# **Metodika NZIS**

# **modul novorozenců**

# **Národní registr reprodukčního zdraví**

**Kompletní metodika sběru dat**

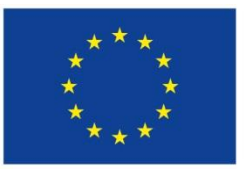

Evropská unie Evropská ame<br>Evropský sociální fond<br>Operační program Zaměstnanost UZIS

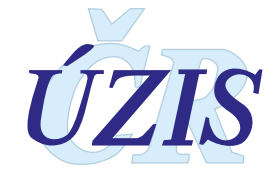

Tuto kompletní metodiku sběru dat vydal, na základě § 70 odst. 3 zákona č. 372/2011 Sb., o zdravotních službách, ve znění pozdějších předpisů,

Ústav zdravotnických informací a statistiky ČR Palackého nám. 4, P.O.BOX 60, 128 01 Praha 2 telefon: 224 972 712, fax: 224 915 982, e-mail: [uzis@uzis.cz.](mailto:uzis@uzis.cz) 

© ÚZIS ČR verze 034\_20220222

#### **Autorský kolektiv:**

Mgr. Jitka Jírová, Mgr. Radka Pohlová, RNDr. Daniel Klimeš Ph.D., Doc. MUDr. Jan Janota, Ph.D.

#### **Recenzenti:**

MUDr. Jan Malý, Ph.D.

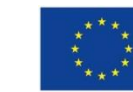

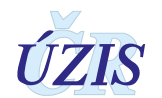

# Obsah

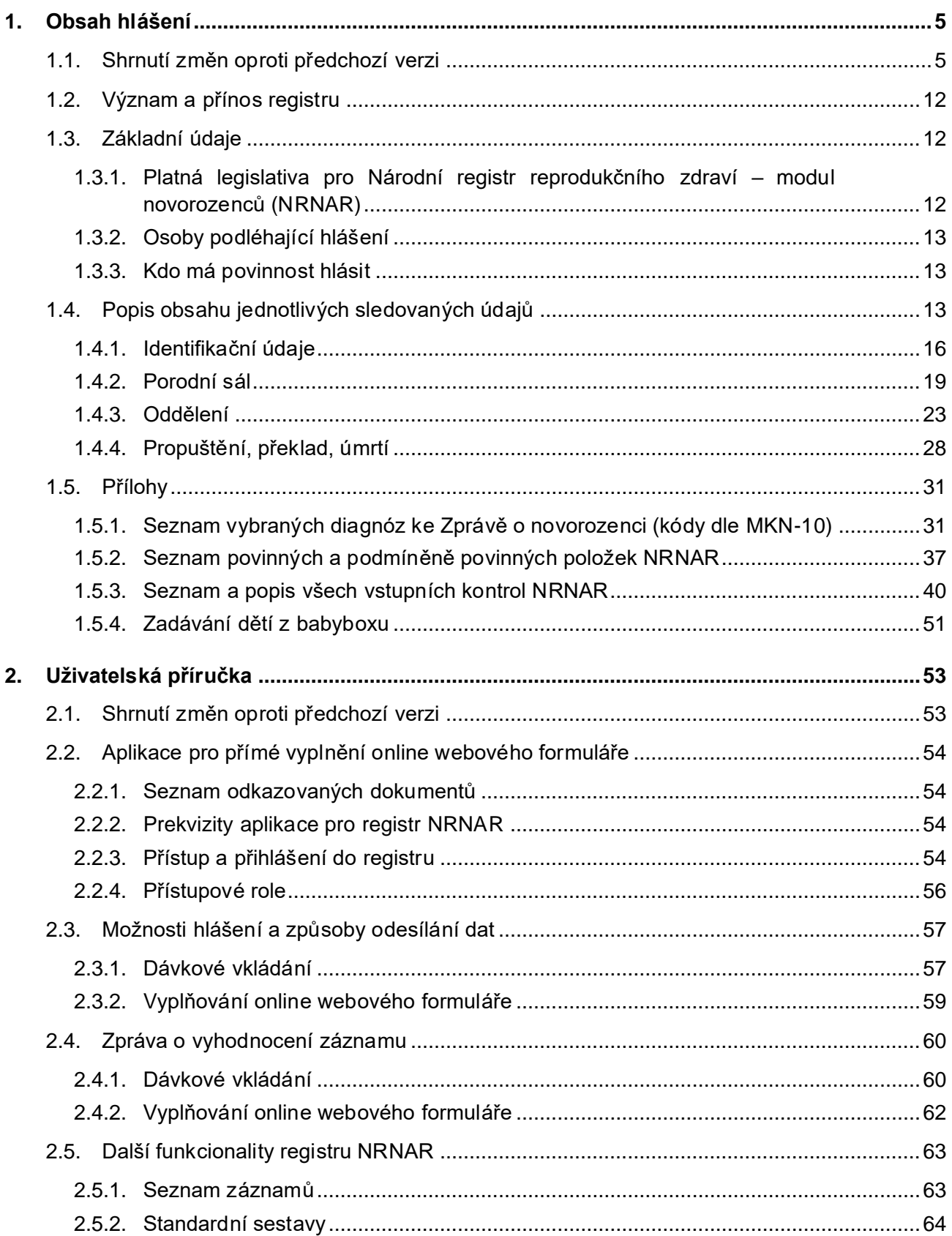

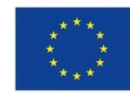

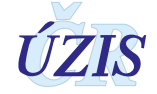

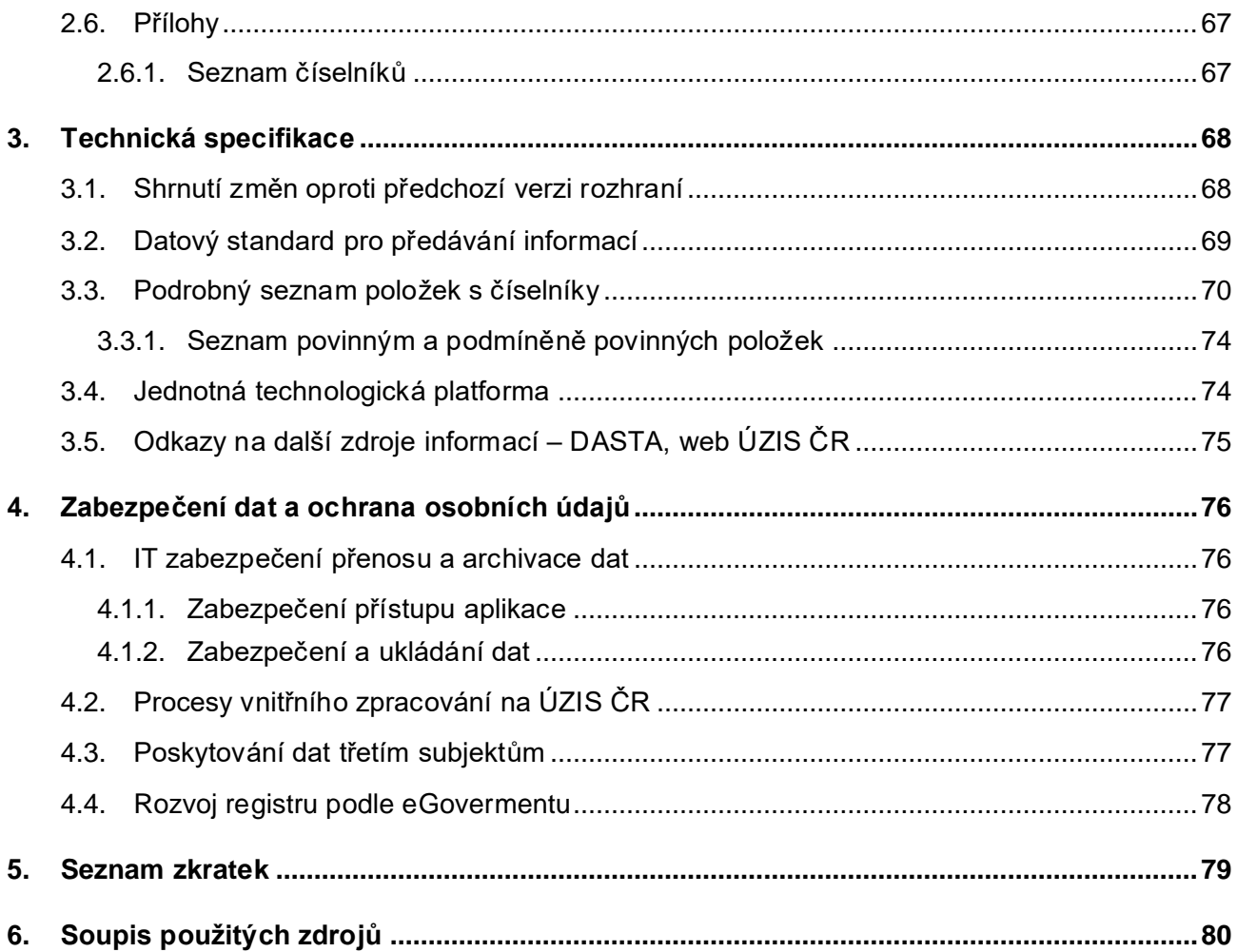

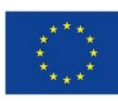

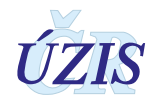

# <span id="page-4-0"></span>**1. OBSAH HLÁŠENÍ**

## <span id="page-4-1"></span>**1.1. Shrnutí změn oproti předchozí verzi**

Od roku 2020 došlo v datové struktuře Národního registru reprodukčního zdraví - modulu novorozenců (NRNAR) ke změně v podobě obměny datové sady. Přehled změn byl popsán v předešlé verzi Závazných pokynů k NRNAR (verze 033\_20201022), která je dostupná na https://www.uzis.cz/res/file/registry/nrrz/nrrz-nar-metodika-033-20201022.pdf). V případě, že došlo od 1. 1. 2020 k zásadním úpravám v registru NRNAR, vždy byly tyto změny do metodických pokynů zapracovány průběžně a o veškerých změnách byli uživatelé NRNAR informováni přímo nebo prostřednictvím webových stránek registru https://www.uzis.cz/index.php?pg=registry-sberdat--narodni-zdravotni-registry--narodni-registr-reprodukcniho-zdravi--modul-novorozencu#omodulu.

Od 1.3. 2022 dochází ke změnám v datové struktuře Národního registru novorozenců v podobě obměny datové sady. Změny oproti metodice 033-20201022 jsou sepsány níže.

Změnou oproti předchozí verzi metodiky je rozšíření číselníku "Způsob porodu" a zrušení sběru položek "Způsob vaginálního porodu (nspon, nkleste, nvex)". Vznikla nová položka "Péče na sále". Dále došlo k rozšíření sledování Screeningu sluchu u novorozenců. Za tímto účelem vznikly položky "Screening sluchu – metoda", "Screening sluchu – výsledek" a "Abnormální screening - výsledek". U léčby na oddělení byl rozšířen číselník o nové kódy a nově se uvádí počet dní na neinvazivní ventilaci NIV a počet dní s antibiotiky. Výživa novorozence při propuštění byla vrácena do podoby pro sběr dat před rokem 2020. Položka Vybrané nemoci a komplikace byla doplněna o jeden nový kód.

Jedná se o tyto úpravy:

- **Způsob porodu (nzpusob)**
	- **3. spontánně vaginálně**
	- **4. spontánně vaginálně (VEX, kleště)**
	- **5. akutní SC**
	- **6. elektivní SC**
- **Péče na sále (npecesal)**
	- **1. časné přiložení**
	- **2. odložený podvaz pupečníku**
	- **3. bonding**
	- **9. žádná z uvedených**

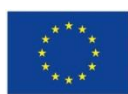

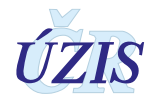

- **Léčba na oddělení (nlecodd)**
	- 1. O2
	- 2. NIV ……… **počet dní NIV ….**
	- 3. UPV …….. počet dní UPV ….
	- 4. Antenatální steroidy
	- 5. Surfaklant
	- 6. Steroidy pro BPD
	- 7. Ligace PDA
	- 8. Operace ….. **operační Dg. ….**
	- 9. Řízená hypotermie
	- 10. Žádná
	- 11. Antibiotika …. **počet dní atb ….**
	- 12. **iNO**
	- 13. **inotropní podpora**
- **Výživa novorozence při propuštění (nvyziv)**
	- **1. kojení / výlučné kojení**
	- **2. dokrm / dokrm formulí**
	- **3. umělá / formule**
	- 4. parenterální
	- 5. ne úmrtí po porodu
	- 0. mrtvě narozené dítě
- **Vybrané nemoci a komplikace (nnem):**
	- 1. HIE II. III. stupně
	- 2. cPVL
	- 3. PIVH III. + drenáž/PIVH IV. st.
	- 4. **meningitida/encefalitida**
	- 5. sepse časná (do 3. dne)
	- 6. sepse pozdní (po 3. dnu)
	- $7.$  ROP  $>=$  III. st.

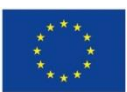

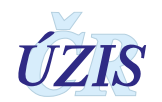

- 8. RDS
- 9. BPD
- 10. **Air-leak syndrome**
- 11. NEC
- 12. **hsPDA**
- 13. PPHN
- 14. ARDS
- **15. jiné**
- 99. žádné
- **Screening sluchu metoda (nsluchmet):**
	- **1. TEOAE**
	- **2. AABR**
- **Screening sluchu výsledek (nsluchvysl):**
	- **1. normální**
	- **2. abnormální**
- **Nevýbavná pravá strana (nsluchprava) (checkbox)**
	- **1 ano**
	- **0 ne**
- **Nevýbavná levá strana (nsluchleva) (checkbox)**
	- **1 ano**
	- **0 ne**

Vybrané položky multivýběru byly doplněny o sloupec pořadí. Hodnoty pořadí slouží k řazení položek v nemocničním informačním systému. Hlásí se ale kódy nikoli pořadí. Tyto položky jsou uvedeny níže.

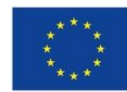

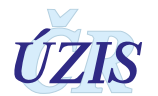

#### **Způsob porodu (nzpusob)**

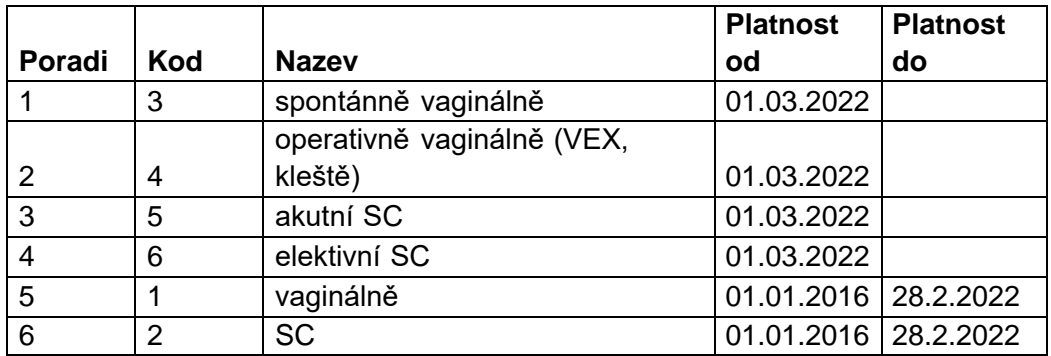

#### **Léčba na sále (nlecsal)**

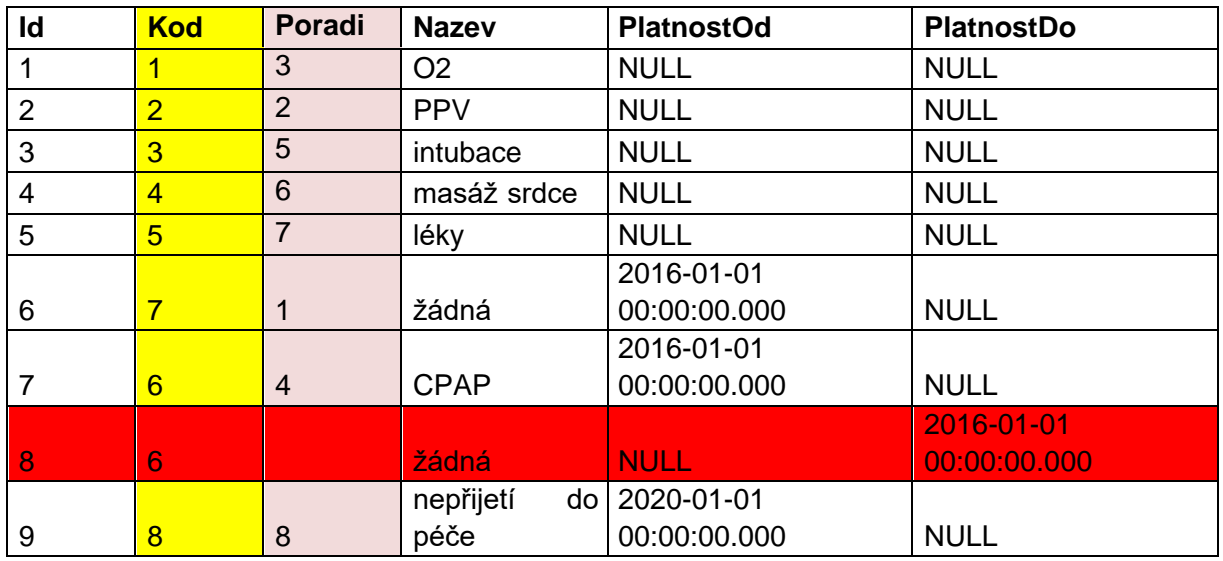

#### **Léčba na oddělení (nlecodd)**

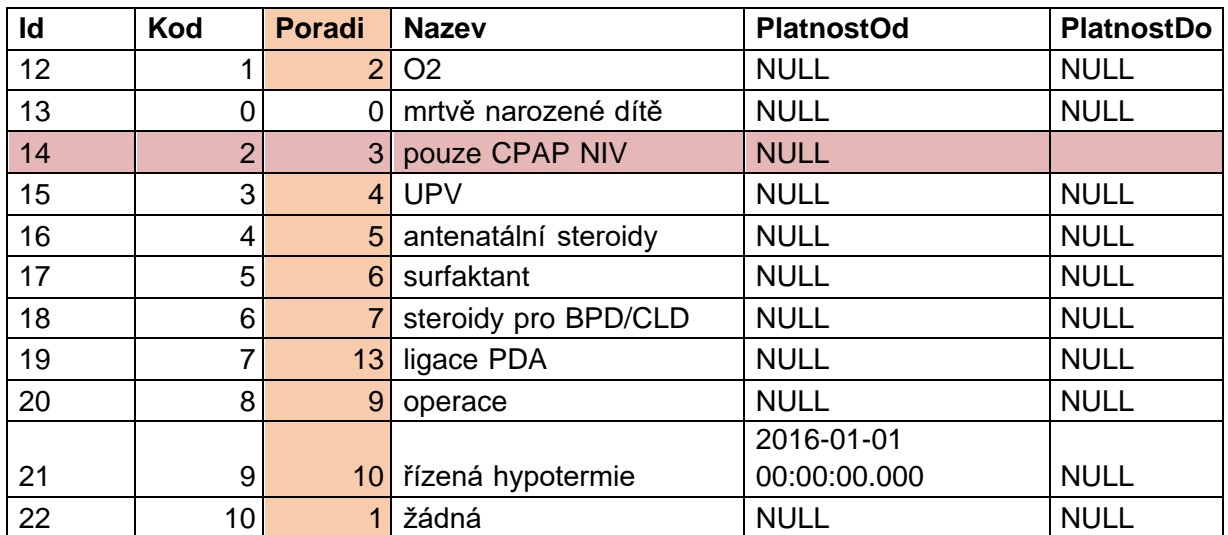

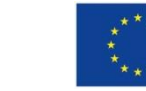

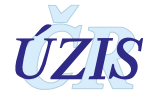

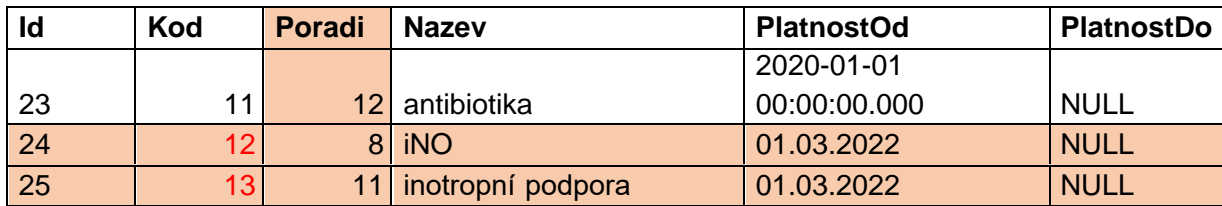

#### **Vybrané nemoci a komplikace (nnem):**

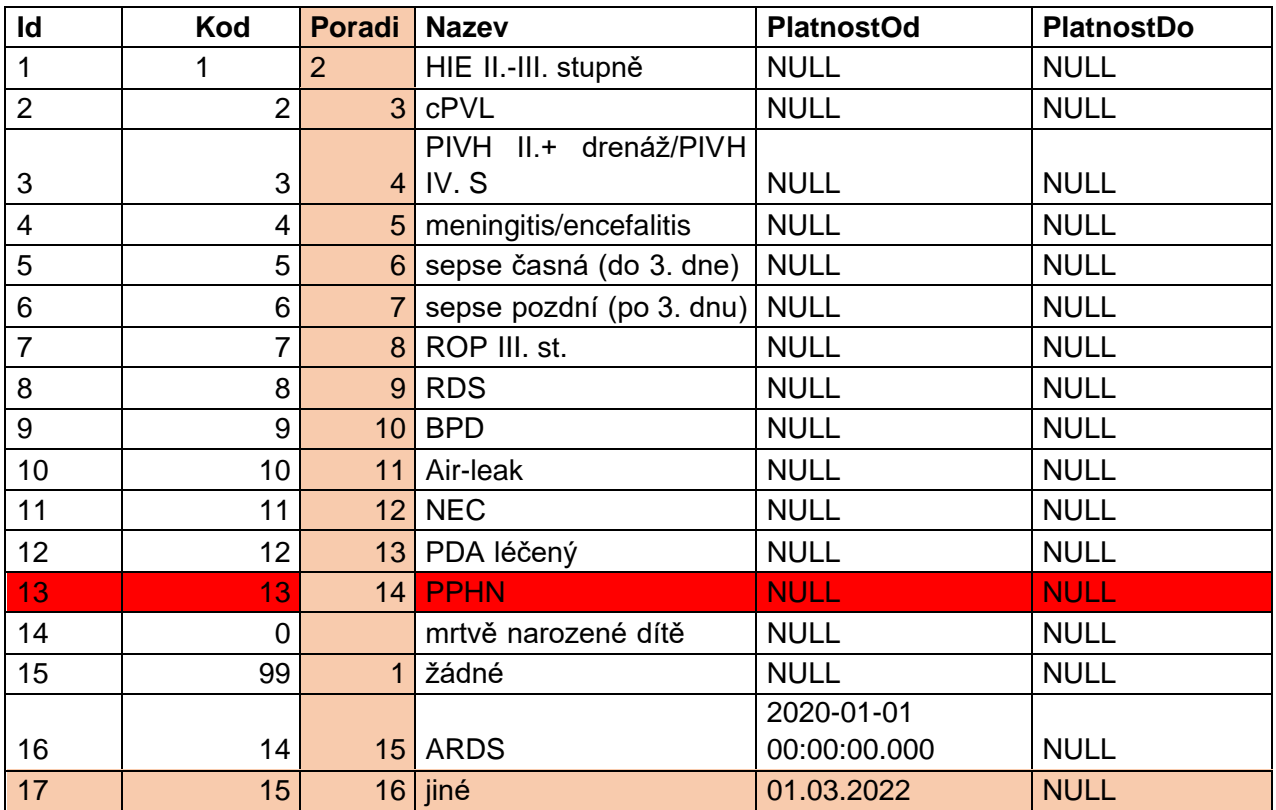

#### **Provedeý screening (nskrin)**

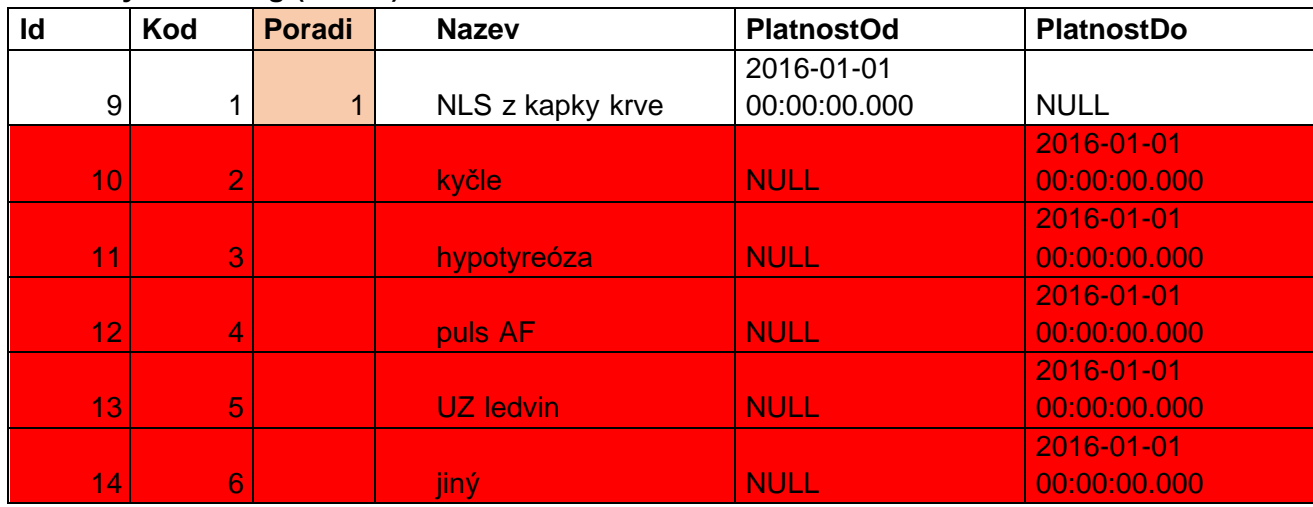

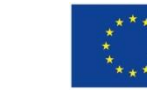

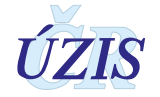

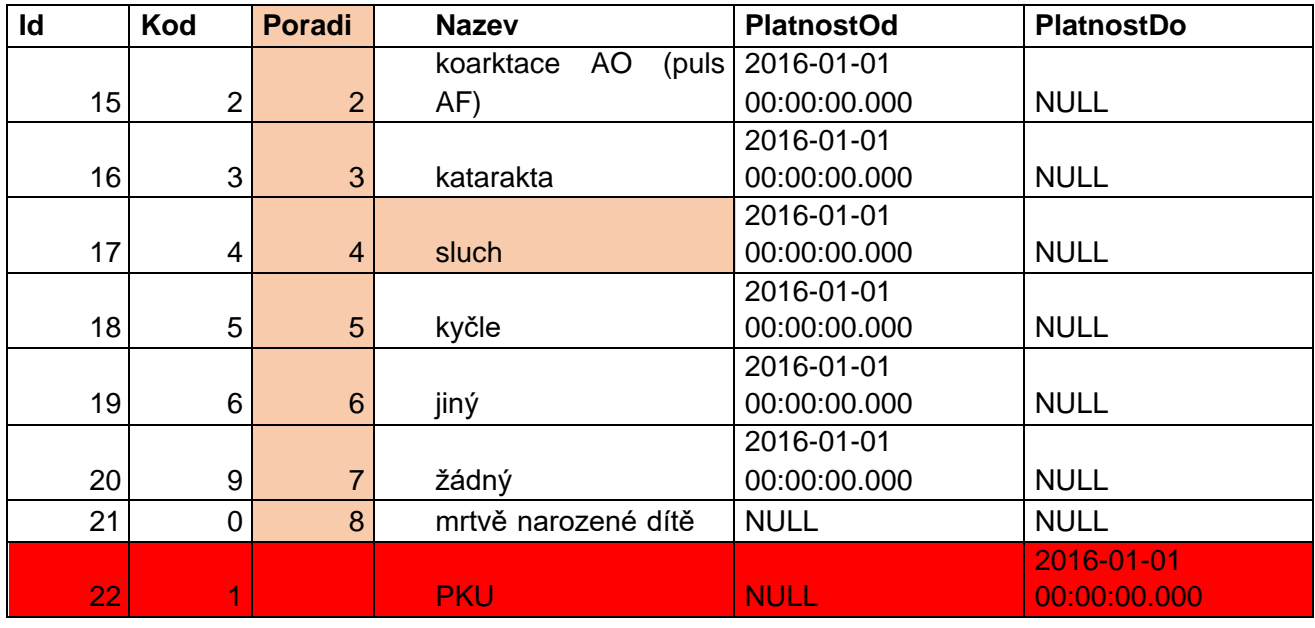

V souvislosti s úpravami ve sběru dat do NRNAR byly zapracovány do dávkového vkládání nové validační kontroly. Jejich kompletní seznam naleznete na str. 41 v rámci kapitoly 1.5. Přílohy a podkapitoly, 1.5.3. Seznam a popis všech vstupních kontrol NRNAR.

Jedná se o tyto kontroly:

- 265 "Způsob vaginální porodu (položka /nspon/nebo /nkleste/nebo /nvex/) nesmí být zadány, pokud je datum narození po datu 28.2.2022.
- 266 "Péče na sále"/npecsal/ -se nenachází nebo není platný v číselníku pro hodnotu "Péče na sále'.
- 267 "Péče na sále"/npecesal/ nelze vyplnit pokud je vitalita /nvital/ 2 –,mrtvě' nebo je datum narození před 1.3.2022.
- 268 "Péče na sále"/npecesal/ je nutné vyplnit, pokud je vitalita /nvital/ 1 "živě", zpráva číslo /nzprava/ ,1', porod kde /PorodKde/ 1- ,v perinatologickém centru', 2 - ,v intermediárním centru', 3 – v jiném zařízení' a datum narození je po 28.2.2022.
- 269 Pro položku Péče na sále nelze současně vyplnit hodnoty 9 žádná a některou z hodnot 1 3.
- 270 Položka Počet dní na NIV/ndnyniv/ je povinná, pokud léčba na oddělení"/nlecodd/ = 2 -NIV (dříve CPAP) a datum narození je po 28.2.2022.
- 271 "Počet dní na NIV"/ndnyniv/ nesmí být větší, než počet dní mezi "Datem narození" /nnar/ a "Datem ukončení ZN"/nuko/.
- 272 "Počet dní na NIV"/ndnyniv/ musí být číslo.

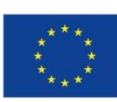

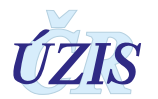

- 273 "Pokud není vybrána léčba na oddělení"/nlecodd/ 2 -NIV (dříve CPAP), musí být "Počet dní na NIV"/ndnyniv/ rovný 0. Jinak "Počet dní na NIV"/ndnyniv/ v limitu 01-92.
- 274 "Počet dní podávání antibiotik" /ndnyatb/ musí být číslo.
- 275 Položka Počet dní na ATB /ndnyatb/ je povinná, pokud léčba na oddělení"/nlecodd/ = 11 antibiotika a datum narození je po 28.2.2022.
- 276 "Počet dní s ATB"/ndnyatb/ nesmí být větší, než počet dní mezi "Datem narození" /nnar/ a "Datem ukončení ZN"/nuko/.
- 277 "Pokud není vybrána léčba na oddělení"/nlecodd/ 11 -antibiotika, musí být "Počet dní s ATB"/ndnyatb/rovný 0. Jinak "Počet dní s ATB"/ndnyatb/ v limitu 01-92.
- 278 Screening sluchu metoda /nsluchmet/ -se nenachází nebo není platný v číselníku pro hodnotu .Screening sluchu metoda'.
- 279 Screening sluchu výsledek /nsluchvysl/ -se nenachází nebo není platný v číselníku pro hodnotu, Screening sluchu výsledek '.
- 280 Abnormální screening sluchu Nevýbavná pravá strana / nsluchprava / a nebo Nevýbavná levá strana / nsluchleva / -se nenachází nebo není platný v číselníku pro hodnotu, Abnormální screening sluchu – strana '.
- 281 "Pokud je jedna z hodnot Provedený screening /nskrin/ '4 -sluch' a datum narození je po 28.2.2022, musí být vyplněny položky Screening sluchu metoda /nsluchmet/ a Screening sluchu výsledek /nsluchvysl/."
- 282 "Pokud je vybrán "screening sluchu výsledek"/nsluchvysl/ 2 abnormální", musí být zaškrtnuta položka Abnormální screening sluchu - Nevýbavná pravá strana /nsluchprava/ či Nevýbavná levá strana /nsluchleva/ nebo obě dvě zároveň."
- 283 "Položka Screening sluchu metoda /nsluchmet/ a Screening sluchu výsledek /nsluchvysl/ nesmí být zadány, pokud není jedna z hodnot Provedený screening /nskrin/ = ,4 -sluch' a datum narození není po 28.2.2022."
- 284 "Položka Abnormální screening sluchu Nevýbavná pravá strana /nsluchprava/ a Nevýbavná levá strana /nsluchleva/ nesmí být zadána, pokud není vybrán "screening sluchu výsledek"/nsluchvysl/ 2 – ,abnormální'."
- 285 "Položky Screening sluchu metoda /nsluchmet/, Screening sluchu výsledek /nsluchvysl/, Screenign sluchu strana /ScreeningSluchuStrana/ nesmí být zadány, pokud je datum narození před 1.3.2022."
- 257 Způsob vaginálního porodu nesmí být vyplněn, pokud Porod kde je 6 Nalezené v babyboxu a datum narození je před 1.3.2022.
- 205 "Způsob vaginálního porodu" (položka /nspon/ nebo /nkleste/ nebo /nvex/) je povinný pokud je "Způsob porodu" /nzpusob/ 1 - 'vaginálně' a datum narození je před 1.3.2022.

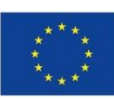

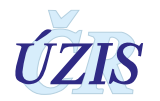

### <span id="page-11-0"></span>**1.2. Význam a přínos registru**

Registrace údajů o zdraví žen a dětí má v českém prostředí dlouhou tradici a v systému vykazování dat je hluboce zakořeněná. Národní registr reprodukčního zdraví – modul novorozenců představuje celoplošný populační registr, který navazuje na informační systém o novorozenci, provozovaný Ústavem zdravotnických informací a statistiky České republiky od roku 1991. Přináší důležité informace o okamžitém stavu novorozence po porodu, o jeho dalším zdravotním stavu, komplikacích při porodu, léčbě a další. Sledování novorozenců zajišťuje nezbytné informace z oblasti perinatální péče jak pro potřeby odborných zdravotnických pracovníků, Ministerstva zdravotnictví, tak pro mezinárodní vykazování údajů. V Národním registru reprodukčního zdraví – modulu novorozenců jsou evidování všichni novorozenci včetně mrtvě narozených.

Výstupy z tohoto registru jsou pravidelně zveřejňovány Ústavem zdravotnických informací a statistiky ČR v publikaci Rodička a novorozenec, zveřejňované na internetových stránkách [https://www.uzis.cz/index.php?pg=registry-sber-dat--narodni-zdravotni-registry--narodni-registr](https://www.uzis.cz/index.php?pg=registry-sber-dat--narodni-zdravotni-registry--narodni-registr-reprodukcniho-zdravi--modul-novorozencu#publikace)[reprodukcniho-zdravi--modul-novorozencu#publikace.](https://www.uzis.cz/index.php?pg=registry-sber-dat--narodni-zdravotni-registry--narodni-registr-reprodukcniho-zdravi--modul-novorozencu#publikace) V současné chvíli je připravován také Národní portál reprodukčního zdraví, který bude na jednom místě shrnovat a prezentovat komplexně veškeré dostupné údaje o této problematice. Na základě údajů, vykazovaných v rámci NRNAR, připravujeme také sadu indiátorů kvality péče, které přispějí k hodnocení a, jak doufáme, povedou k ještě dalšímu zefektivnění kvality péče o těhotné ženy a novorozence v České republice.

Že jsou data z registru novorozenců velmi cenným zdrojem informací, dokládá také bohatá spolupráce s řadou významných mezinárodních organizací. Výstupy z NRNAR jsou sdíleny například se Světovou zdravotnickou organizací (WHO) a Organizací pro hospodářskou spolupráci a rozvoj (OECD). Důležitým partnerem je beze sporu také Projekt EC EuroPeristat, organizace EUROSTAT, který se dlouhodobě zaměřuje na návrh validních a spolehlivých indikátorů pro monitorování a zlepšování zdraví matek a dětí v perinatálním období.

Tato spolupráce je nezbytná pro srovnávání výsledků a jejich trendů a pro zpětnovazební vliv na problematiku reprodukčního zdraví v České republice.

## <span id="page-11-1"></span>**1.3. Základní údaje**

#### <span id="page-11-2"></span>**1.3.1. Platná legislativa pro Národní registr reprodukčního zdraví – modul novorozenců (NRNAR)**

- Zákon č. 372/2011 Sb., o zdravotních službách a podmínkách jejich poskytování (zákon o zdravotních službách).
- Vyhláška č. 373/2016 Sb., o předávání údajů do Národního zdravotnického informačního systému.
- Nařízení Evropského parlamentu a Rady (EU) 2016/679 o ochraně fyzických osob v souvislosti se zpracováním osobních údajů a o volném pohybu těchto údajů a o zrušení směrnice 95/46/ES (obecné nařízení o ochraně osobních údajů)
- NRNAR byl vyhlášen ve Věstníku MZ, částka 14, Ročník 2001
- Zaváděcí dopis MZ ČR č.j. LP/5-251-20.2.1991 ze dne 13.3.1991

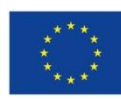

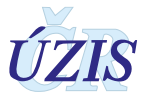

- Závazné pokyny NZIS Pokyny k obsahu datové struktury [https://www.uzis.cz/index.php?pg=registry-sber-dat--narodni-zdravotni-registry--narodni](https://www.uzis.cz/index.php?pg=registry-sber-dat--narodni-zdravotni-registry--narodni-registr-reprodukcniho-zdravi--modul-novorozencu#datove-rozhrani)[registr-reprodukcniho-zdravi--modul-novorozencu#datove-rozhrani](https://www.uzis.cz/index.php?pg=registry-sber-dat--narodni-zdravotni-registry--narodni-registr-reprodukcniho-zdravi--modul-novorozencu#datove-rozhrani)
- Datový standard Ministerstva zdravotnictví
- Mezinárodní statistická klasifikace nemocí a přidružených zdravotních problémů desátá revize - zkráceně označovaná jako MKN-10 (sdělení ČSÚ ze dne 13. listopadu 2011 o aktualizaci Mezinárodní statistické klasifikace nemocí a přidružených zdravotních problémů (částka 119/2011 Sb.). Nová elektronická verze platná od 1. ledna 2012 je k dispozici na adrese www.uzis.cz). Při citaci klasifikace v níže uváděných vysvětlivkách se uvádí jen "MKN-10".

### <span id="page-12-0"></span>**1.3.2. Osoby podléhající hlášení**

**Zpráva o novorozenci** se povinně hlásí za všechny novorozence živě (bez ohledu na délku gestace a porodní hmotnost) i mrtvě narozené (plod neprojevuje ani jednu ze známek života a současně jeho porodní hmotnost je ≥ 500g a pokud ji nelze zjistit, jestliže je těhotenství ≥ 22 týdnů.).

**U vícečetných těhotenství se posuzuje každý novorozenec zvlášť, tzn., že se hlásí každý novorozenec jako samostatná věta datového rozhraní.**

#### <span id="page-12-1"></span>**1.3.3. Kdo má povinnost hlásit**

Novorozenecké úseky dětských a ženských oddělení a novorozenecká oddělení poskytovatelů lůžkové péče a dále poskytovatelé lůžkové péče, kde bylo dítě hospitalizováno do 3 měsíců svého života.

**Za správné a úplné vyplnění povinného hlášení "Zpráva o novorozenci" zodpovídá přednosta novorozeneckého oddělení nebo dětského a ženského oddělení.**

**V případě porodu mimo prostor poskytovatele zdravotních služeb (porod doma, v dopravním prostředku, ve veřejných prostorách apod.) má oznamovací povinnost zdravotnický pracovník, který byl při porodu nebo provedl první poporodní ošetření rodičky a první poporodní ošetření novorozence.**

# <span id="page-12-2"></span>**1.4. Popis obsahu jednotlivých sledovaných údajů**

Tyto pokyny popisují obsah položek předepsaných resortním DS MZ, bez ohledu na technologický postup vedoucí ke vzniku elektronického datového rozhraní.

**"Zprávu o novorozenci" (dále jen ZN) zakládá lékař (pediatr či porodník)**, který dítě po narození vyšetřil a poskytl mu lékařské ošetření. Tento lékař vyplní oddíl **"Identifikace"** a oddíl **"Porodní sál"**.

Záznamy v oddíle **"Oddělení"** provádí ošetřující lékař na neonatologickém (dětském) oddělení.

Záznamy v oddíle **"Propuštění, překlad, úmrtí"** provádí vždy lékař, který dítě propouští nebo překládá jinam, lékař, který konstatuje úmrtí, anebo lékař ukončující ZN poslední den 3. měsíce života dítěte.

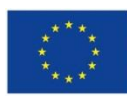

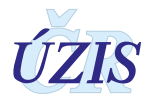

#### Povinné hlášení "Zpráva o novorozenci" se ukončí nejpozději poslední den třetího měsíce **života dítěte.**

Údaje vyplňuje poskytovatel zdravotních služeb, který hlášení o novorozenci podává. Současně uvede i svoji identifikaci (IČ/PČZ/oddělení).

**Pokud je porod veden samostatně doma lékařem nebo porodní asistentkou** způsobilou k samostatnému výkonu povolání bez odborného dohledu (po získání odborné způsobilosti dle ustanovení § 6 zákona č. 96/2004 Sb., a to za předpokladu, že poskytuje zdravotní péči v rozsahu upraveném v ustanovení § 5 vyhlášky č. 424/2004 Sb.), **vztahuje se povinnost zajistit vyplnění povinného hlášení "Zpráva o novorozenci" i na ni.** V tom případě vyplňuje všechny relevantní údaje oddílu "Identifikace", "Anamnéza", a oddílu "Propuštění, překlad, úmrtí".

**Pokud je porod veden samostatně doma lékařem nebo porodní asistentkou** způsobilou k samostatnému výkonu povolání bez odborného dohledu, kteří jsou zaměstnáni u poskytovatele lůžkové péče, vztahuje se na ně povinnost zajistit vyplnění povinného hlášení "Zpráva **o novorozenci" v rozsahu:**

- Pokud dítě zůstává po porodu doma nebo je překládáno k jinému poskytovateli než je zaměstnavatel porodní asistentky – všechny relevantní údaje oddílu "**Identifikace"**, **"Anamnéza"**, a oddílu **"Propuštění, překlad, úmrtí"**.
- Pokud je třeba dítě předat na oddělení poskytovatele = zaměstnavatele porodní asistentky vyplní oddíl **"Identifikace"** a oddíl **"Porodní sál"**. Záznamy do dalších oddílů provádí lékaři uvedení na počátku této kapitoly.

#### **Každá ZN musí mít přiděleno číslo.**

Počet **zpráv č. 1** je totožný s počtem (živě i mrtvě) narozených dětí. Ukončí se po porodu vedeném porodní asistentkou doma, při propuštění dítěte domů, při překladu k jinému poskytovateli zdravotních služeb nebo překladu na jiná oddělení v rámci téhož poskytovatele, při úmrtí nebo při dovršení stáří 3 měsíců.

#### **Zpráva č. 1 se vyplňuje za každé živě či mrtvě narozené dítě (ne za potrat).**

**Narozením živého dítěte** se rozumí plod, bez ohledu na délku těhotenství, který po narození dýchá nebo projevuje alespoň jednu ze známek života, to je srdeční činnost, pulsaci pupečníku nebo nesporný pohyb kosterního svalstva bez ohledu na to, zda byl pupečník přerušen nebo placenta připojena.

**Narozením mrtvého dítěte** se rozumí plod, který neprojevuje ani jednu známku života a má porodní hmotnost 500 gramů a vyšší, nelze-li porodní hmotnost určit, narozený po 22. dokončeném týdnu těhotenství, a nelze-li délku těhotenství určit, nejméně 25 cm dlouhý.

#### **Zpráva č. 1 – povinně se vyplňuje:**

Zpráva číslo Číslo dítěte - chorobopisu Identifikace zařízení RČ novorozence – pokud se narodil živě, u mrtvě narozeného s koncovkou "0000" Rodné číslo matky Četnost těhotenství

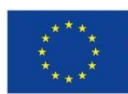

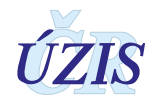

Pořadí Bydliště – číslo obce, ORP, kraj, okres Novorozenec – státní občanství Porod Způsob porodu Poloha plodu Datum narození Vitalita Pohlaví Porodní údaje – hmotnost (g), gestační stáří Léčba na sále – povinné, pokud nebyl porod doma nebo mimo ZZ Péče na sále – povinné, pokud nebyl porod doma nebo mimo ZZ Apgarové skóre (nepovinné u narození mimo ZZ) Léčba na oddělení Vybrané nemoci a komplikace Provedený screening Vrozená vada (u živě narozeného) Datum a hodina ukončení ZN Hodnoty při propuštění Výživa Důvod ukončení ZN vč. IČA při překladu a Dg. u úmrtí Další Dg. Hlavní

#### **Zpráva č. 2 až 9 – povinně se vyplňuje:**

Zpráva číslo Číslo dítěte - chorobopisu Identifikace zařízení RČ novorozence Rodné číslo matky Četnost těhotenství Bydliště – číslo obce, ORP, kraj, okres Novorozenec – státní občanství Datum narození

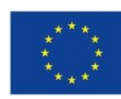

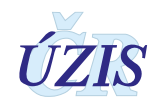

Vitalita

Pohlaví

Datum přijetí na oddělení

Vrozená vada

Datum a hodina ukončení ZN

Hodnoty při propuštění

Výživa

Důvod ukončení ZN vč. IČA při překladu a Dg. u úmrtí

Další Dg. Hlavní

**Poznámka:** V případě dávkového zasílání dat Zprávy č. 2 až 9 (atribut: nzprava > 1) je nutné nastavit:

Léčba na oddělení - Pokud léčba neproběhla, použije se únikový kód "žádná" z číselníku LecbaNaOddeleni.

Vybrané nemoci a komplikace - Pokud byl případ bez komplikací, použije se únikový kód "žádné" z číselníku VybraneNemociAKomplikace.

Provedený screening -Pokud nebyl provedený žádný screening, použije se únikový kód "žádný" z číselníku ProvedenyScreening.

**Zpráva č. 2** a další se zakládá při překladu novorozence do jiného zdravotnického zařízení nebo překladu na jiná oddělení v rámci téhož zdravotnického zařízení. Nejvyšší číslo pak indikuje počet oddělení, jimiž dítě do 3. měsíce života prošlo. Každá další zpráva se ukončí při propuštění, dalším překladu či úmrtí do 3. měsíce, v každém případě však nejpozději poslední den třetího měsíce života dítěte.

**Zpráva č. 9** se zakládá dětem hospitalizovaným znovu před dokončením 28. dne života tzn., že povinnost založení zprávy č. 9 pro rehospitalizované je omezena pouze pro novorozenecký věk. Dětem zemřelým do 28 dnů mimo zdravotnické zařízení zakládá prohlížející lékař rovněž zprávu č. 9.

#### <span id="page-15-0"></span>**1.4.1. Identifikační údaje**

#### *Identifikační číslo (IC) (nico)*

Údaj slouží k identifikaci jednotlivých poskytovatelů zdravotních služeb.

Uvádí se *osmimístné* identifikační číslo organizace podle Registru ekonomických subjektů Českého statistického úřadu (tedy nikoliv identifikační číslo zařízení (IČZ) přidělené zdravotní pojišťovnou).

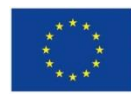

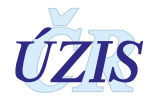

#### *Pořadové číslo zařízení (PCZ) (npcz)*

Údaj slouží k doplnění identifikace jednotlivých zdravotnických zařízení v rámci subjektu poskytovatele.

Uvádí se třímístné pořadové číslo zařízení v rámci identifikačního čísla (IČ) podle číselníku zařízení ÚZIS ČR. Pokud se právní subjekt dále nečlení, vyplňuje se trojčíslí 000.

#### *Pořadové číslo detašovaného pracoviště (PCDP) (npcdp)*

Číslo vychází z Národního registru poskytovatelů zdravotních služeb

#### *Oddělení (nodd)*

Číslo oddělení je pětimístný číselný údaj, který je utvořen takto:

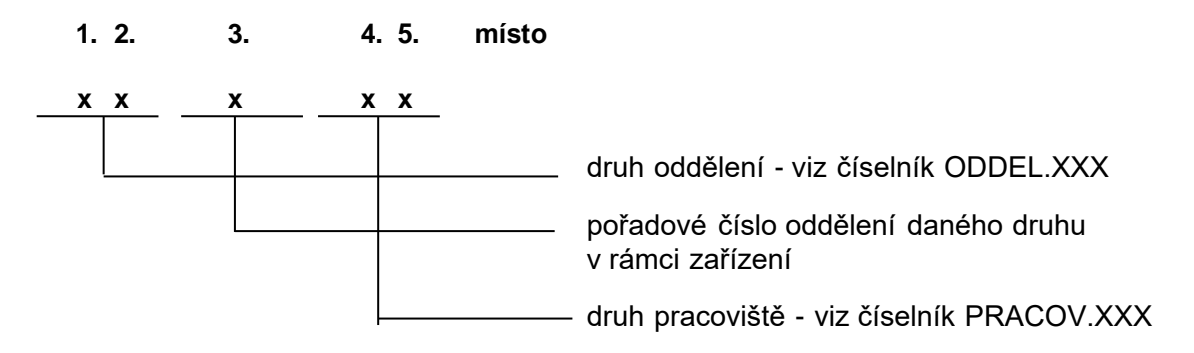

Dvoumístný číselný kód oddělení se uvádí podle číselníku oddělení ÚZIS ČR.

Pokud je v zařízení více oddělení téhož druhu, slouží k jejich rozlišení pořadové číslo oddělení. Toto číslo zároveň vyjadřuje ambulantní nebo lůžkový charakter oddělení:

- čísla **A–Z** znamenají ambulantní oddělení (např. 13A00),
- čísla **1–9** znamenají lůžková oddělení (např. 16179).

Při vzniku nového oddělení je třeba konkrétní pořadové číslo oddělení je třeba ověřit na regionálním pracovišti ÚZIS ČR.

Druh pracoviště slouží k bližší identifikaci jednotlivých pracovišť určitého oddělení (nákladových středisek). Dvoumístný číselný kód druhu pracoviště se vyplňuje podle číselníku pracovišť ÚZIS ČR. Jestliže se oddělení dále nedělí na pracoviště, vyplňuje se dvojčíslí 00.

#### *Rodné číslo novorozence (nrcd)*

Je základním identifikačním znakem novorozence, musí být uvedeno vždy celé, tzn. datová část a koncovka. Je třeba jej vyplnit **přesně a úplně.**

**U živě narozeného dítěte** musí být uvedeno vždy celé, tzn. datová část a koncovka.

#### **U mrtvě narozeného dítěte**

*Od ledna 2016 se rodné číslo vyplňuje kódem složeným z dvojčíslí roku narození, dvojčíslí měsíce narození, dvojčíslí dne narození a 0000 (RRMMDD0000) nebo je dále umožněno zadat reálné rodné číslo, bylo-li přiděleno*.

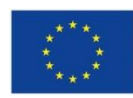

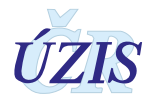

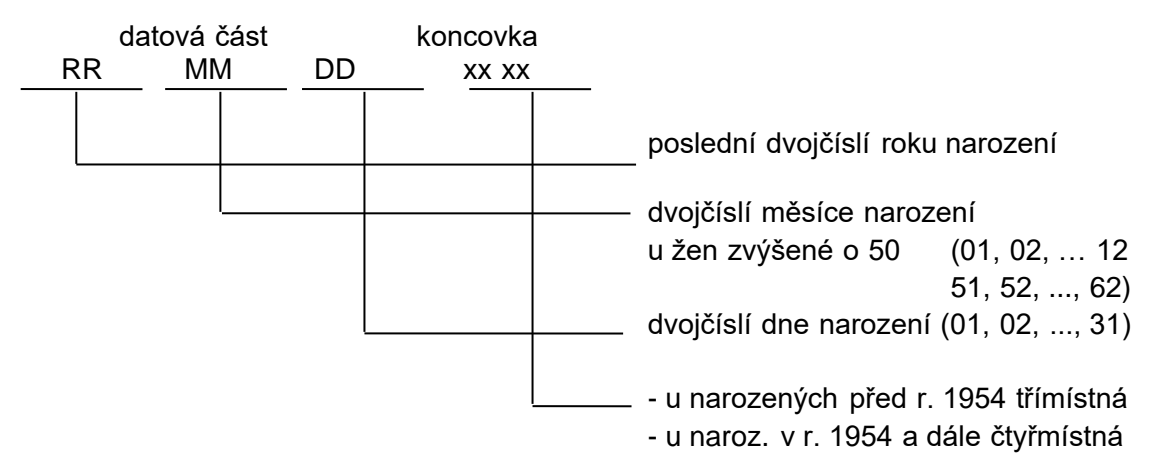

Rodné číslo (RČ) novorozenců by měl poskytovatel zdravotních služeb vyžadovat od zákonného zástupce novorozence po získání Rodného listu a přihlášení dítěte na zdravotní pojišťovnu (viz § 10 odst. (6) zákona č. 48/1997 Sb., o veřejném zdravotním pojištění). RČ novorozenců poskytovatelé potřebují nejenom pro splnění povinností vůči NZIS (povinná hlášení), ale i pro vykazování výkonů pro zdravotní pojišťovny a vlastní informační systém.

Od 1.10.2019 akceptuje modul NRNAR evidenční čísla pojištěnců.

Pokud i přesto není RČ k dispozici, pak je třeba je zkonstruovat z data narození a do koncovky dát buď 0000 u občanů ČR, nebo 9999 u cizinců.

#### *Rodné číslo matky (nrcm)*

Rodné číslo musí být uvedeno vždy celé, tzn. datová část a koncovka (viz RČ novorozence).

Je-li rodné číslo devítimístné, zůstává desáté místo prázdné!

U občanek České republiky se uvádí přesně podle občanského průkazu nebo podle jiného dokladu určujícího totožnost (rodný list, osobní průkaz u vojákyň z povolání, identifikační karta zdravotní pojišťovny).

Cizinky s trvalým pobytem na území České republiky mají rovněž přiděleno rodné číslo (zapsáno v povolení k trvalému pobytu v ČR).

Od 1.10.2019 akceptuje modul NRNAR evidenční čísla pojištěnců. U cizinek s jiným než trvalým pobytem se vytvoří pouze datová část. Do koncovky se vloží konstanta 9999.

#### *Novorozenec / Státní občanství (nstaobc)*

Vybírá se z číselníku zemí. Tento údaj se vkládá na základě prohlášení matky.

#### *Četnost těhotenství (nrcm)*

Jednomístný číselný kód vyjadřující celkový počet živě a mrtvě narozených dětí.

#### *Pořadí (npord)*

V případě jednočetného těhotenství se do formuláře zapíše X (v datové xml struktuře DS MZ = 0), v případě dvojčat A (v datové xml struktuře DS MZ = 1), nebo B (v datové xml struktuře DS  $MZ = 2$ , atd.

#### *Číslo obce trvalého bydliště matky (nobecm)*

Šestimístný číselný kód přidělený ČSÚ.

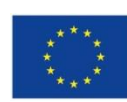

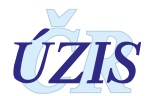

Kód je možné doplňovat z číselníku Obce, který je součástí číselníků NZIS (základem je číselník ČSÚ).

U cizinek, které mají v ČR trvalý pobyt nebo dlouhodobý pobyt (na víza nad 90 dní, na zvláštní víza, s přiznaným statutem uprchlíka, se statutem žadatele o azyl) se trvalé bydliště vyplňuje stejně jako u občanek ČR.

U cizinek na víza do 90 dnů se místo kódu obce uvede konstanta 999999. Shodný kód se použije u osob s českým občanstvím, které dlouhodobě (vízum nad 90 dní) pobývají mimo ČR.

U bezdomovkyň se místo kódu obce uvede konstanta 888888.

Číslo obce se musí uvádět přesně, protože z čísla obce se generuje i číslo kraje, okresu a ORP (obce s rozšířenou působností). S ohledem na to, že stejná jména obcí se mohou vyskytovat ve více krajích nebo okresech, je třeba dbát na výběr správného čísla obce z číselníku obcí, aby při zpracování Zpráv o novorozenci za území nedocházelo ke zkreslení.

#### *Číslo kraje a okresu (NUTS3 a LAU1) (nbydlm)*

Třímístný číselný kód přidělený z klasifikace ČSÚ (číselnému kódu předchází počáteční konstanta CZ0). Kód kraje a okresu není třeba samostatně zadávat ani v online formuláři ani v XML, je automaticky generován z číselníku obcí, který je součástí číselníků NZIS.

U cizinek, které mají v ČR trvalý pobyt nebo dlouhodobý pobyt (na víza nad 90 dní, na zvláštní víza, s přiznaným statutem uprchlíka, se statutem žadatele o azyl) se trvalé bydliště vyplňuje stejně jako u občanek ČR.

U cizinek na víza do 90 dnů se místo kraje a okresu uvede konstanta 99Y. Shodný kód se použije u osob s českým občanstvím, které dlouhodobě (vízum nad 90 dní) pobývají mimo ČR.

U bezdomovkyň se uvede dvoumístný kód kraje a konstanta X na místě okresu.

Pokud je uvedeno číslo obce, je tento údaj nepovinný.

#### *Kód obce s rozšířenou působností (ORP) (norp)*

Kód je možno automaticky doplňovat z číselníku obcí, který je součástí číselníků NZIS.

U cizinek, které mají v ČR trvalý pobyt nebo dlouhodobý pobyt (na víza nad 90 dní, na zvláštní víza, s přiznaným statutem uprchlíka, se statutem žadatele o azyl) se trvalé bydliště vyplňuje stejně jako u občanek ČR.

U cizinek na víza do 90 dnů se místo kódu ORP uvede konstanta 9999. Shodný kód se použije u osob s českým občanstvím, které dlouhodobě (vízum nad 90 dní) pobývají mimo ČR.

U bezdomovkyň se místo kódu ORP uvede konstanta 8888.

Pokud je uvedeno číslo obce, je tento údaj nepovinný.

#### *Rok narození otce (nrnaro)*

<span id="page-18-0"></span>Uvede se celé čtyřčíslí roku. Je třeba ověřit věk vyšší než 70 let.

#### **1.4.2. Porodní sál**

#### *Porod (nporod)*

**1 v perinatologickém centru** – Centra vysoce specializované intenzivní péče v perinatologii definovaná Věstníkem 7/2019 MZČR.

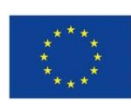

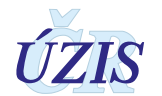

- **2 v intermediárním centru** Centra intermediární péče v perinatologii definovaná Věstníkem 7/2019 MZČR.
- **3 v jiném zařízení** u jiného poskytovatele lůžkové péče
- **4 plánovaně doma** (plánované, provedené lékařem nebo porodní asistentkou způsobilou k samostatnému výkonu povolání bez odborného dohledu)
- **5 neplánovaně doma nebo jinde** (jakékoli jiné okolnosti, tzn. vč. neplánovaných porodů mimo prostory poskytovatele zdravotních služeb)
- **6 nalezené v babyboxu**

Provede se výběr jen jednoho kódu.

Postup zadávání dítěte z babyboxu naleznete v příloze 1.5.4.

#### *Způsob porodu (nzpusob)*

- **3 spontánně vaginálně**
- **4 operativně vaginálně (VEX, kleště)** operativní vaginální porod dokončený vakuumextrakcí nebo kleštěmi
- **5 akutní SC** akutní císařský řez
- **6 elektivní SC** elektivní plánovaný císařský řez

Provede se výběr jen jednoho kódu.

#### *Poloha plodu (npoloha)*

- **1 záhlavím**
- **2 koncem pánevním**
- **3 jiná**

Provede se výběr jen jednoho kódu.

#### *Datum narození (nnar)*

Uvede se v pořadí: čtyřčíslí roku, dvojčíslí měsíce, dne, hodiny, minuty ve tvaru RRRR–MM– DDT hh:mm. Příklad: Datum narození dítěte je 28. 9. 2016 v 10 hodin, 35 minut

#### *Vitalita (nvital)*

- **1 živě**
- **2 mrtvě**

#### *Pohlaví (npohl)*

- **1 chlapec**
- **2 děvče**
- **3 ns (nespecifikováno)**

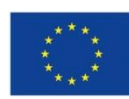

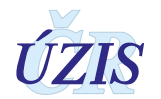

#### *Porodní údaje*

#### *hmotnost (v gramech) (nhmot)*

Uvede se v gramech s přesností nejméně na 10 g. Při hmotnosti pod 1000 g je první místo doplněno nulou. Příklad: hmotnost 970 g ............................... 0970

#### *délka (v cm) (ndelka)*

Uvede se v centimetrech přesná porodní délka. Příklad: délka 52 cm ............................... 52

#### *gestační stáří (ngesta)*

Uvede se v dokončených týdnech.

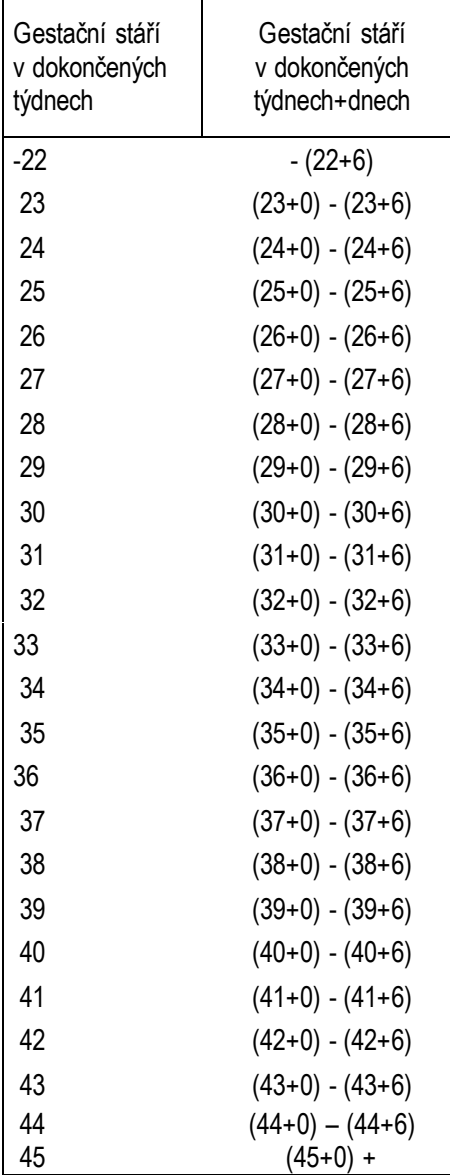

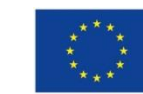

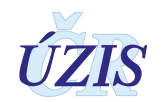

#### *Péče na sále (npecesal)*

Je možno uvést více uvedených možností (možnost "žádná" musí být vybrána samostatně):

- **1 časné přiložení**  přiložení novorozence k prsu matky do 60 minut po narození
- **2 odložený podvaz pupečníku**  podvaz pupečníku nejméně s odstupem 60 sekund po narození dítěte
- 3 **bonding**  časný skin to skin kontakt (praxe přímého kontaktu dítěte s jeho matkou nebo otcem) na porodním sále.
- **9 žádná z uvedených**

#### *Léčba na sále (nlecsal)*

Je možno uvést více uvedených možností (možnost "žádná" musí být vybrána samostatně):

- **1 O2**
- **2 PPV (positive pressure ventilation)**  změna názvu z UPV na PPV. PPV pozitivní tlaková ventilace u neintubovaných i intubovaných novorozenců prováděná s cílem provzdušnění plic, udržení normální srdeční frekvence a dosažení časově definovaného pásma saturace kyslíku u pacientů monitorovaných pulsním oxymetrem.
- **3 intubace**
- **4 masáž srdce**
- **5 léky**
- **6 CPAP** "continuous positive airway pressure" pouze využití CPAP (continuous positive airway pressure), bez PPV
- **7 žádná**
- **8 nepřijetí do péče**  živě narozený novorozenec s gestačním stářím > 22+0 t.t., u kterého nebyly zahájeny úkony k podpoře vitálních funkcí, které povede v následujícím nedefinovaném časovém období k předpokládanému úmrtí.

#### *Apgarové skóre (napgar, minuta, akce, dech, tonus, reflex, barva, celkem)*

Metoda umožňující rychlé a srovnatelné zhodnocení stavu novorozence těsně po porodu. Hodnotí se pět funkcí: dýchání, srdeční frekvence, barva kůže, svalové napětí a odpověď na podněty.

Uvede se i součet hodnocených funkcí za 1, 5 a 10 minut. Údaje jsou dvoumístné.

Pouze u **porodu mimo prostory** poskytovatele zdravotních služeb (tzn. "Porod" = "4 plánovaně doma" či "5 jiné okolnosti") **se tyto údaje nevyplňují** (ve Zprávě č. 1).

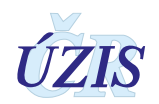

#### <span id="page-22-0"></span>**1.4.3. Oddělení**

#### *Datum a čas přijetí dítěte (npri)*

Uvede se povinně v pořadí: čtyřčíslí roku, dvojčíslí měsíce, dne, hodiny a minuty. V případě porodu vedeného samostatně porodní asistentkou doma se uvede datum, hodina, minuta narození. (RRRR-MMDDThh:mm)

Pouze v případě porodu doma (kód 5) se nevyplňuje.

#### *Léčba (nlecodd)*

Je možno uvést více uvedených možností:

- **1 O2**  použití oxygenoterapie v dalším průběhu hospitalizace bez ohledu na délku podávání (O2 podávaný při resuscitaci po narození se uvede v odd. Léčba na sále)
- **2 NIV** neinvazivní ventilace (CPAP, bifázické ventilační podpory, vysokoprůtoková kanyla, apod.)**;** dále se uvede, kolik dní byl pacient léčen NIV (ndnyniv)
- **3 UPV** použití umělé plicní ventilace bez ohledu na délku a druh UPV; dále se uvede celkový počet dní *(ndnyupv)*, ve kterých byl pacient léčen UPV
- **4 antenatální steroidy** v případě, že dojde ke kompletní maturaci plic, tj. porod > 24 h. a < 7 dní po podání poslední dávky kortikosteroidů.
- **5 surfaktant** uvede se u dětí, u kterých byl alespoň jedenkrát podán surfaktant (bez ohledu na počet a velikost dávek, či druh surfaktantu nebo způsob podání)
- **6 steroidy pro BPD** uvede se u dětí s bronchopulmonální dysplázií, kterým byly podány z této indikace celkově kortikosteroidy (bez ohledu na délku podávání a druh preparátu)
- **7 ligace PDA** označí se u dětí, kterým byla chirurgicky léčena otevřená tepenná dučej (PDA)
- **8 operace** uvede se u dětí, které podstoupily chirurgický zákrok (mimo ligaci PDA); v kolonce operační diagnóza *(ndgop)* se uvede kód diagnózy, která byla důvodem k operaci
- **9 řízená hypotermie** uvede se u dětí, u nichž bylo při léčbě hypoxicko-ischemické encefalopatie využito řízené celotělové hypotermie
- **10 žádná**
- **11 antibiotika** uvede se u dětí, které byly léčeny celkovými antibiotiky; dále se uvede, kolik dní byl pacient léčen antibiotiky (ndnyatb)
- **12 iNO** léčba inhalačním oxidem dusnatým
- **13 inotropní podpora** jakákoliv podpora oběhu vyjma volumoterapie katecholaminy, inhibitory fosfodiesterázy, Ca2+ senzitizéry, kardiotonika
- **0** … vyplňuje se v případě mrtvě narozeného dítěte

#### *Vybrané nemoci a komplikace (nnem)*

Je možno uvést více uvedených možností:

**1 HIE II. - III. st. dle Sarnatových** - HIE je porucha funkce CNS u novorozence, manifestující se v prvních dnech života poruchou vědomí, odchylkami svalového tonu, postury a event. křečemi. *Klasifikace dle Sarnatových:*

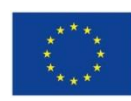

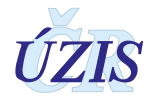

*1. stupeň:* mírná encefalopatie s neklidem, zvýšenou dráždivostí a zvýšenou reakcí na stimulaci. Jsou přítomny projevy dráždění sympatiku s tachykardií, rozšířenými zornicemi a třesem. EEG je normální.

*2. stupeň:* středně těžká encefalopatie s letargií, hypotonií. Známky parasympatické hyperstimulace s nízkou klidovou srdeční frekvencí, zúženými zornicemi, a zvýšenou sekrecí. EEG je abnormální a 70 % dětí mívá křeče.

*3. stupeň:* těžká encefalopatie s poruchou vědomí charakteru stuporu či komatu, atonií a nepřítomnými reflexy. Dítě může mít křeče a má abnormální EEG se sníženou základní aktivitou a/nebo sníženou voltáží.

*Sarnat HB, Sarnat MS. Neonatal encephalopathy following fetal distress.*

*A clinical and electroencephalographic study. Arch Neurol. 1976 Oct; 33(10): 696-705.*

#### *Kritéria pro vyplnění položky:*

*Položku vyplňte u novorozenců se známkami prodělané perinatální hypoxie a s klinickými příznaky encefalopatie odpovídající st. II. nebo III. podle Sarnatových. Křeče nejsou podmínkou pro zařazení. Nezařazovat dítě s křečemi jiné nebo neznámé etiologie.*

**2 cPVL** - mozkové postižení charakterizované existencí ložiskovitých nekróz v bílé hmotě v okolí postranních komor postihující nezralé novorozence. Ultrazvukovým korelátem jsou mnohočetné periventrikulární cysty.

#### *PVL - klasifikace podle de Vriesové, 1996*

I. st. - přechodné PV density (PVE) déle než 7 dní

II. st. - PV density (PVE) měnící se na drobné cystické léze frontoparietálně

III. st. - PV density (PVE) měnící se na velké periventrikulární cystické léze

IV. st. - PV density (PVE) měnící se na velké cystické léze postihující hlubokou bílou hmotu

*de Vries, L.S.: Neurological assessment of the preterm infant. Acta Paediatr 1996 Jul;85(7):765-71*

#### *Kritéria pro vyplnění položky:*

*Nezralý novorozenec s prokázanými cystami v typické lokalizaci periventrikulárně. Množství a velikost nerozhoduje (neboli st. II-IV. dle de Vries). Nepatří sem případy s nálezem pseudocysty po předchozí detekci izolované parenchymové léze.*

**3 PIVH III. + shunt / PIVH IV. st.** - jako periventrikulární se označuje intrakraniální krvácení do reziduální germinální matrix nezralého mozku. Toto krvácení může zůstat omezené na oblast germinální matrix nebo se šíří do komorového systému (intraventrikulární hemoragie), případně okolního parenchymu (intraparenchymová hemoragie event. periventrikulární hemoragická infarzace).

#### *Klasifikace PIVH - Papilové klasifikace z r. 1978*

I. st. - subependymální krvácení

II. st. krvácení do postranních komor, bez jejich dilatace

III. st. - krvácení do postranních komor s jejich dilatací

IV. st. - krvácení postihuje i parenchym

*Papile L.A., Burstein J., Burstein R., Koffler H. Incidence and evolution of subependymal and intraventricular hemorrhage: a study of infants with birthweights less than 1500 grams. J Pediatr 1978; 92:529-534.*

#### *Kritéria pro vyplnění položky:*

*Intraventrikulární krvácení III. st. podle Papilové, vedoucí k posthemorhagickému hydrocefalu s nutností chirurgické drenáže mozkomíšního moku a/nebo intraventrikulární krvácení IV. st. podle Papilové. Chirurgickou drenáží se rozumí zevní komorová drenáž, subkutánní reservoár nebo zavedený shunt, nikoliv lumbální či komorová punkce.*

**4 meningitida/encefalitida** - kultivačně nebo jinak laboratorně potvrzená purulentní meningoencefalitida, nebo virová encefalitida.

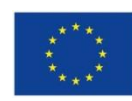

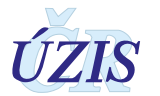

#### *Kritéria pro vyplnění položky:*

*Kultivačně nebo laboratorně potvrzená meningoencefalitida (bakteriální, virové či mykotické etiologie). Nepatří sem případy infekčních komplikací* komorové drenáže *či shuntu.*

**5 sepse časná (do 3. dne)** - sepse novorozence diagnostikovaná do 72 hodin života.

**6 sepse pozdní (po 3. dnu)** - sepse novorozence diagnostikovaná po 72. hodině života. Klinické známky infekce a pozitivní hemokultura

#### *Kritéria pro vyplnění položek 05. a 06.:*

*Novorozenec s klinickými známkami infekce a pozitivní hemokulturou, před dovršením 72 hodin života.*

*Novorozenec s klinickými známkami infekce a pozitivní hemokulturou, s prvními příznaky po dovršení 72 hodin života.*

**7 ROP >= III. st. +** - stupeň III. (fibrovaskulární proliferace) nebo IV. (částečné zvednutí sítnice), nebo V. totální zvednutí sítnice – podle Mezinárodní klasifikace ROP.

*Committee for the Classification of Retinopathy of Prematurity The International Classification of Retinopathy of Prematurity. Br. J. Ophthalmol, 1984, 69, 690-687*

#### *Kritéria pro vyplnění položky:*

Retinopatie nedonošených III. a vyššího stupně.

**8 RDS** - Syndrom dechové tísně novorozence při nedostatku surfaktantu typicky postihuje nedonošené novorozence. Je charakterizovaný klinickou dechovou nedostatečností, dušností a zvýšenými nároky na oxygenoterapii při rtg nálezu difúzní retikulogranulární kresby až obrazu "bílé plíce".

#### *Kritéria pro vyplnění položky:*

*Klinické a RTG známky RDS, zjištěné první den života, bez ohledu na použitou terapii. Nepatří sem dechová tíseň z jiných příčin.*

**9 BPD** - závislost na O<sub>2</sub> v 36. týdnu postkoncepčního stáří.

#### *Kritéria pro vyplnění položky:*

*Hodnocení probíhá v 36. PMT (36+0 – 36+6) a BPD se eviduje u pacientů s klasifikovaným 2. a 3. stupněm. Klasifikace zohledňuje pouze míru ventilační podpory nezávisle na FiO2*. *Mimoplicní příčiny ventilační podpory se nezapočítávají.*

*BPD bude klasifikována u nezralých novorozenců narozených v gestačním stáří menší než 32 t.t., u kterých přetrvává plicní postižení včetně rentgenologického obrazu poškození parenchymu a vyžadují ventilační podporu v 36. postmenstruačním týdnu nepřetržitě po dobu větší nebo rovno 3 dny k udržení cílové SpO2. Klasifikace do tří stupňů je uvedena v tabulce.*

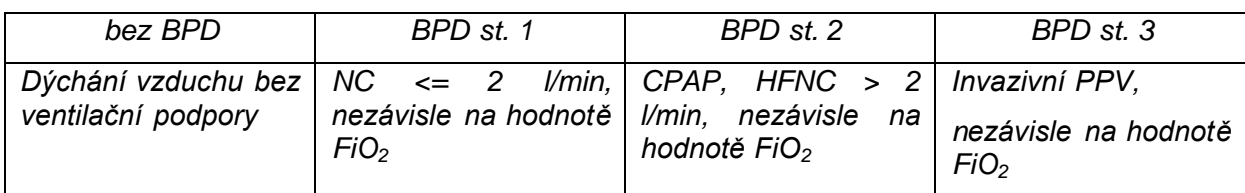

*Tabulka klasifikace stupně BPD*

*NC = low flow nasal cannula, HFNC = high flow nasal cannula, CPAP = continues positive airway pressure, PPV = positive pressure ventilation*

*Pragmatická definice BPD, Optimal BPD Definition (Jensen, Dysart, Gantz, et. al.: Defining Bronchopulmonary Dysplasia. Am J Respir Crit Care Med Vol 200, Iss 6, PP 751-759, Sep 15, 2019).*

**10 Air-leak syndrome** - rozumí se pneumothorax, pneumomediastinum, plicní intersticiální emfyzém a příbuzné stavy. Prokázaná přítomnost extraalveolárního vzduchu. *Kritéria pro vyplnění položky:*

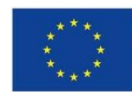

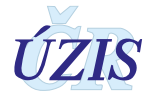

*Všechny případy prokázaného extraalveolárního vzduchu jako např. pneumothorax, pneumomediastinum, prokazatelný plicní intersticiální emfyzém. Nepatří sem děti s intravasálním vzduchem při NEC. Nepatří sem případy PNO po thorakotomii.*

**11 NEC** - **nekrotizující enterokolitida** – onemocnění tenkého a tlustého střeva u zpravila nezralých novorozenců s nálezem pneumatosis cystoides intestini, někdy též přítomnosti plynu v portálním řečišti při rtg nebo UZ vyšetření, doprovázené GIT příznaky a alterací celkového stavu.

Klinická a RTG kritéria:

A/ jeden nebo více z následujících příznaků: 1. zvracení či gastrická rezidua s obsahem žluči 2. distenze břicha, 3. enteroragie

B/ jeden nebo více z následujících RTG nálezů: 1. Pneumatosis cystoides intestini, 2. plyn ve větvích v. portae, 3. pneumoperitoneum (nikoliv izolovaně).

*Vermont Oxford Network, 2000*

#### *Kritéria pro vyplnění položky:*

*Případy splňující uvedená kritéria NEC. Nepatří sem případy fokální perforace GIT. Vyplnit též u novorozenců se sekčně či peroperačně potvrzenou NEC i bez splnění RTG kritérií před smrtí či zákrokem.*

**12 hsPDA (hemodynamicky významná Botallova dučej).** Echokardiograficky potvrzená hsPDA, u níž bylo přistoupeno k cílové farmakologické léčbě.

#### *Kritéria pro vyplnění položky:*

*HsPDA léčená cíleně farmakologicky. Nepatří sem případy léčené pouze restrikcí tekutin a diuretiky, případy preventivního podání léků.*

**13 PPHN - perzistující fetální cirkulace, též perzistující plicní hypertenze**. Jde o kardiopulmonální poruchu charakterizovanou systémovou arteriální hypoxémií v důsledku zvýšené plicní vaskulární rezistence vedoucí ke zkratu plicního průtoku do systémového oběhu. Stav může koexistovat s parenchymovým plicním onemocněním (RDS, MAS, TTN) - sekundární plicní hypertenze, nebo s rentgenologicky normálními plícemi - PFC nebo primární PPHN nebo může být spojena s hypoplasií plic (nejčastěji u vrozené brániční kýly) spojené s anatomickou redukcí průsvitu kapilár.

#### *Kritéria pro vyplnění položky:*

*Všechny stavy spojené s echokardiograficky prokázaným pravolevým zkratem na úrovni fetálních spojek vedoucí k systémové hypoxémii či s dalšími známkami plicní hypertenze.*

**14 ARDS** (syndrom akutní dechové tísně novorozence)

#### *Kritéria pro vyplnění položky:*

*ARDS (acute respiratory distress syndrom) vychází z Montreaux definition 2017*

*Musí být splněny následující 2 kritéria:*

#### *A respirační selhání vyžadující ventilační podporu, většinou intubaci a UPV*

#### *B RTG obraz: oboustranné rovnoměrné zastínění nebo oboustranně přítomné nehomogenní infiltráty*

*U novorozence by měly být vyloučeny tyto diagnózy:* 

*Primárně se nejedná o IRDS (RDS nezralých novorozenců), TTN (transitorní tachypnoe novorozenců), plicní malformace.*

*U ARDS je nedostatek surfaktantu sekundární na podkladě jeho inaktivace.*

*Obraz ARDS je vždy doprovázen plicním edémem nekardiálního původu.*

**15 jiné** – jiné stavy a onemocnění nedefinované výše vedoucí k nutnosti léčby a hospitalizace novorozence (porodní poranění, transitorní tachypnoe novorozence, dehydratace apod.)

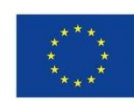

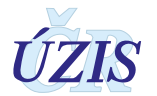

#### **99 žádná**

0 … vyplňuje se v případě mrtvě narozeného dítěte

#### *Vitamin K (nvitak)*

- **1** i.m. intramuskulární aplikace
- **2** p.o. perorální podání
- **3** i.v. intravenózní podání
- **4** ne
- **0** … vyplňuje se v případě mrtvě narozeného dítěte

#### *Provedený screening (nskrin)*

- **1 NLS z kapky krve**
- **2 Koarktace AO (puls AF)**
- **3 Katarakta**
- **4 Sluch**
- **5 kyčle**
- **6 jiný** pokud byl kromě 5 jmenovaných provedených screeningů ještě jiný, uvede se krátký popis screeningu do pole "poznámka".
- **9 žádný**
- **0** … vyplňuje se v případě mrtvě narozeného dítěte

Je možno uvést **více** uvedených **možností.**

Hodnota "4 – sluch" znamená provedení screeningového vyšetření sluchu novorozence. Při jejím zaškrtnutí je automaticky vyžadováno vyplnění položek definující metodu a výsledek screeningu sluchu.

Tedy pokud je vybrán screening sluchu "nscreening = 4", musí být vyplněna položka Metoda screeningu sluchu (nsluchmet) a screening sluchu výsledek (nsluchvysl). Pokud bude výsledek screeningu sluchu abnormální, musí být vyplněna položka Abnormální screening sluchu - Nevýbavná pravá strana /nsluchprava/ či Nevýbavná levá strana /nsluchleva/ nebo obě.

#### *Screening sluchu metoda (nsluchmet)*

- **1 TEOAE** vyšetření metodou otoakustických emisí
- **2 AABR** vyšetření metodou automatických slucových kmenových potenciálů

Při použití obou metod screeningu sluchu má ve znamení výsledku **prioritu metoda** kvalitnější – tedy **AABR**.

#### *Screening sluchu výsledek (nsluchvysl)*

- **1 normální**
- **2 abnormální**

#### *Nevýbavná pravá strana (nsluchprava)*

- **1 ano**
- **0 ne**

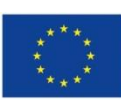

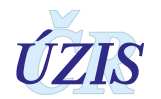

#### *Nevýbavná levá strana (nsluchleva)*

- **1 ano**
- **0 ne**

Je vyžádáno zaškrtnutí, na které straně byl zaznamenán patologický výsledek screeningu sluchu. Možno zaškrtnout obě pole současně.

#### *Vrozená vada (nvv, ndgvv)*

**Ano** (1 ano, 0 ne) **Ne** (1 ano, 0 ne)

Zaškrtne se, zda byla VV nebo ne.

Při **kladné** odpovědi se uvede maximálně 5 diagnóz vrozených vad. Současně je nutno vyplnit za každou zjištěnou diagnózu vrozené vady i hlášení "Vrozená vada plodu nebo dítěte".

#### <span id="page-27-0"></span>**1.4.4. Propuštění, překlad, úmrtí**

#### *Datum a hodina ukončení ZN (nuko)*

v pořadí: čtyřčíslí roku, dvojčíslí měsíce, dne, hodiny, minuty narození (RRRR-MM-DDThh:mm).

#### *Hodnoty při propuštění (nhmotp, nhlava)*

uvedou se antropometrické hodnoty naměřené při propuštění nebo překladu: *hmotnost* v gramech (V případě porodu vedeného samostatně porodní asistentkou doma se neuvádí)

#### *obvod hlavy v cm s přesností na 0,5 cm*

*Příklad: obvod hlavy 34,1 cm ........................... 34.0 obvod hlavy 34,3 cm ......................... 34.5*

#### *Výživa (nvyziv)*

Za každé dítě se provede výběr jednoho kódu.

#### **1 kojení / výlučné kojení**

výživa při propuštění/překladu jakýmkoli mateřským mlékem (od matky nebo z banky mateřského mléka) bez dokrmu umělou výživou

#### **2 dokrm / dokrm formulí**

kojení či výživa odstříkaným mateřským mlékem/mlékem z banky při propuštění/překladu je doplněna umělou mléčnou formulí

I pokud je dokrm při propuštění/překladu podáván jen jednou, nejde již o výlučně kojené dítě, a je nutné zadat kód pro dokrm.

#### **3 umělá / formule**

při propuštění/překladu je novorozenec krmen výhradně náhražkou mateřského mléka (umělou mléčnou výživou)

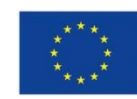

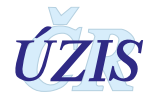

#### **4 parenterální**

jakákoliv intravenózní výživa dítěte při propuštění

#### **5 ne - úmrtí po porodu**

dítěti nebyla výživa podána, umírá po porodu

#### **0 mrtvě narozené dítě**

vyplňuje se v případě mrtvě narozeného dítěte

#### *Důvod ukončení ZN (nduvuk)*

- **1 propuštění domů**
- **2 překlad k poskytovateli lůžkové péče** (identifikační a pořadové číslo zařízení)
- **3 překlad do dětského centra** (Dětského centra pro děti 0–3 let věku)
- **4 úmrtí**
- **5 dovršení 3 měsíců**

**0** … vyplňuje se v případě mrtvě narozeného dítěte

Provede se výběr jen **jednoho** kódu.

V případě porodu vedeného samostatně porodní asistentkou doma nesmí být uveden kód 5. Pokud dítě po plánovaném porodu doma skutečně doma zůstává, použije se kód 1 propuštěn domů. V ostatních případech se použijí kódy 2–4.

Pokud dítě i nadále setrvává u poskytovatele lůžkové péče, hlášení ZN se ukončí kódem 5 dovršení 3 měsíců.

Při vyznačení kódu 2 **překlad k poskytovateli lůžkové péče** nebo **3 překlad do dětského centra** - nutno dále vyplnit:

**Překlad - kód zařízení IČ,/PČZ (nicoprel, npczprel)**, kam byl pacient přeložen.

Při uvedení kódu **4 - úmrtí**, je nutno dále uvést jednu z uvedených možností, která nejlépe vystihuje příčinu úmrtí.

#### *Příčina úmrtí (numrti)*

Uvést jednu z kategorií, která podle hodnocení neonatologa nejlépe vystihuje hlavní příčinu úmrtí novorozence:

- **1 hypoxie/IVH**
- **2 infekce**
- **3 respirace**
- **4 VVV**
- **5 Jiné**
- **6 ukončení intenzivní péče** Ukončení intenzivní péče (arteficiální a lékové podpory vitálních funkcí) z důvodů bezvýchodnosti situace a reorientaci cílů péče.

#### *Další diagnózy při propuštění, překladu a úmrtí (ndghlavni, ndgvedlejsi)*

*Hlavní* - pokud se jedná o fyziologického novorozence, pak se vždy uvede jako hlavní diagnóza Z38.x.

**Z38** Živě narozené děti podle místa narození

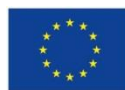

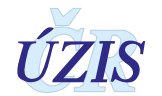

- .0 Jediné dítě, narozené v nemocnici
- .1 Jediné dítě, narozené mimo nemocnici
- .2 Jediné dítě, s neurčeným místem narození (živě narozené dítě NS)
- .3 Dvojče, narozené v nemocnici
- .4 Dvojče, narozené mimo nemocnici
- .5 Dvojče, s neurčeným místem narození
- .6 Dítě z jiného mnohočetného těhotenství, narozené v nemocnici
- .7 Dítě z jiného mnohočetného těhotenství, narozené mimo nemocnici
- .8 Dítě z jiného mnohočetného těhotenství, s neurčeným místem narození

V případě úmrtí se jako hlavní diagnóza uvede ta, která byla příčinou smrti. Při překladu do jiného ZZ nemůže být hlavní diagnóza Z38.x.

**P95** Smrt plodu z neurčené příčiny

Porod mrtvého plodu NS

Narození mrtvého dítěte NS

*Vedlejší* (max. tři diagnózy v pořadí důležitosti) - neuvádějí se diagnózy, které jsou již předepsány jako vybrané nemoci, ani diagnózy, které již byly uvedeny v částí "Vrozené vady". Uvádějí se jen diagnózy, které vypovídají **o zdravotním stavu novorozence**. U fyziologického novorozence bude vyplněna jen hlavní dg, vedlejší dg nebudou vyplněny žádné.

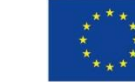

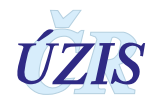

# <span id="page-30-0"></span>**1.5. Přílohy**

#### <span id="page-30-1"></span>**1.5.1. Seznam vybraných diagnóz ke Zprávě o novorozenci (kódy dle MKN-10)**

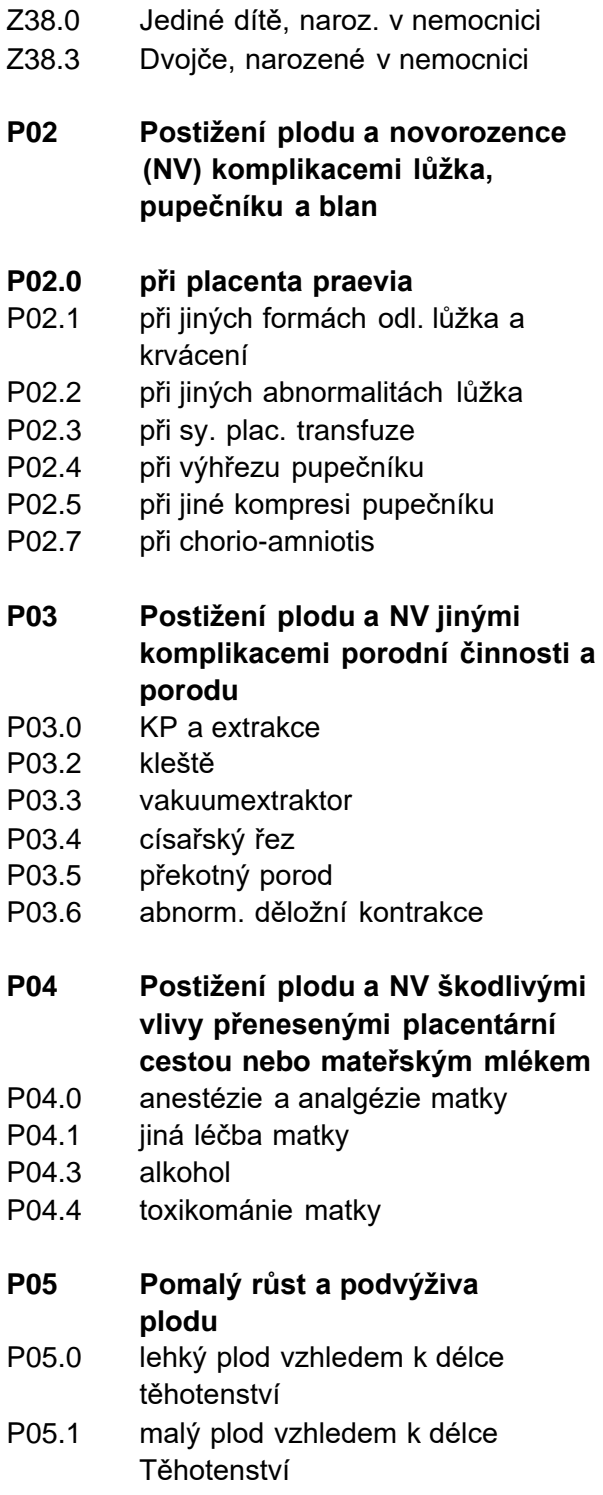

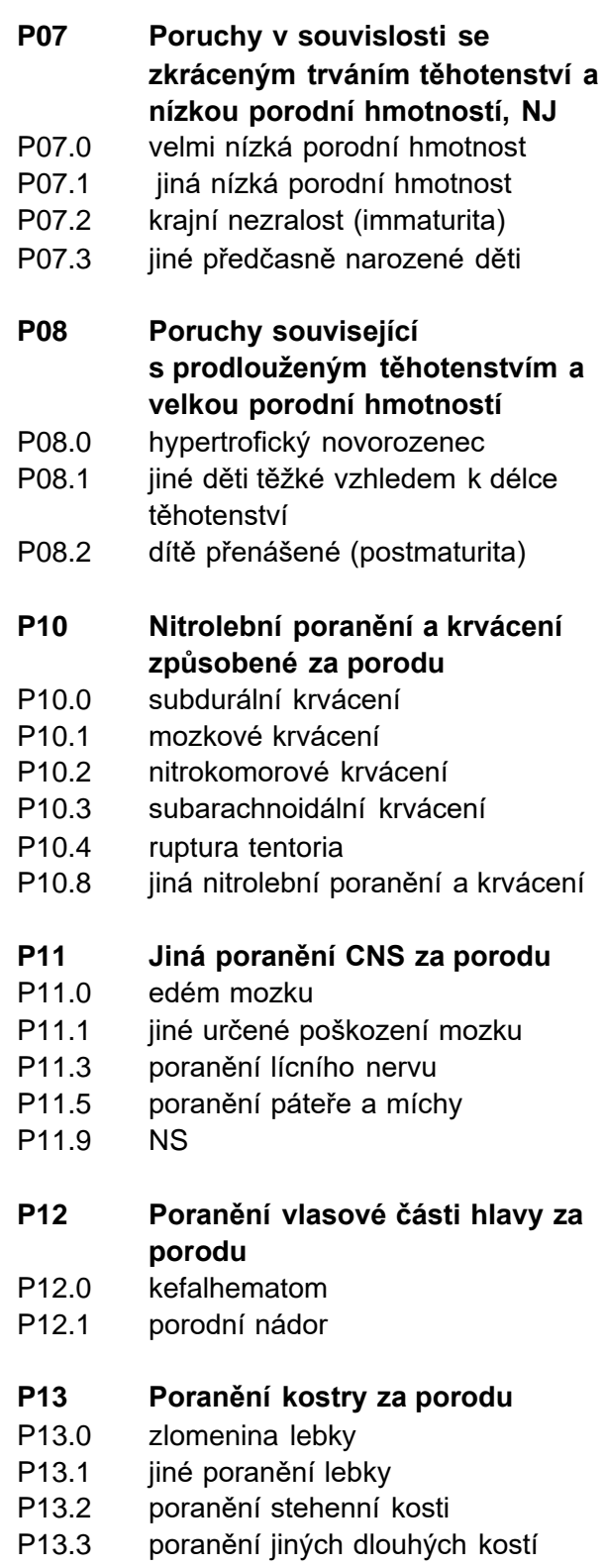

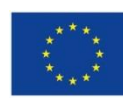

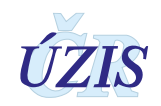

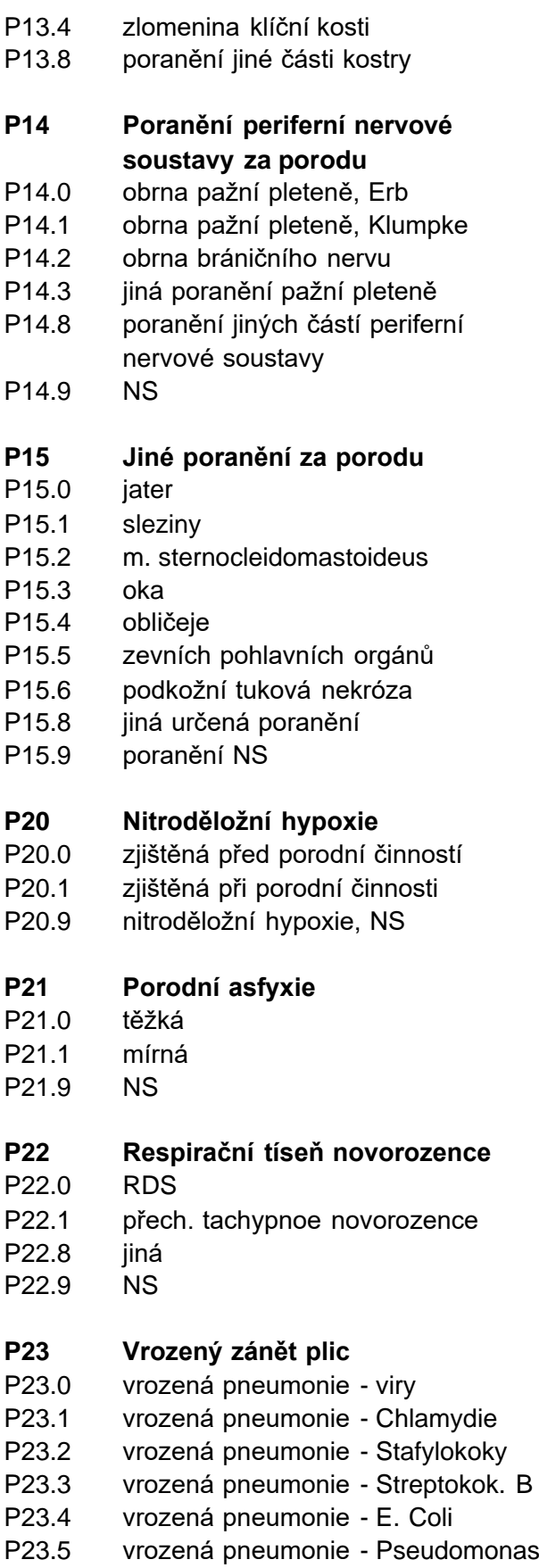

P23.6 vrozená pneumonie - jiná bakt.

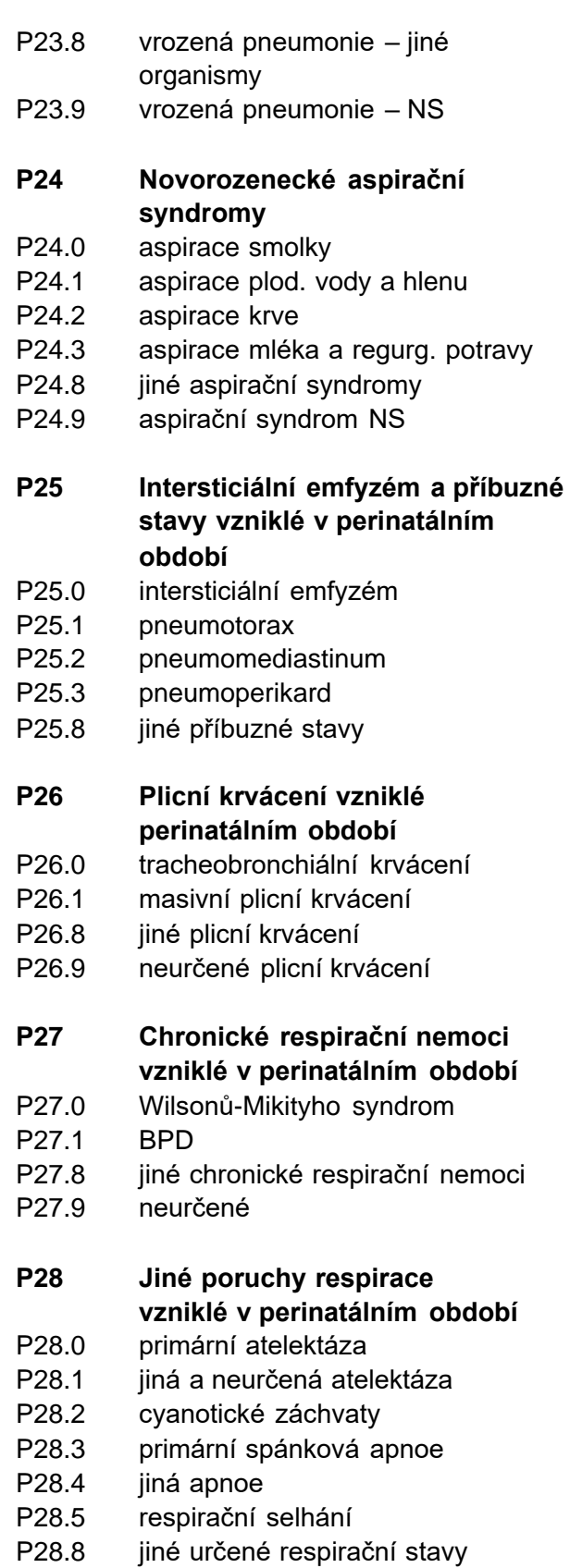

P28.9 respirační stavy, NS

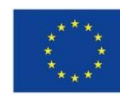

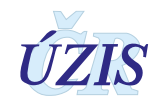

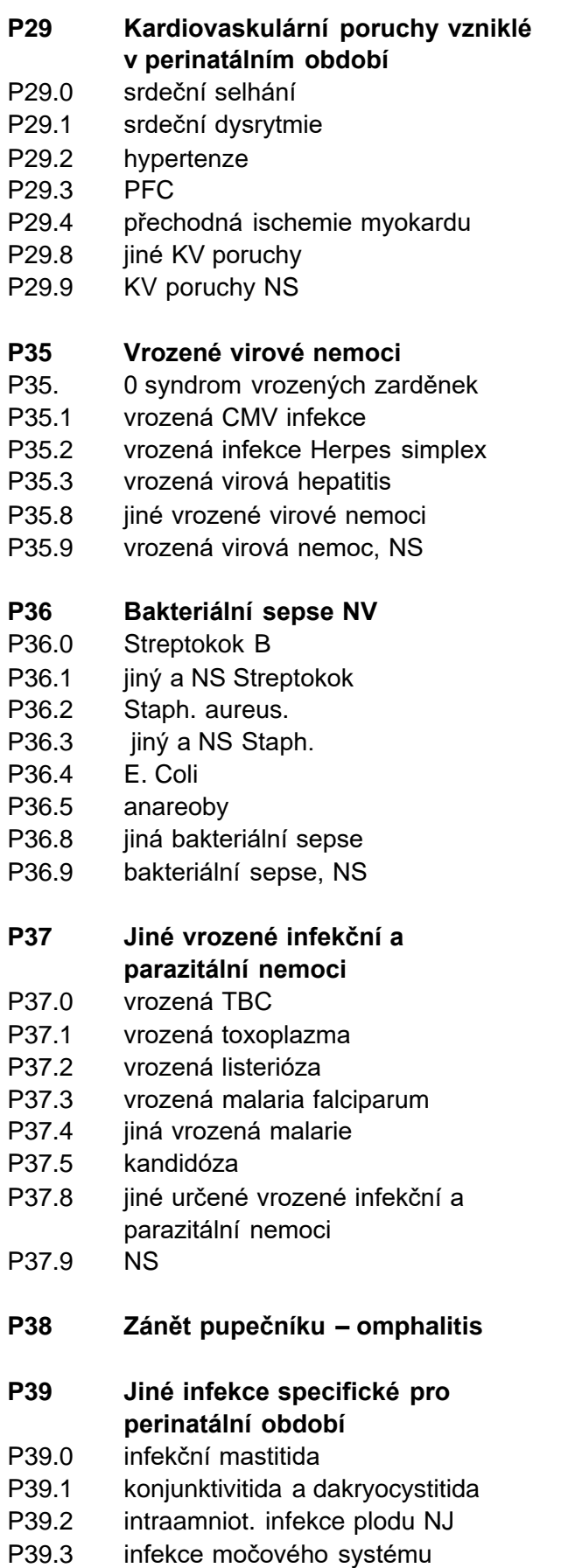

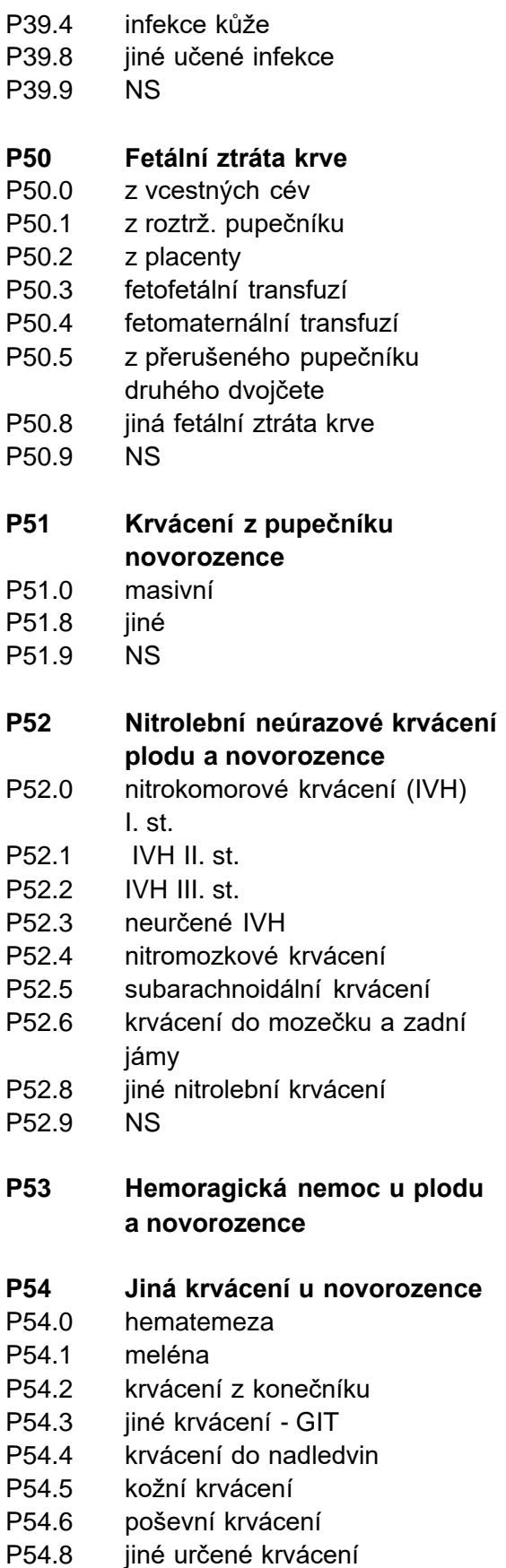

P54.9 NS

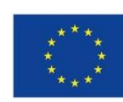

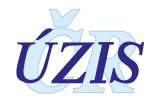

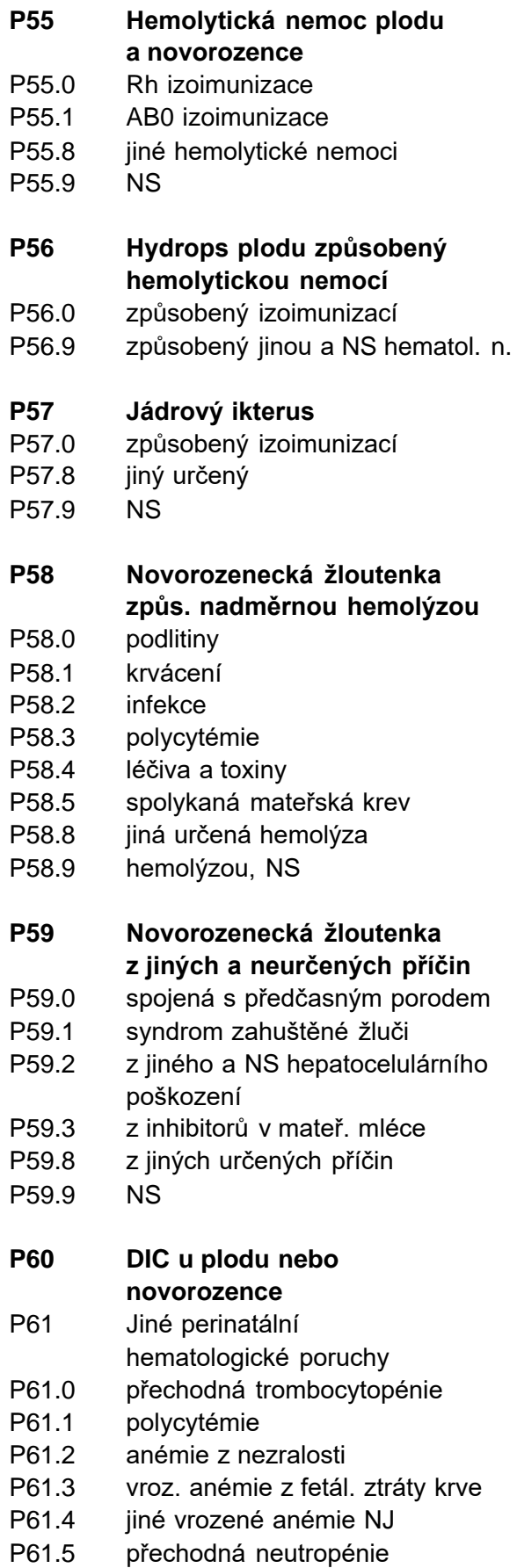

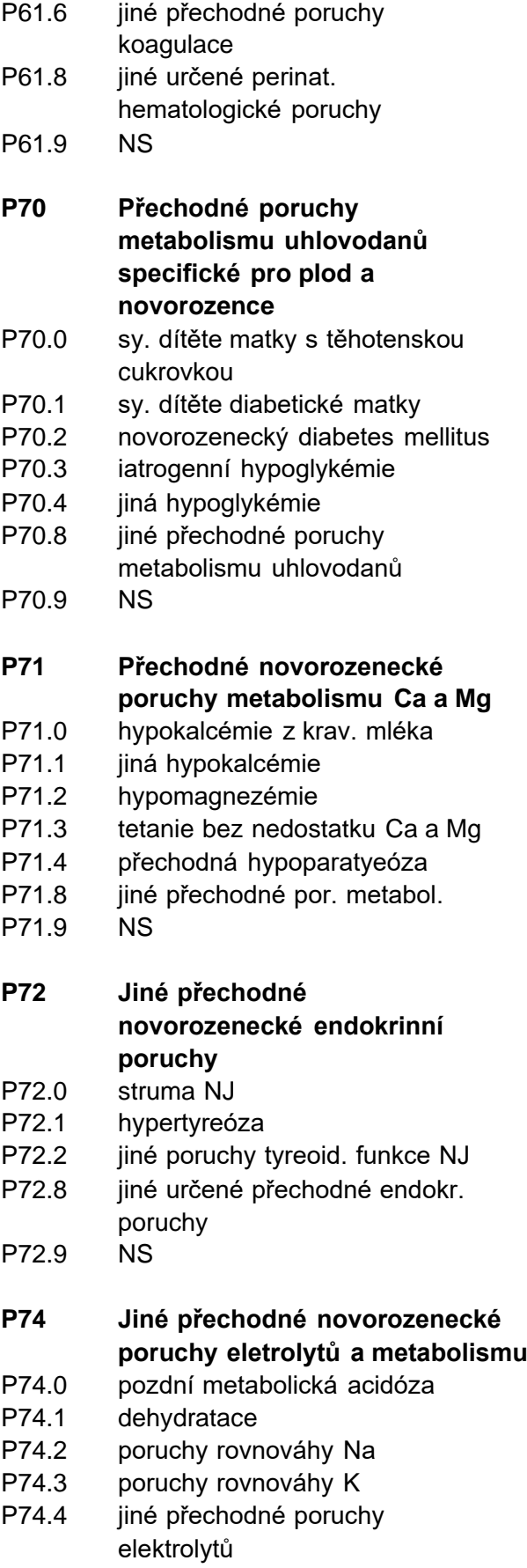

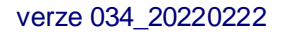

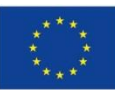

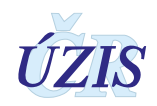

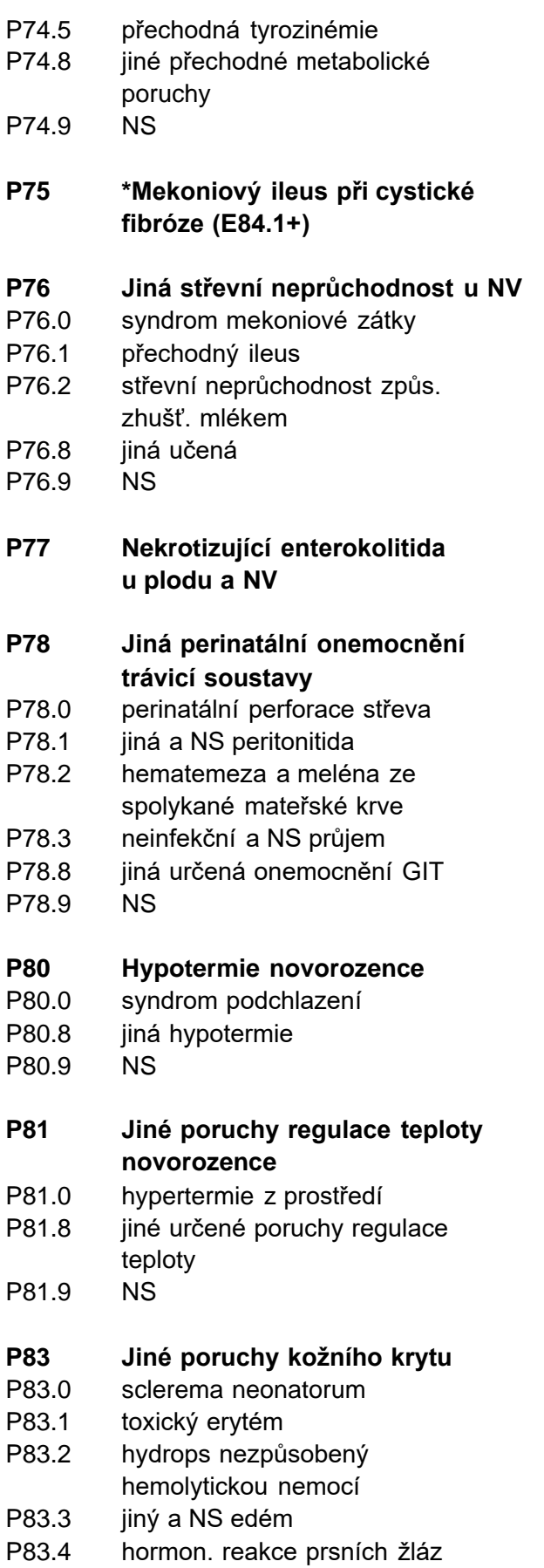

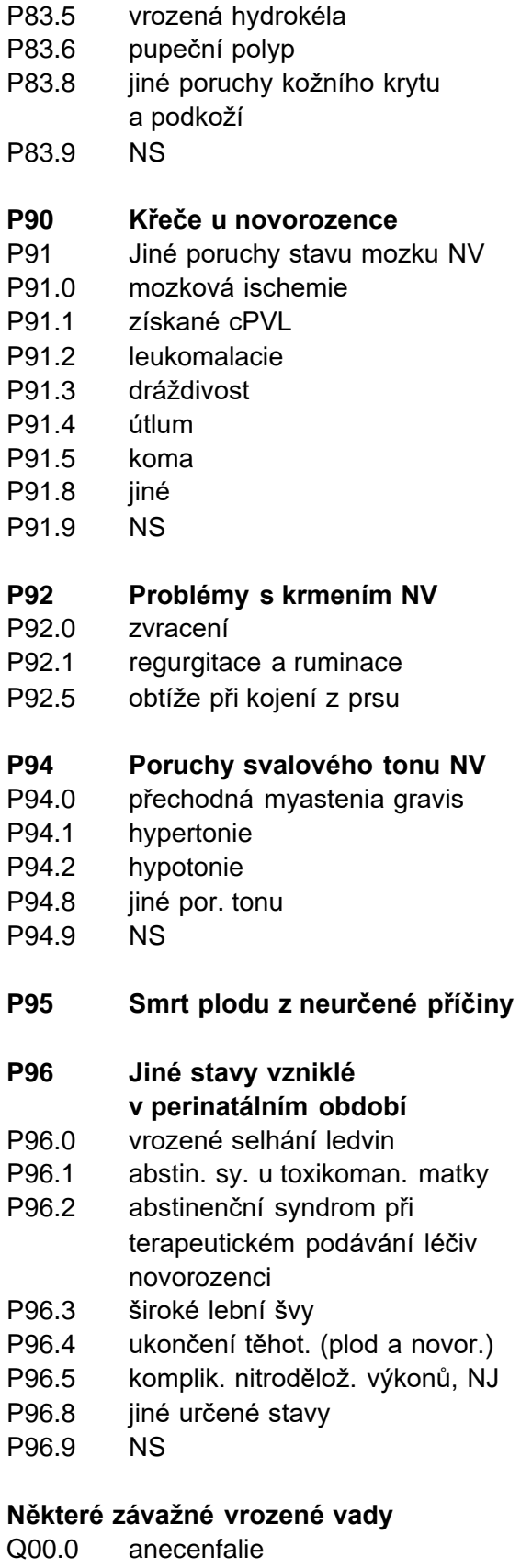

- Q01.9 encefalokéla
- Q039 vrozený hydrocefalus

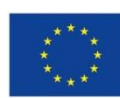

verze 034\_20220222 **35 / 80**

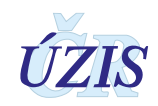

- Q04.0 vady corpus callosum
- Q05.9 spina bifida
- Q20.0 společný arteriální truncus
- Q20.1 dvojvýtoková pravá komora
- Q20.3 transpozice v. tepen
- Q20.5 atrioventrikulární diskordance
- Q21.0 defekt komorového septa
- Q21.1 defekt síňového septa
- Q21.2 defekt atrioventrikulár. septa
- Q21.3 Fallotova tetralogie
- Q22.0 atrézie pulmonální chlopně
- Q22.6 sy. hypoplastického pr. srdce
- Q23.4 sy. hypoplast. levého srdce
- Q25.1 koarktace aorty
- Q25.3 stenóza aorty
- Q25.6 stenóza pulmonální arterie
- Q26.2 totál. anomál. napojení plicních žil
- Q39.0 atrézie jícnu bez píštěle
- Q39.1 atrézie jícnu s TE píštělí
- Q60.6 Syndrom Potterové
- Q79.0 brániční kýla
- Q80.9 ichtyosa
- Q81.9 epidermolysis bullosa
- Q89.7 mnohočetné vrozené vady NJ
- Q90.9 Downův syndrom
- Q91.3 Edwardsův syndrom
- Q91.7 Patauův syndrom
- Q98.4 Klinefelterův syndrom

*NS = nespecifikováno NJ = nezařazeno jinde*

Kódy diagnóz jsou v plném znění uvedeny v publikaci Mezinárodní klasifikace nemocí a přidružených zdravotních problémů, 10. revize (MKN-10) – aktualizovaná druhá verze Tabelární část.

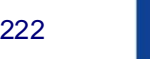

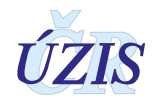
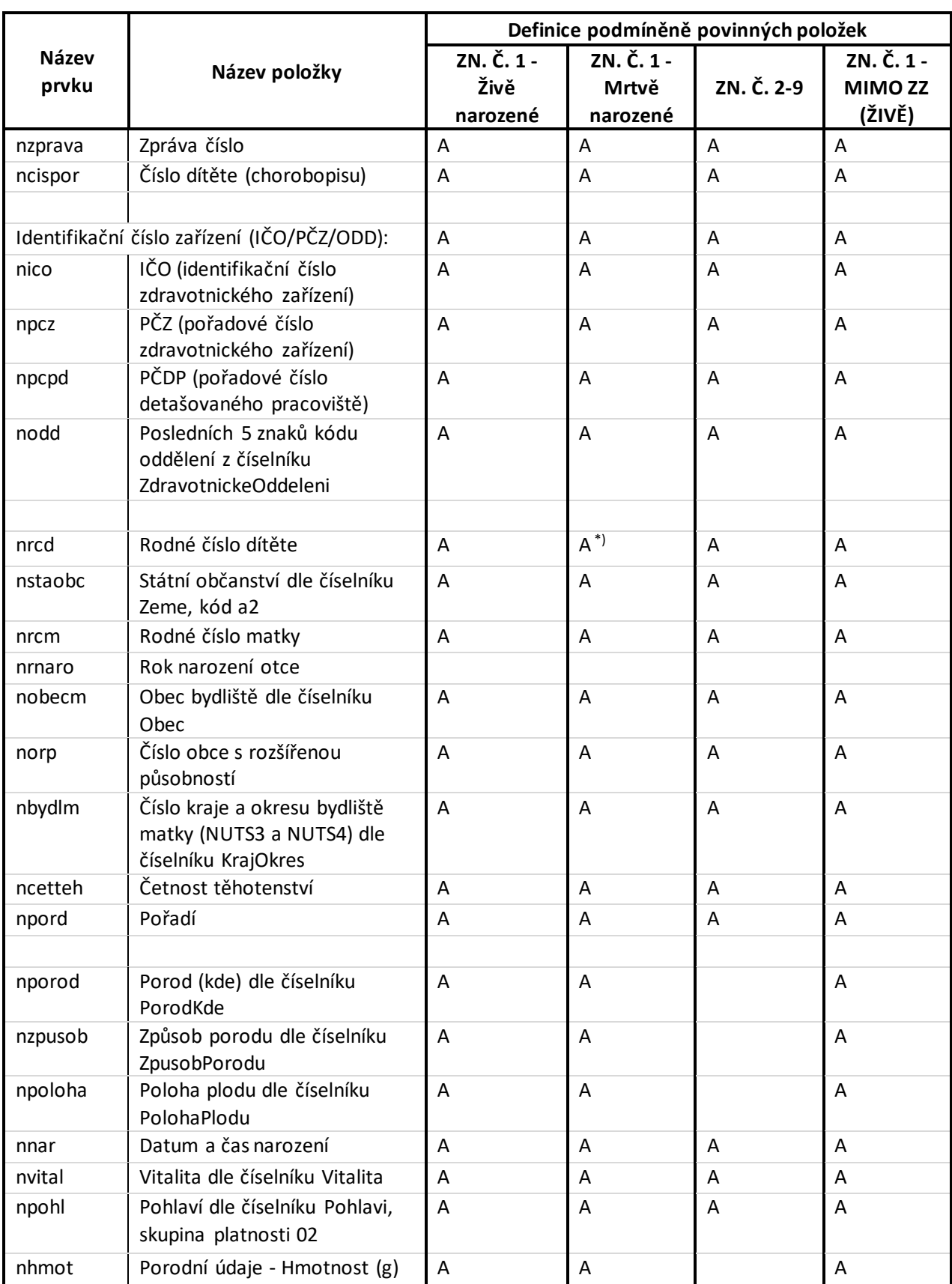

# **1.5.2. Seznam povinných a podmíněně povinných položek NRNAR**

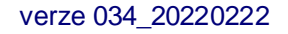

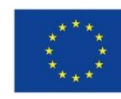

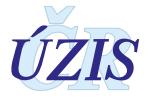

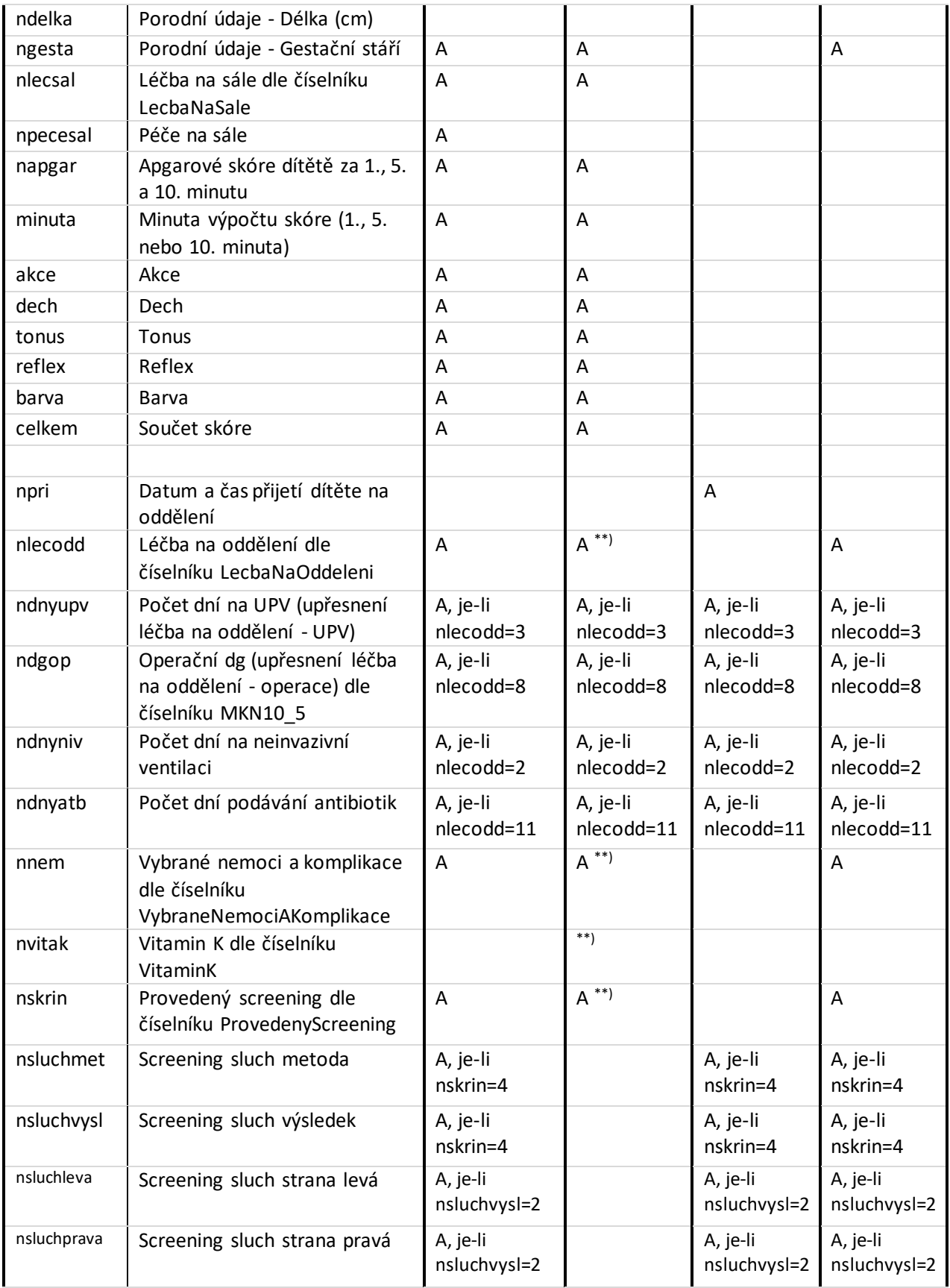

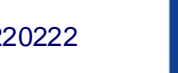

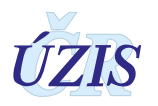

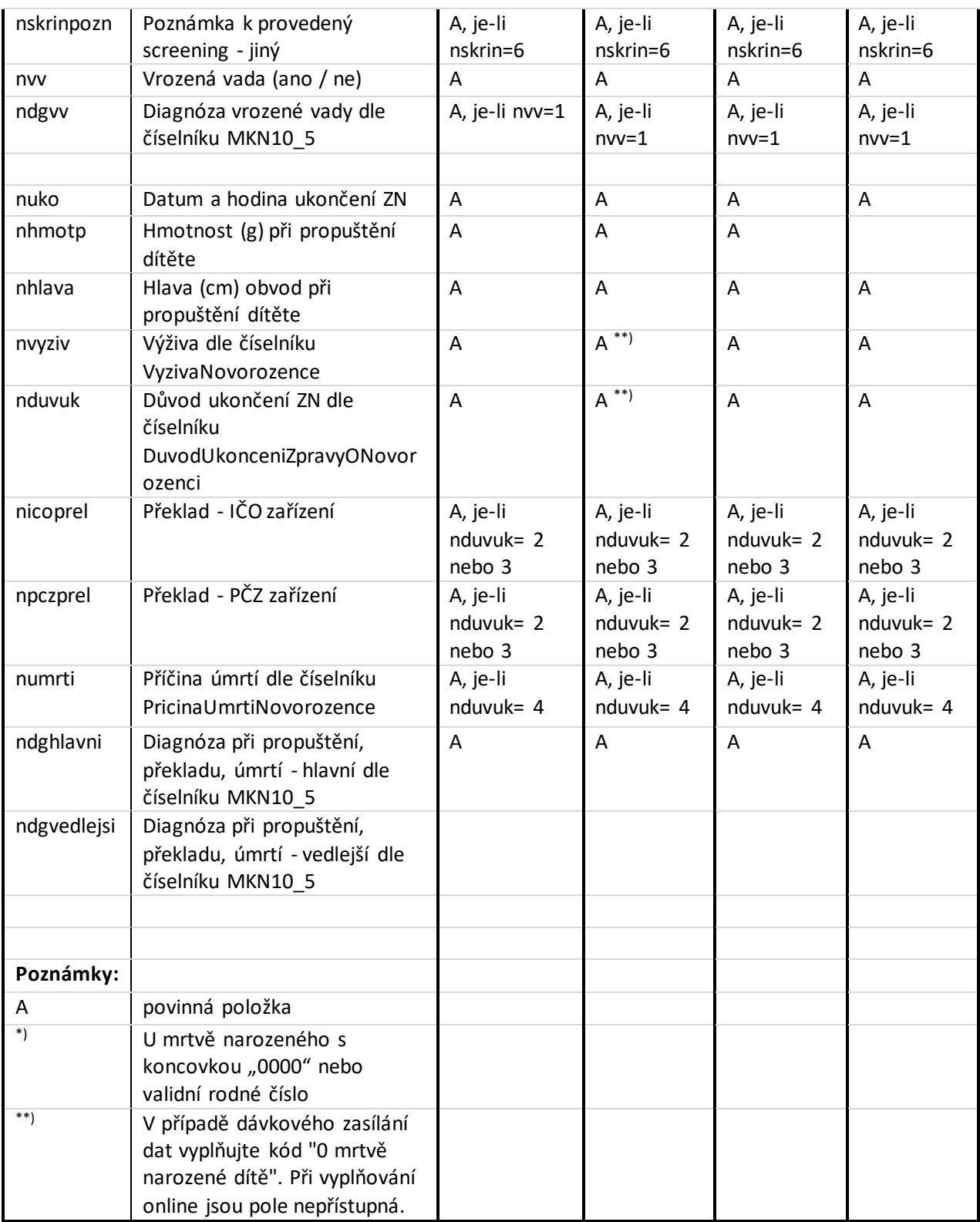

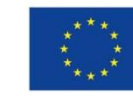

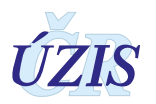

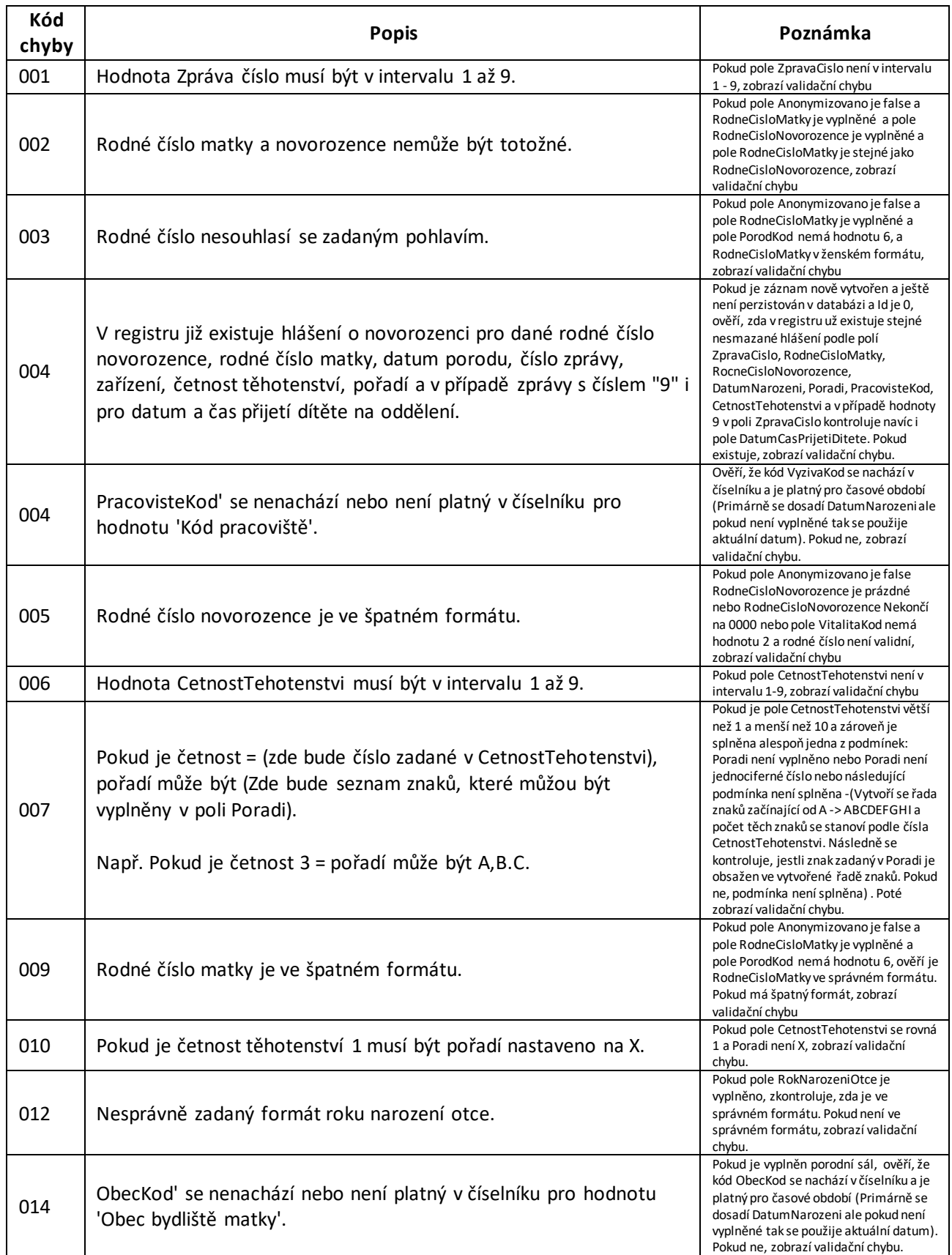

# **1.5.3. Seznam a popis všech vstupních kontrol NRNAR**

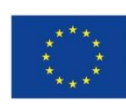

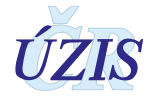

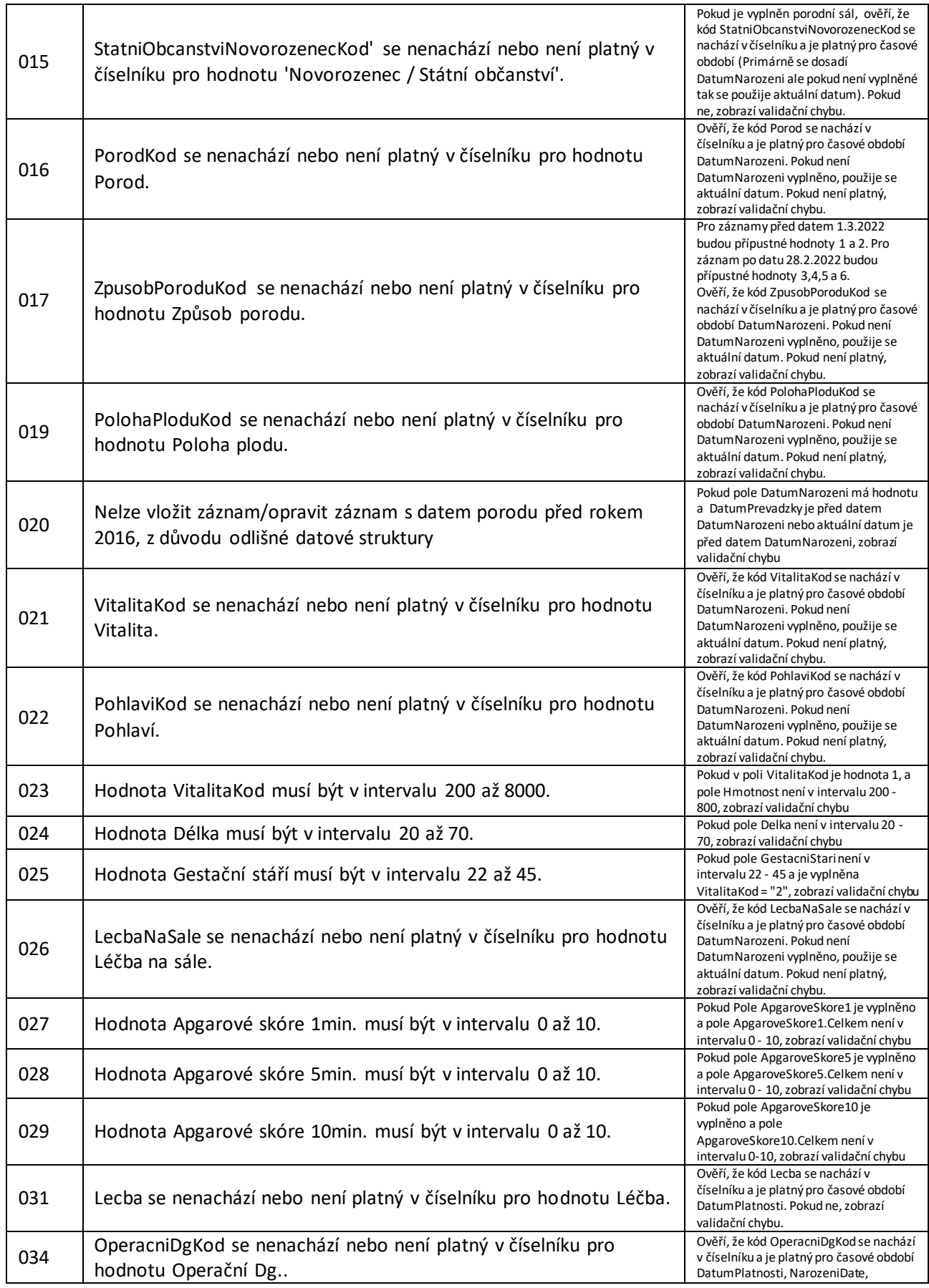

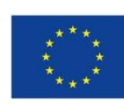

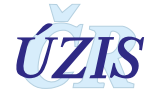

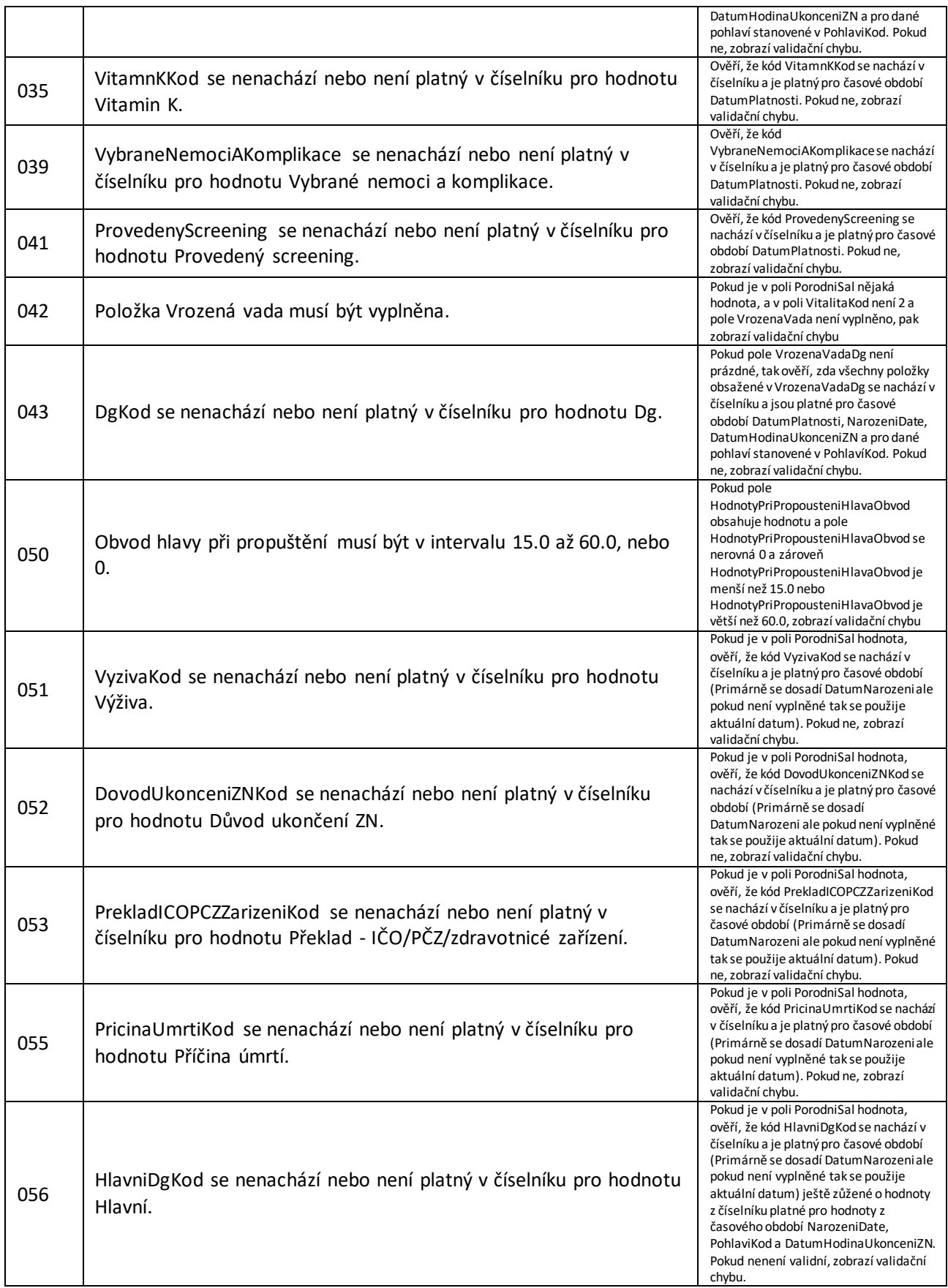

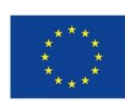

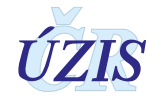

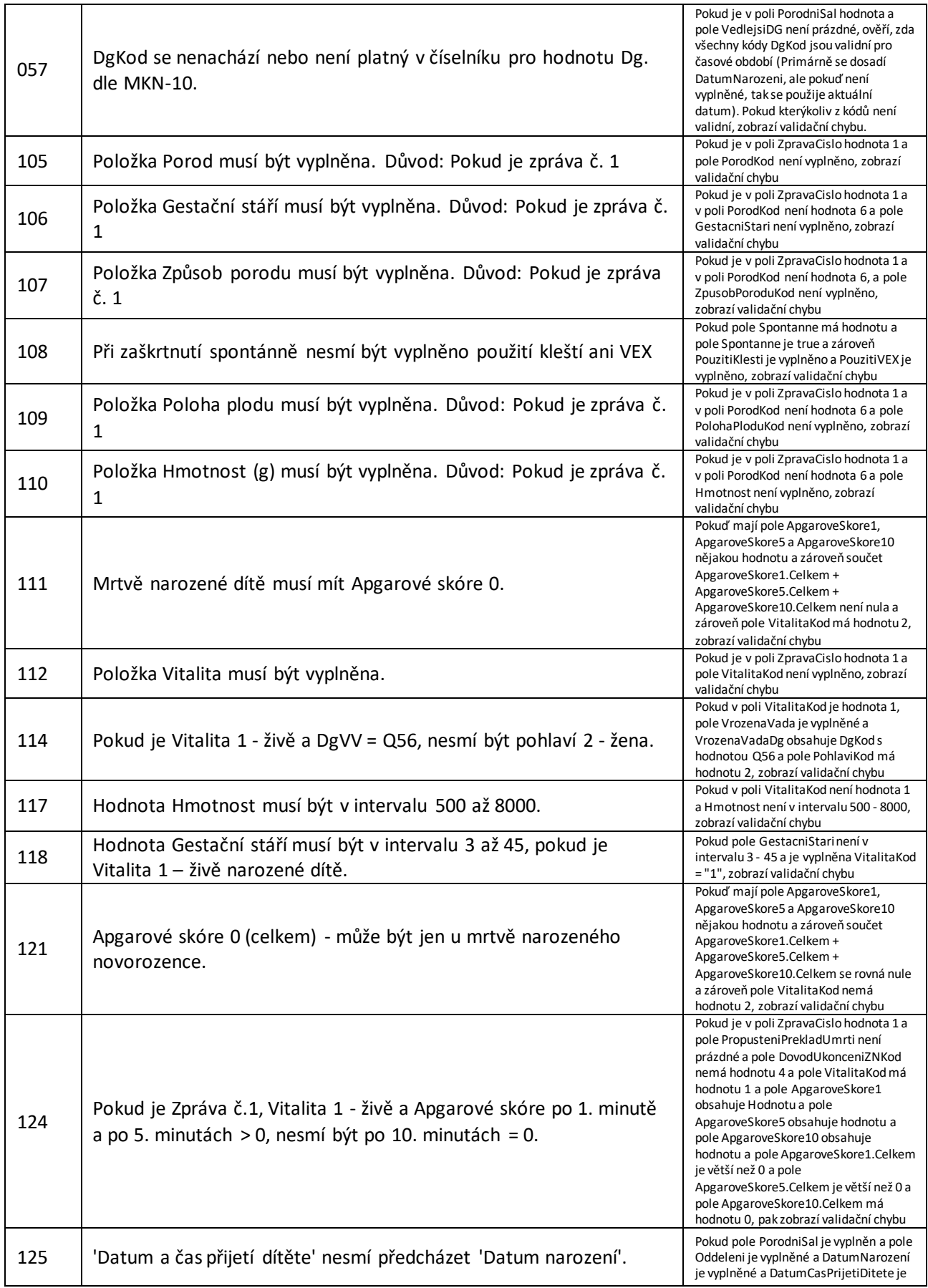

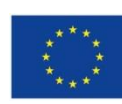

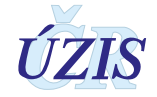

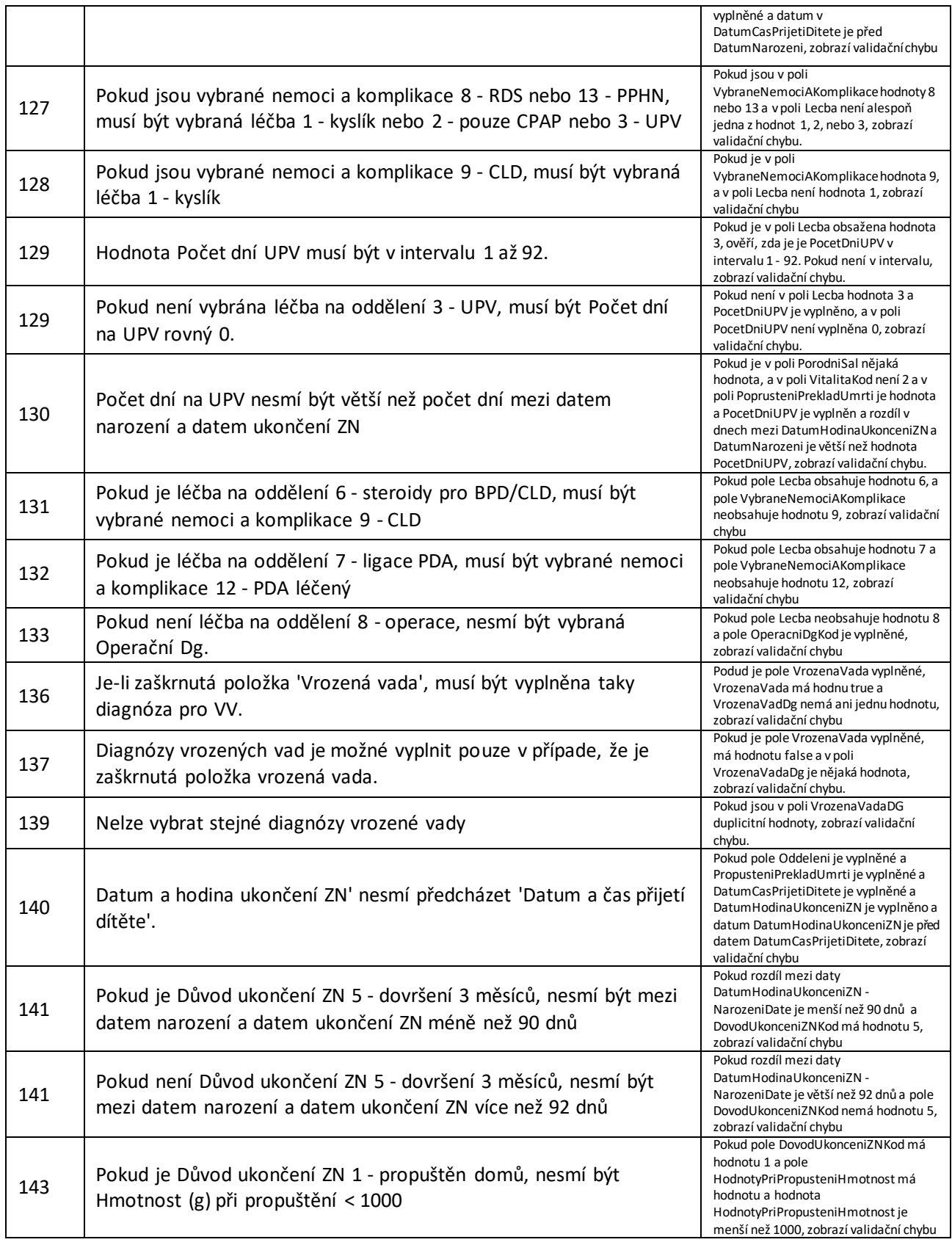

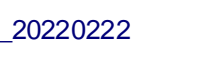

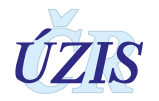

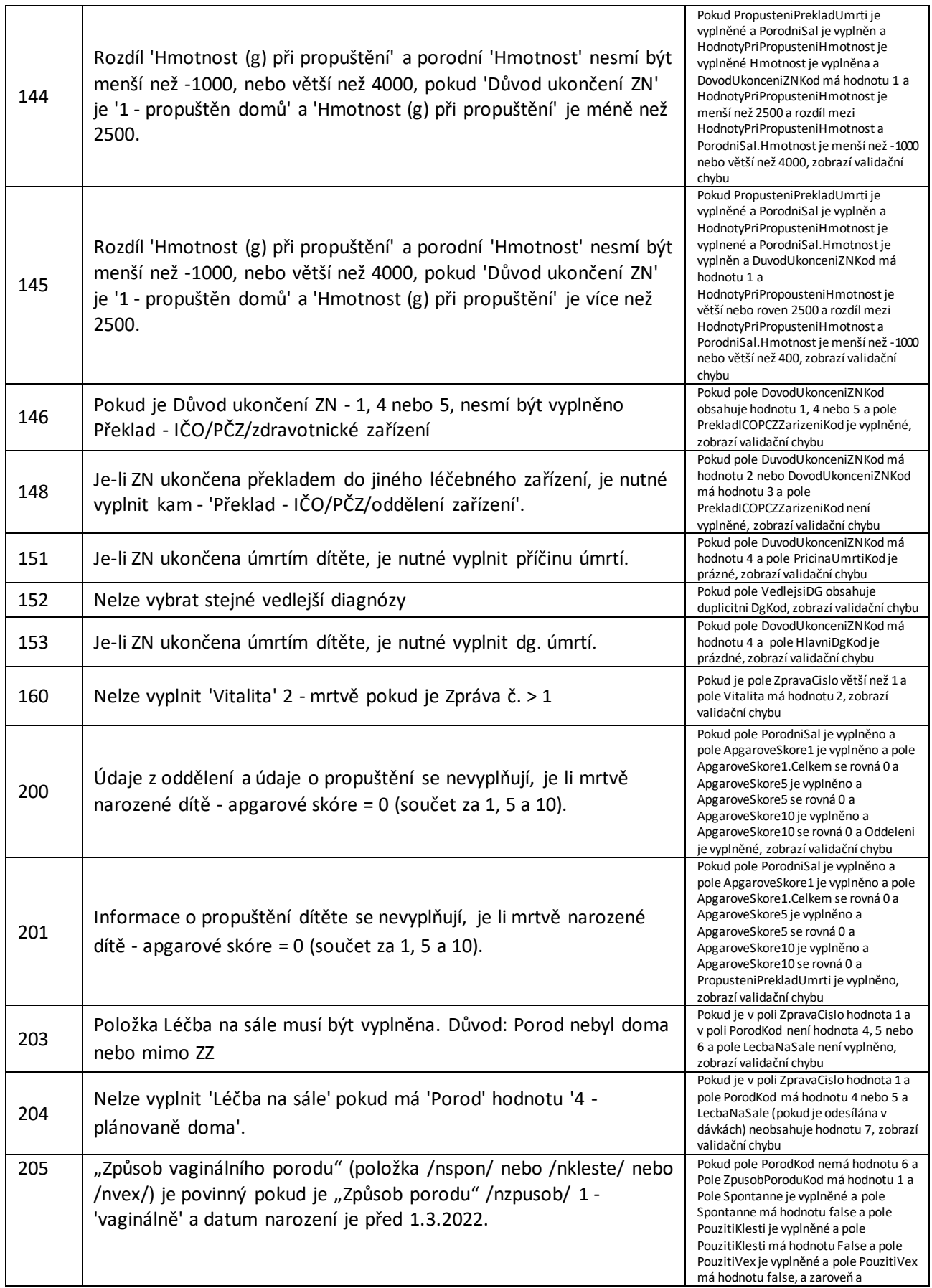

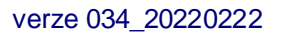

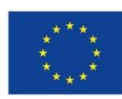

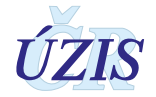

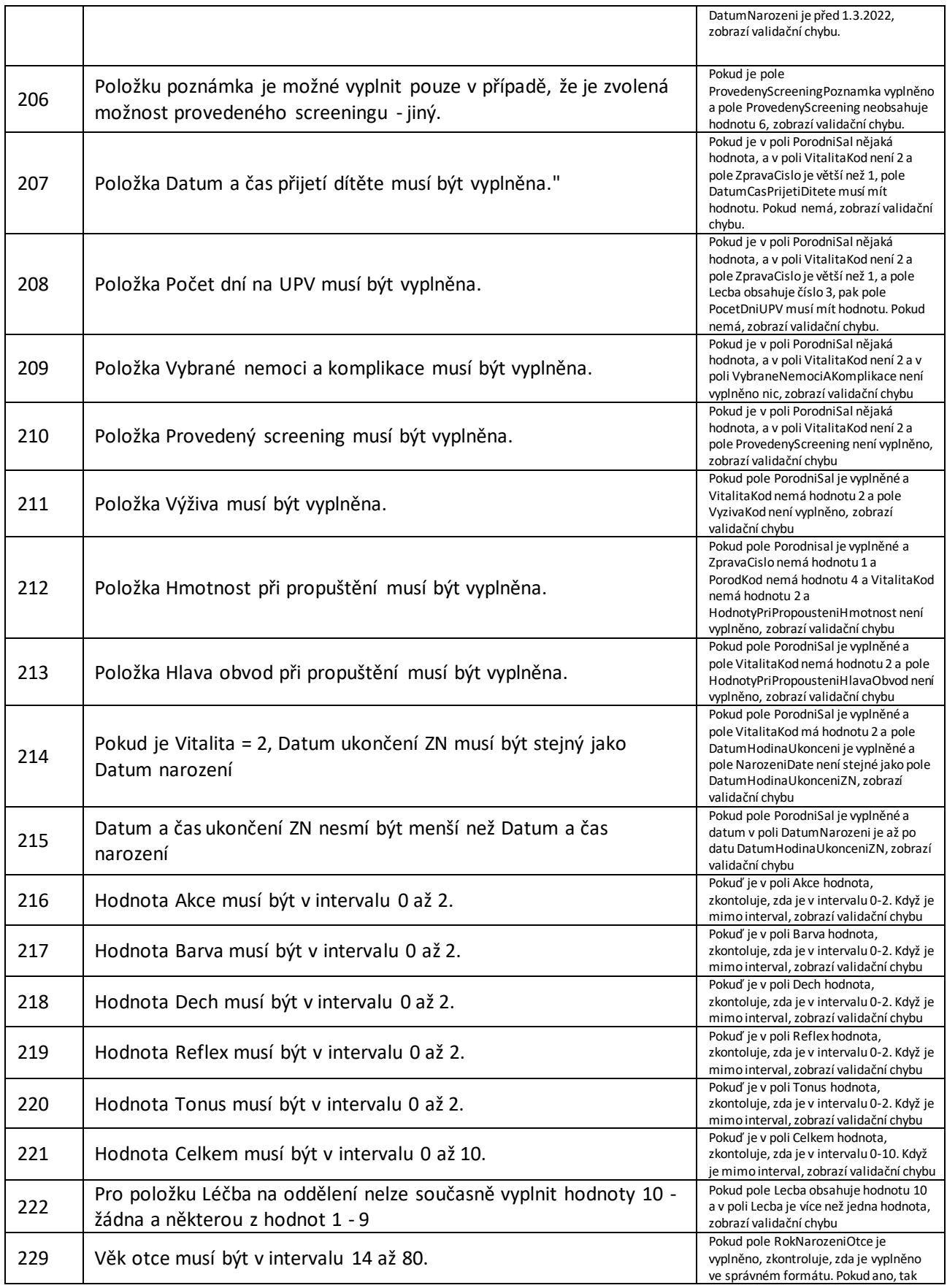

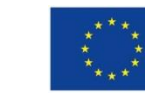

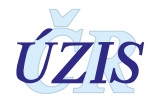

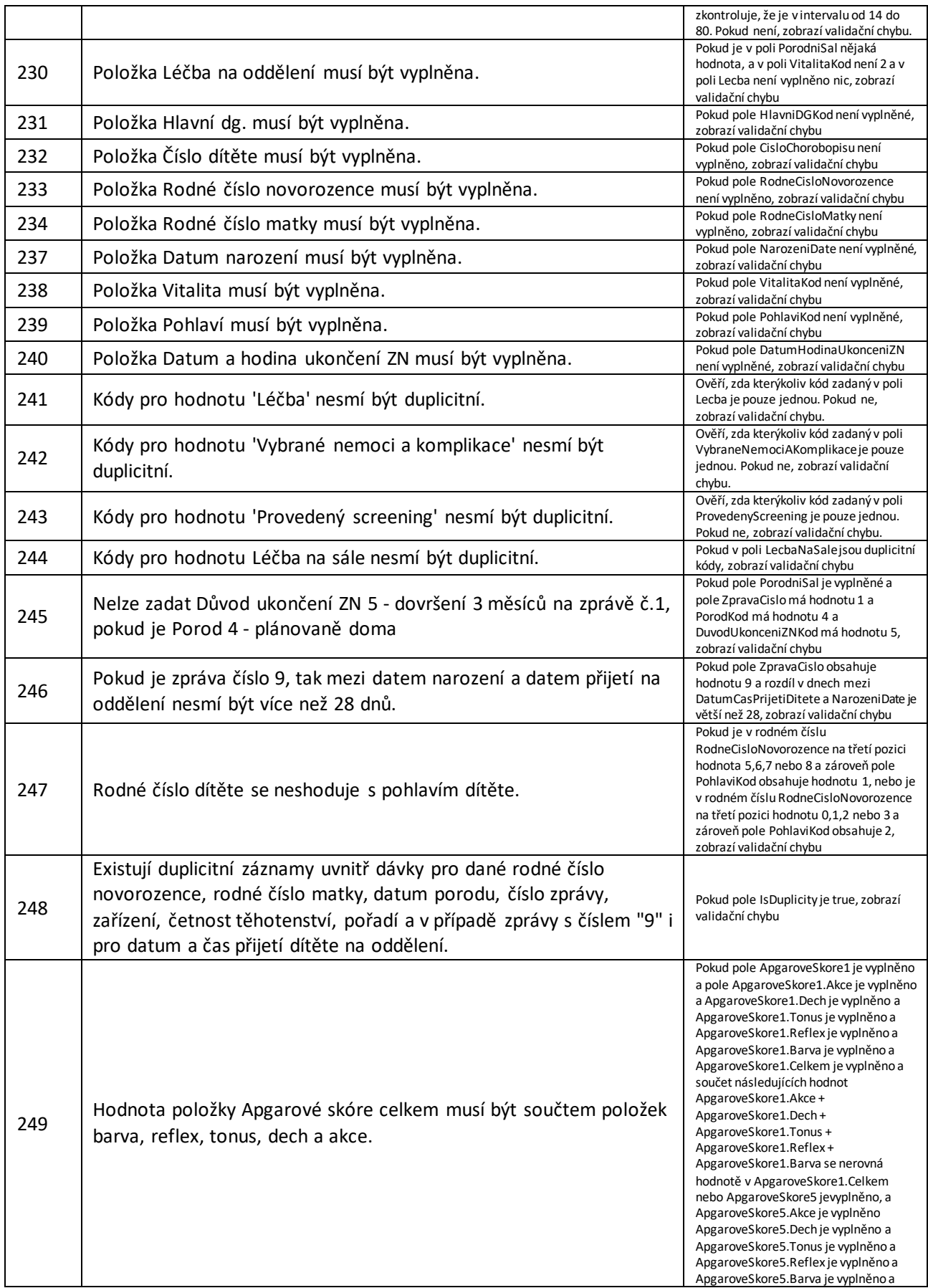

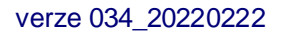

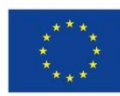

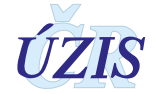

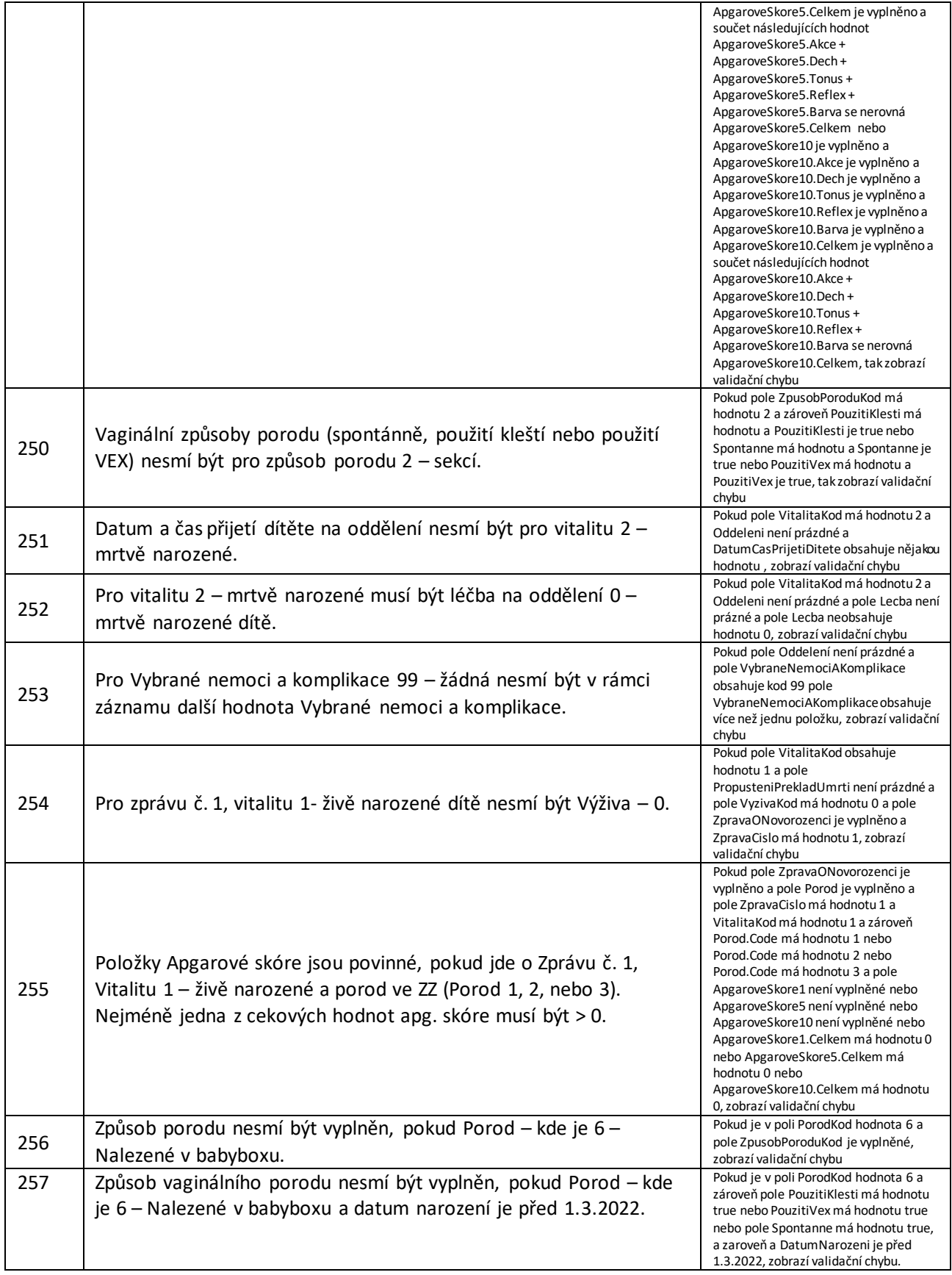

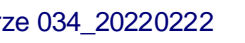

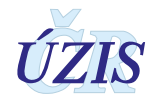

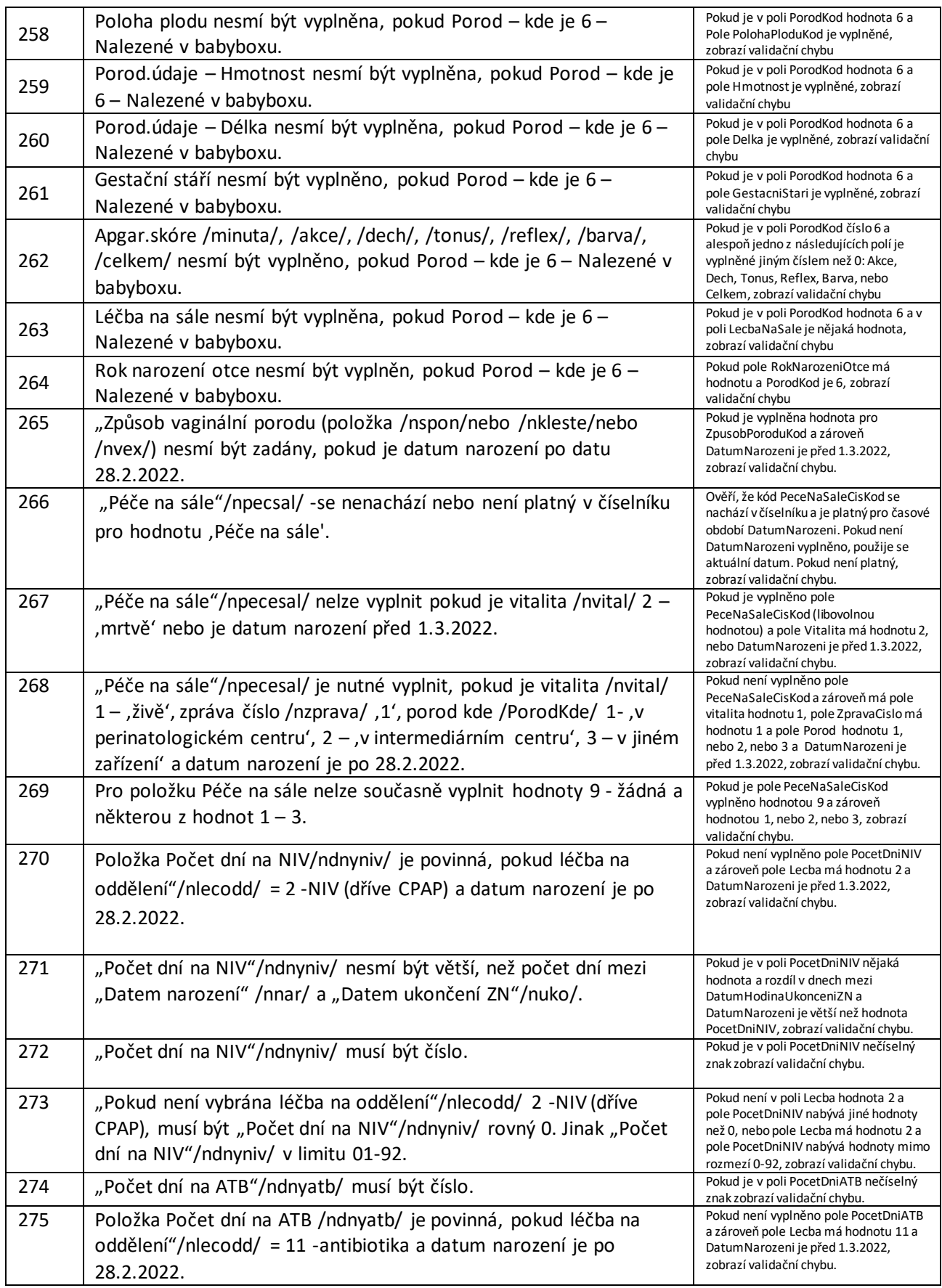

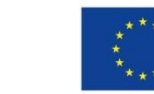

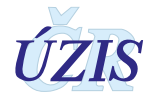

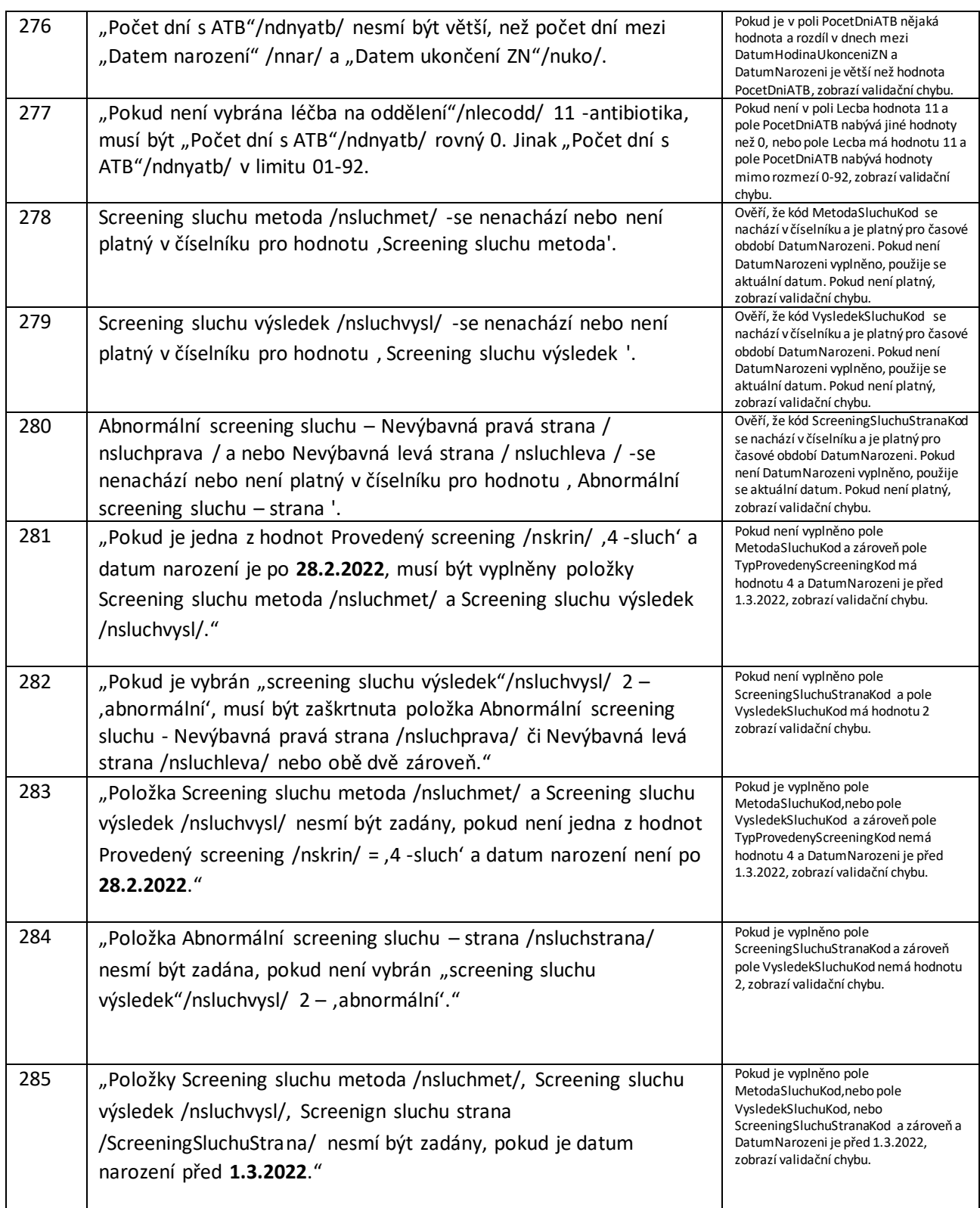

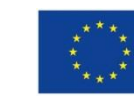

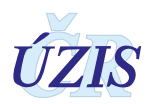

# **1.5.4. Zadávání dětí z babyboxu**

V Národním registru reprodukčního zdraví (NRRZ) v modulu novorozenců (NRNAR) je možné zadávat děti nalezené v babyboxu. Níže uvádíme seznam povinných položek a pokyny pro vyplňování jednotlivých položek. Dále uvádíme vzorovou dávku pro zasílání tohoto záznamu. Vyplňujte prosím zprávu č. 1.

# **Děti nalezené v babyboxu**

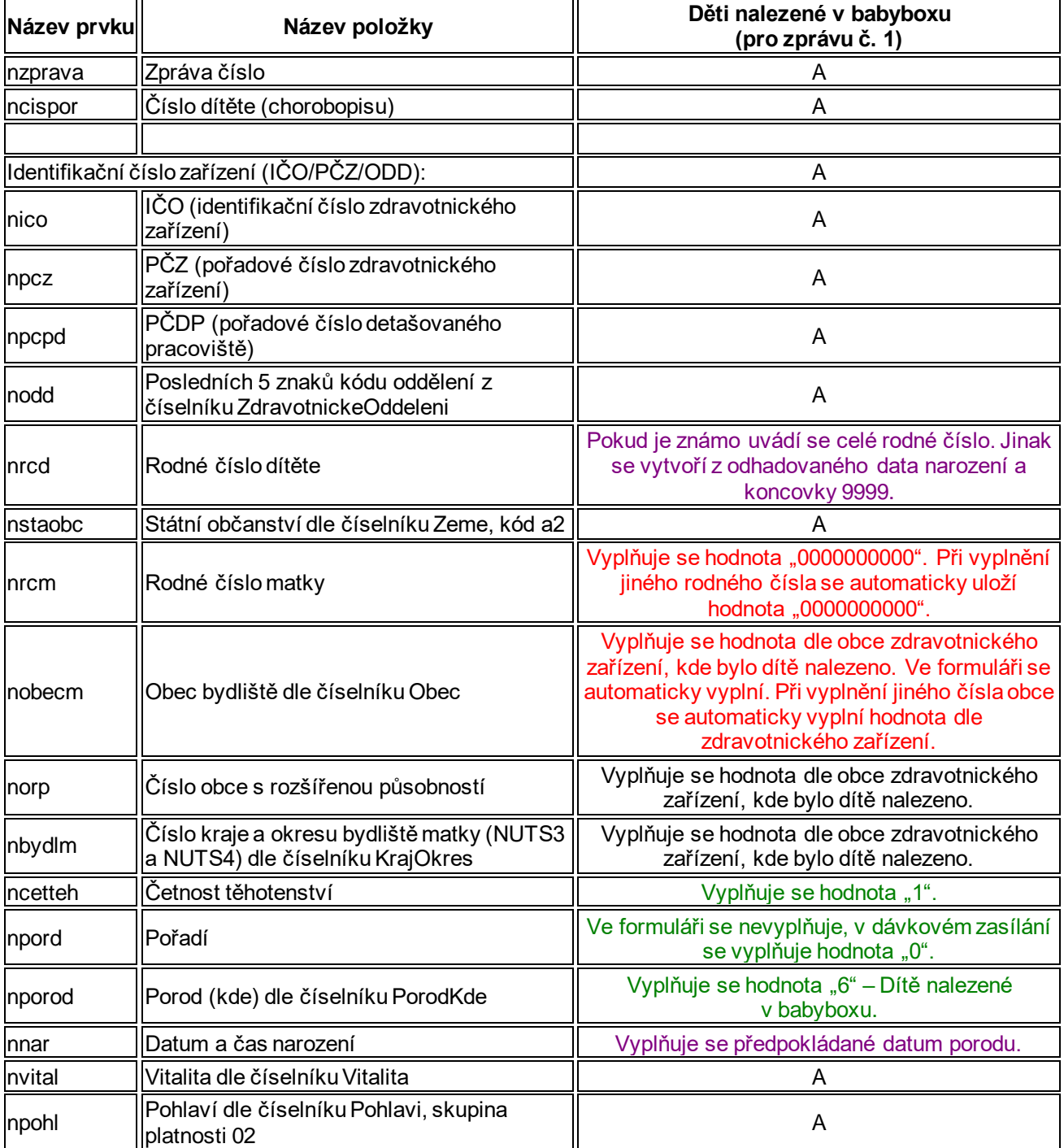

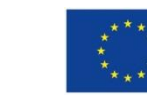

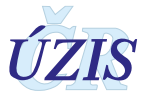

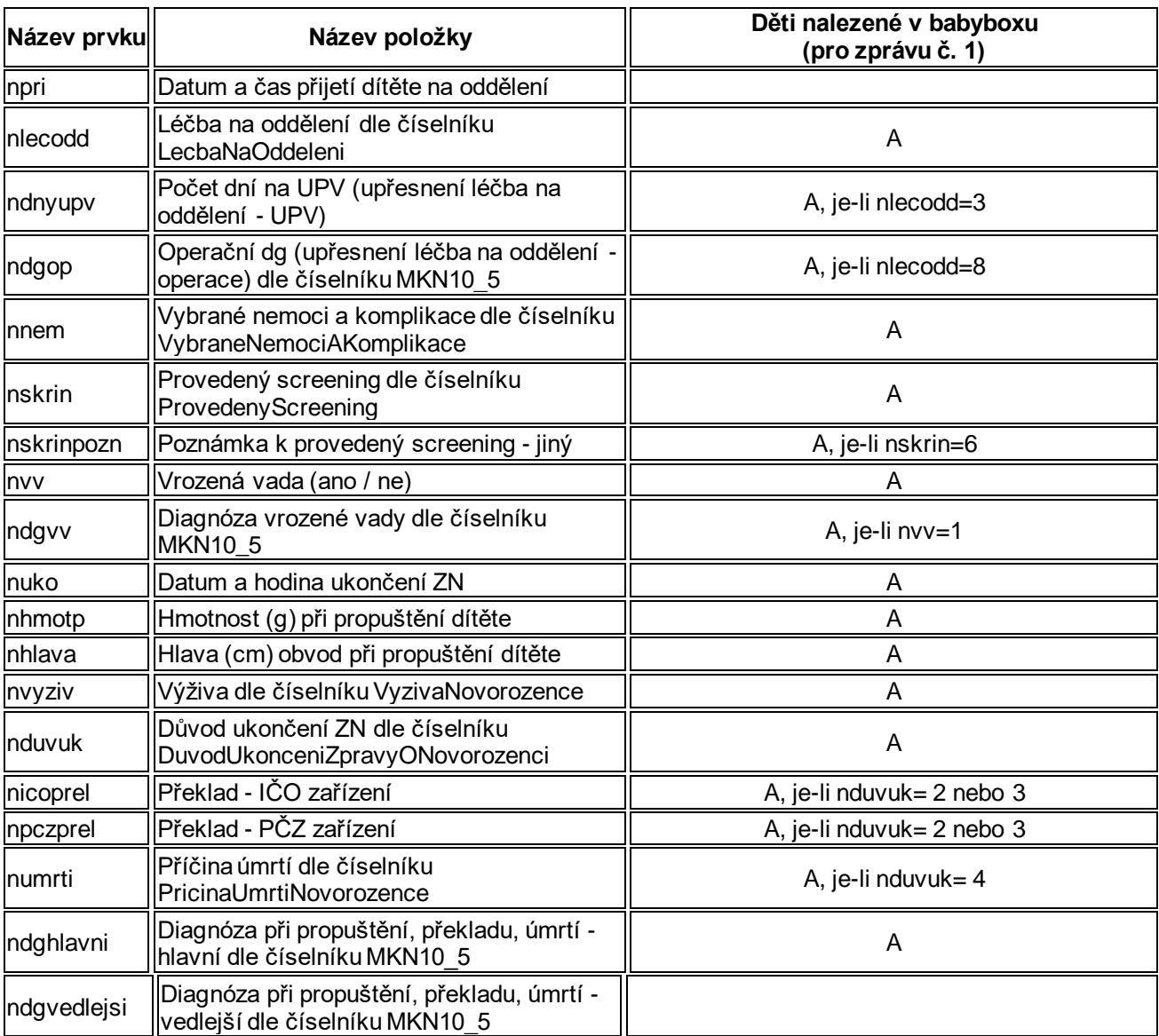

#### **Poznámky:**

A povinná položka

# **Vzorová dávka:**

<nrnar nzprava="1" ncispor="XX" ncetteh="1" npord="0" nrcd="XXXXXXXXXX" nrcm="0000000000" nobecm="000000" nstaobc="XX" nporod="6" nnar="XX- XX- XXTXX:XX" nvital="1" npohl="X" npri="2019- 12-15T11:58" ndnyupv="0" nvv="X" nuko="XXXX-XX-XXTXX:XX" nhmotp="XXXX" nhlava="XX.X" nvyziv="X" nduvuk="X" ndghlavni="XXXX">

 <nlecodd kod="X" />  $\epsilon$ nnem kod="X" /> <nskrin kod="X" /> <ndgvedlejsi kod="XXXX" /> <ndgvedlejsi kod="XXXX" /> </nrnar>

XX … povinné vyplnění

XX … jen tuto hodnotu lze vyplnit

XX … lze vyplnit jakoukoliv hodnotu, hodnota položky se automaticky přepíše

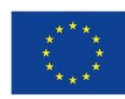

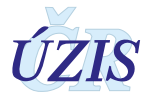

# **2. UŽIVATELSKÁ PŘÍRUČKA**

# **2.1. Shrnutí změn oproti předchozí verzi**

**Od 1. 1. 2016** přešly všechny dílčí registry Národního registru reprodukčního zdraví pod Jednotnou technologickou platformu na adrese https://www.uzis.cz/index.php?pg=registrysber-dat--registrace-a-vstup-do-registru.

Osobní a další údaje se dle platné legislativy nyní předávají do Národního registru novorozenců **výhradně v elektronické podobě**. Všechny registry Národního registru reprodukčního zdraví, tedy i Národní registr reprodukčního zdraví – modul novorozenců, podporuje **tři základní způsoby, jak lze data do registrů NZIS zadat:**

- Přímé vyplnění online webového formuláře po přihlášení do jednotného prostředí registrů resortu zdravotnictví.
- Odeslání dávkového XML souboru pomocí webového formuláře po přihlášení do jednotného prostředí registrů resortu zdravotnictví. XML může být generováno libovolným informačním systémem, pokud splní parametry předepsaného datového rozhraní.
- Dávkovým přímým odesláním z informačních systémů poskytovatelů b2b rozhraním.

Od 1. 1. 2016 rovněž ÚZIS ČR přestává na základě zákona 372/2011 Sb. ve znění pozdějších předpisů akceptovat zasílání papírových hlášení do NRNAR.

Datové rozhraní NZIS je nadále definováno resortním Datovým rozhraním Ministerstva zdravotnictví ČR (dále jen DS MZ) v elektronickém formátu xml. Zpravodajské jednotky (poskytovatelé zdravotních služeb) najdou čtvrtletně aktualizovaný DS MZ a aktuální číselníky NZIS na internetových stránkách MZ [\(www.mzcr.cz\)](http://www.mzcr.cz/).

Pokud poskytovatel zdravotních služeb používá pro kódování kteréhokoliv údaje vlastní číselník, musí pro datové rozhraní NZIS zajistit překódování na platné číselníky ÚZIS ČR.

Diagnózy se uvádějí povinně vždy čtyřmístným kódem podle MKN-10. Třímístný kód lze uvést pouze tehdy, není-li vytvořen čtyřmístný. Číselníky NZIS jsou součástí DS MZ a jsou k dispozici na internetových stránkách MZ [\(www.mzcr.cz\)](http://www.mzcr.cz/) a na všech pracovištích ÚZIS ČR. Ústav je bezplatně poskytuje všem poskytovatelům zdravotních služeb.

Diagnózy se uvádějí vždy čtyřmístným kódem podle MKN-10 (nejčastější diagnózy - viz pomůcka "Seznam vybraných diagnóz" v příloze.

Všechny zmíněné informace o sběru dat zmíněné v této kapitole zůstávají pro rok 2022 stejné.

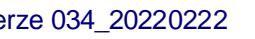

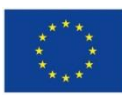

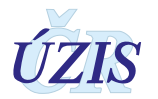

# **2.2. Aplikace pro přímé vyplnění online webového formuláře**

#### **2.2.1. Seznam odkazovaných dokumentů**

Část *2. Uživatelská příručka* metodiky NRNAR vychází z uživatelské příručky dodavatele aplikace pro registr NRRRZ, která obsahuje popis použití aplikace pro registr NRNAR [7].

## **2.2.2. Prekvizity aplikace pro registr NRNAR**

Pro práci s aplikací je nutné mít nainstalován jeden z následujících internetových prohlížečů:

- Microsoft Internet Explorer 8 až 10
- Mozilla Firefox 4 nebo novější
- Google Chrome 69

Doporučujeme využívat aktuální verzi internetového prohlížeče.

## **2.2.3. Přístup a přihlášení do registru**

Pro oba způsoby ručního vkládání dat, tedy jak přímým zápisem pomocí online webového formuláře, tak ručním vkládáním XML dávky, je třeba získat přístup do prostředí registrů. Možnost přímého automatického zasílání dat přímo z Nemocničního informačního systému do jednotlivých registrů, přes tzv. b2b rozhraní, bude podrobněji popsáno ve třetí části dokumentu.

Veškeré informace pro získání přístupu naleznete na webových stránkách ÚZIS ČR, http://eregpublic.ksrzis.cz/cms/web/NZIS/Stranky/Zdravotnick%C3%A9-registry- %28NZIS%29.aspx.

Žádost o přístup do jednotného prostředí registru se podává jednou za Poskytovatele zdravotních služeb. Žádost musí splňovat všechny předepsané náležitosti. Podrobný návod na to, jak vyplnit a odeslat žádost o přístup, naleznete na odkaze uvedeném výše.

V žádosti o přístup se uvádí kontaktní osoba za dané zdravotnické zařízení. Tato kontaktní osoba získává roli tzv. Žadatele (dále Žadatel, více viz. [http://www.uzis.cz/system/files/UZIS\\_Role\\_zadatel\\_1v1.pdf\).](http://www.uzis.cz/system/files/UZIS_Role_zadatel_1v1.pdf) Žadatel získává přístup do Jednotné správy uživatelů, tzv. JSU, a dále spravuje účty všech zaměstnanců daného zdravotnického zařízení. Je-li třeba zajistit konktrétnímu zaměstnanci přístup do některého z registrů nebo naopak odebrat přístup, činí toto žadatel právě prostřednictvím JSU. Potřebujete-li přístup do Národního registru novorozenců, kontaktujte Žadatele za Vaše zdravotnické zařízení.

Po vygenerování přístupových práv budou informace o způsobu přihlášení, tedy uživatelské jméno a aktivační link zaslány na kontaktní email daného pracovníka uvedený při registraci. Po aktivaci účtu je třeba zadat nové heslo.

Registr je přístupný na adrese: https://www.uzis.cz/index.php?pg=registry-sber-dat--registracea-vstup-do-registru. Po zadání URL se zobrazí tato stránka pro vepsání uživatelského jména a hesla. Při prvním přihlášení a pokaždé, je-li zadáno chybné heslo, je třeba dále opsat číslice z kontrolního obrázku.

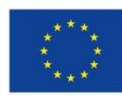

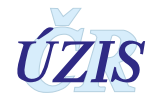

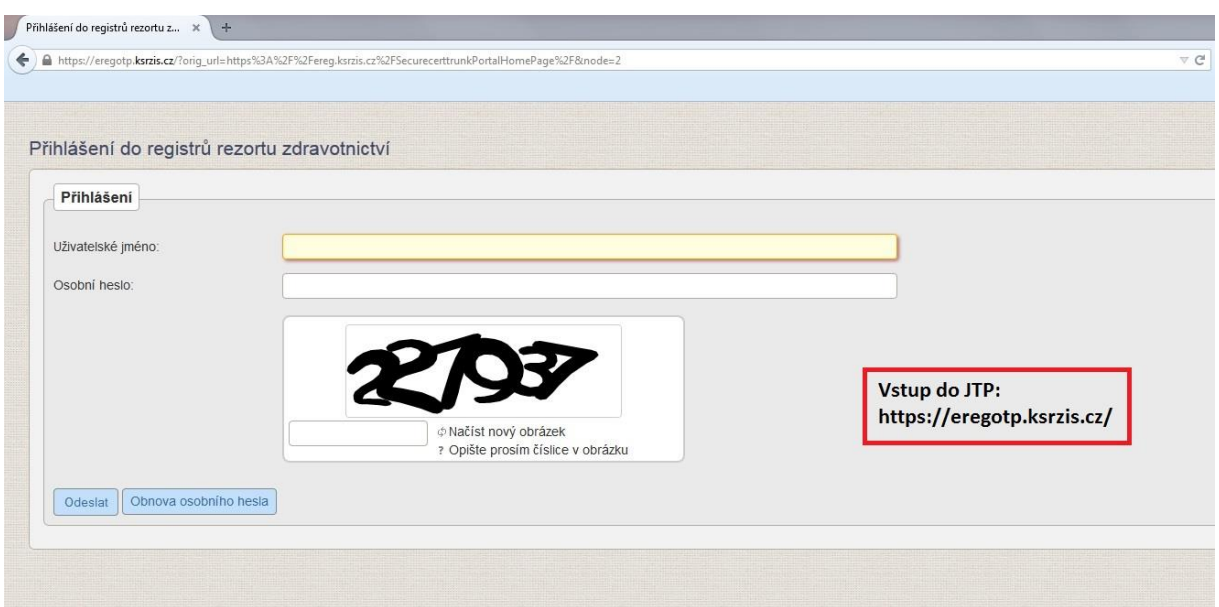

*Obrázek 1 – Přihlášení do registru*

Dále je z důvodu ochrany pro přihlášení generován jednorázový přihlašovací kód. Ten je zasílán buď formou SMS na kontaktní telefonní číslo nebo emailem na adresu uvedenou při registraci.

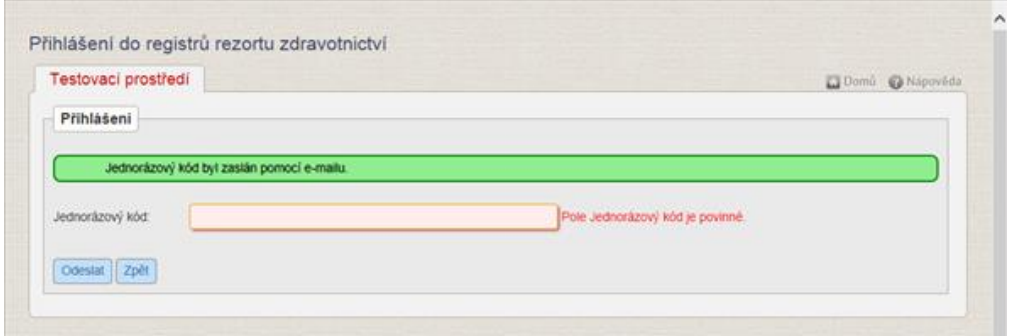

*Obrázek 2 – Jednorázový kód*

Po úspěšném přihlášení se zobrazí úvodní obrazovka, tzv. Dashboard.

| Di 0 neapracovených útch El 2 nové aprávy                                                                                                    |         |            |           |              | 图 0.12.2014 11:02<br>Eva Kompdová @ |
|----------------------------------------------------------------------------------------------------|---------|------------|-----------|--------------|-------------------------------------|
| E.<br>$\Box$<br>Clearing:<br>Don't<br>cup<br>NINKOR                                                                                             |         |            |           |              |                                     |
|                                                                                                    |         |            |           |              | Zovitz immetizer                    |
| OÙLEZITÉ UPOZORNÉNÍH<br>Změna kontaktních údajů KSRZ/SH<br>S platnosti od 30.08.2014 se mání adresa KSRZIS a kontaktní tal. číslo na Helpdersk. |         |            |           |              |                                     |
| KSRZIS<br>Budyovická 743/15                                                                                                    |         |            |           |              |                                     |
| 14000 Praha 4                                                                                                    |         |            |           |              |                                     |
| Helpdesic 261 092 482                                                                                                    |         |            |           |              |                                     |
| Interní pošta - nepřečtené zprávy                                                                                                    |         |            |           | Seznam úkolú |                                     |
| Datum                                                                                                    | Registr | Odesilviel | Plastmid: |              |                                     |
| 2210201408.03.13                                                                                                    | Nov     | New        | Zostava   | $\mathbf{c}$ |                                     |
| 20.10.2014 18:31.58                                                                                                    | NRIO    | NRIG       | Zostava   |              |                                     |
| $\mathbf{c}$                                                                                                    |         |            |           | Sarrom       |                                     |
|                                                                                                    |         |            |           |              |                                     |
|                                                                                                    |         |            |           |              |                                     |

*Obrázek 3 – Vstup do registru NRNAR*

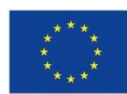

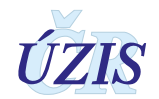

Na této stránce jsou jednotlivé registry (aplikace), do kterých má daný uživatel přístup, zobrazeny pomocí zelených ikon v horní části obrazovky. Zvolíme-li ikonu NRNAR (výše vyznačeno červeným orámováním), zobrazí se nám úvodní obrazovka registru.

| 0 nezpracovaných úloh                       |          | 0 nových zpráv                    |             |            |                 |                                                    |           |                                  | Eva Komadová                                                                                                    |  | ÚZIS - Ústav zdravotníckých informací a stafistiky ČR / Administrátor |  | E 20.4 2015 8:41 |
|---------------------------------------------|----------|-----------------------------------|-------------|------------|-----------------|----------------------------------------------------|-----------|----------------------------------|----------------------------------------------------------------------------------------------------|--|-----------------------------------------------------------------------|--|------------------|
| <b>KRNAR NRNAR UNZA 1.2.1</b><br>A<br>Dottů | $71 - 1$ | $H_{\text{max}}$<br>Nový záznam   | Export data | Kontrollai | ⊟<br>Standardni | $\mathcal{P}$ and $\mathcal{P}$<br><b>Doutsuit</b> | Správa    | ment.<br><b>LET</b><br>Cisulniky |                                                                                                    |  |                                                                       |  |                  |
|                                             | Seznam   |                                   | registra    | sestow     | sestary         | worrené vadu                                       | mastewerk |                                  |                                                                                                    |  |                                                                       |  | Lavin Jametoan   |
|                                             |          |                                   |             |            |                 |                                                    |           |                                  |                                                                                                    |  |                                                                       |  |                  |
|                                             |          |                                   |             |            |                 |                                                    |           |                                  | Nacházite se na podálu určeném pro užívatele v režimu pliotního testování. Některé funkcionality registru mohou býl omezeny či limitovány. V pli padě nutnosti asistence prosim využijte možnosti kontaklovat určené osoby, kt |  |                                                                       |  |                  |
| kancelář KSRZIS)                            |          | Interní pošta - nepřečtené zprávy |             |            |                 |                                                    |           |                                  |                                                                                                    |  | Seznam úkolů                                                          |  |                  |
|                                             | Datum    |                                   | Registr     |            |                 | Odesilatel                                         |           | <b>Predmot</b>                   |                                                                                                    |  |                                                                       |  |                  |

*Obrázek 4 – Menu NRNAR*

Ikony, které se teď uživateli zobrazují, závisí na nastavení práv pro konkrétního uživatele. Výše je uvedena kompletní nabídka funkcionalit daného registru.

# **2.2.4. Přístupové role**

Registr nabízí uživatelům na úrovni poskytovatele zdravotních služeb (PZS) dvě přístupové role:

- Zapisovatel PZS
- Analytik PZS.

**Zapisovatel PZS** vidí tyto ikony: Domů, Seznam záznamů, Nový záznam. Tato přístupová role slouží k zakládání nových záznamů prostřednictvím online webového formuláře (ikona "Nový záznam). Dále má uživatel přístup na všechny již v minulosti nahlášené případy daného zdravotnického zařízení, a to prostřednictvím ikony "Seznam záznamů". V tomto seznamu může vyhledávat záznamy podle několika vyhledávacích kritérií.

**Analytik PZS** vidí tyto ikony: Domů, Seznam záznamů a Standardní sestavy. Tato přístupová role má především uživateli umožňovat vygenerovat si některou ze základních předpřipravených sestav. Sestavu je možné naplnit jak daty vlastního zařízení, tak daty za celou Českou republiku.

| 0 nových zpráv<br>0 nezpracovaných úloh                                 | Zuzana Jánová | ÚZIS - Ústav zdravotnických informací a statistiky ČR / Zapisovatel - CP ÚZIS |              | 6. 2. 2017 16:15 |
|-------------------------------------------------------------------------|---------------|-------------------------------------------------------------------------------|--------------|------------------|
| NRNAR, NRNAR, verze: 1,2.16<br>Domu<br>Nový záznam<br>Seznam<br>zaznamů |               |                                                                               |              |                  |
| Interní pošta - nepřečtené zprávy                                       |               |                                                                               | Seznam úkolů | Schovat          |
|                                                                         |               |                                                                               |              |                  |
| Datum<br>Registr                                                        | Odesilatel    | Předmět                                                                       |              |                  |

Uživatel v roli "Zapisovatel PZS" vidí tyto ikony: Domů, Seznam záznamů, Nový záznam.

*Obrázek 5 – Zapisovatel PZS*

Druhou dostupnou rolí je role "Analytik PZS", která vidí tyto základní ikony: Domů, Seznam záznamů a Standardní.

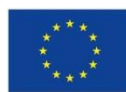

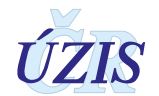

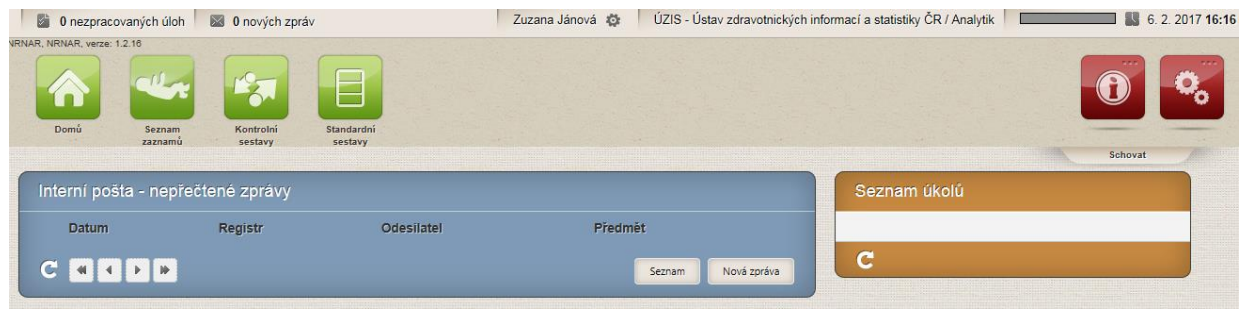

*Obrázek 6 – Analytik PZS*

Má-li uživatel přiděleny obě přístupové role, určené pro pracovníky PZS, může mezi nimi volně "přepínat". To, v jaké roli je uživatel aktuálně přihlášen, je možné ověřit pomocí informace v pravém horním rohu obrazovky.

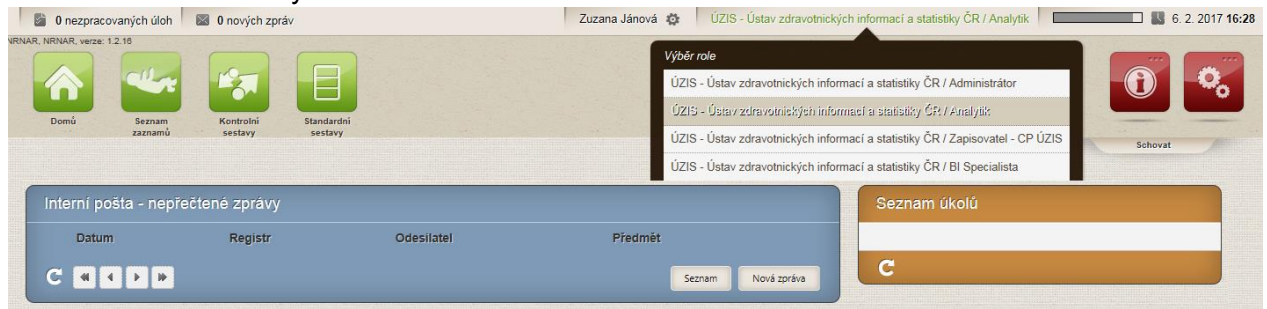

*Obrázek 7 – Možnost přepínání mezi rolemi*

# **2.3. Možnosti hlášení a způsoby odesílání dat**

Jak již bylo uvedeno výše, pro oba způsoby ručního vkládání dat je třeba mít přístup do jednotného prostředí registrů nebo také jednotného technologického prostředí JTP.

# **2.3.1. Dávkové vkládání**

Data ve formě dávek, tedy ve formě XML souborů, lze do registru vkládat ručně prostřednictvím uploadu do Centrálního úložiště dat (CÚD) či automaticky pomocí nastavení b2b rozhraní. Tato možnost je podrobněji popsána v části III. – Technické specifikaci.

Pro ruční upload XML souborů nepotřebuje uživatel přístup do cílového registru, v tomto případě do Národního registru novorozenců, ale primárně potřebuje přístup do Centrálního úložiště dat, CÚD.

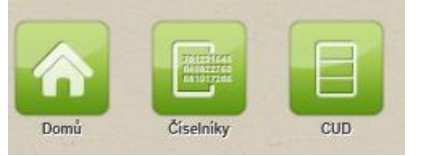

*Obrázek 8 – Centrální úložiště dat*

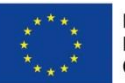

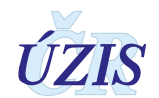

Kliknutím na danou ikonku se dostaneme do CÚD.

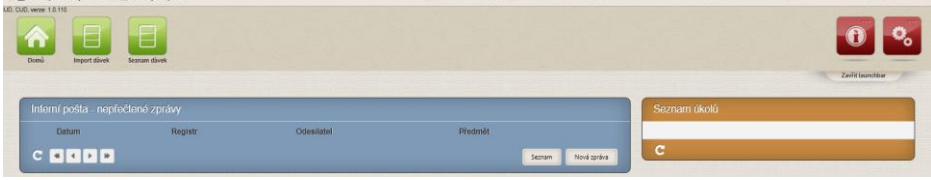

*Obrázek 9 – Centrální úložiště dat*

V rámci daného registru je možné danou dávku importovat nebo prohlížet odeslané dávky. Import dávky:

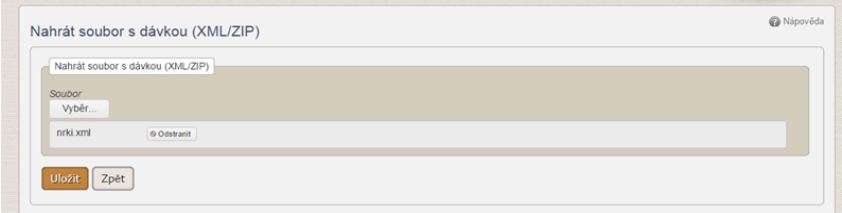

*Obrázek 10 – Import dávky*

## Prohlížení dávky:

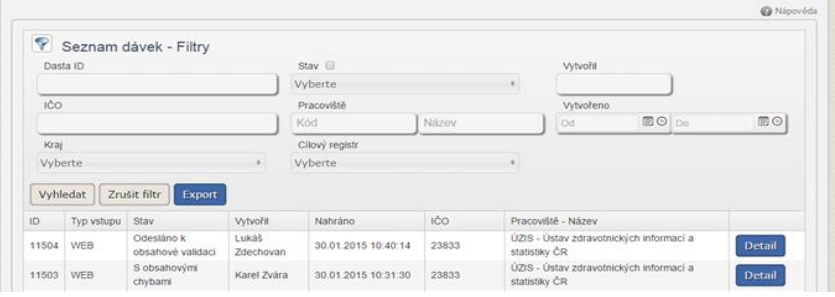

*Obrázek 11 – Prohlížení dávky*

# Detail dávky:

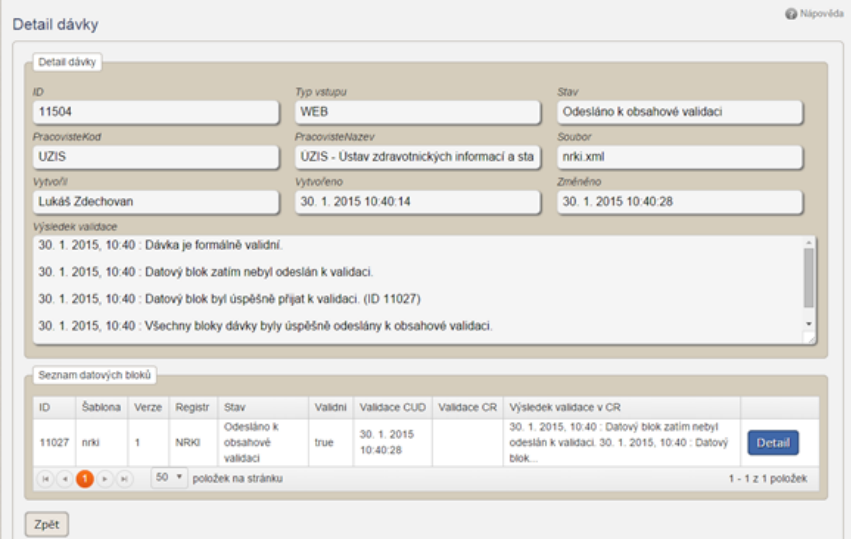

*Obrázek 12 – Detail dávky*

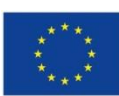

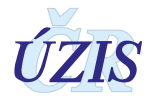

#### Detail datového bloku

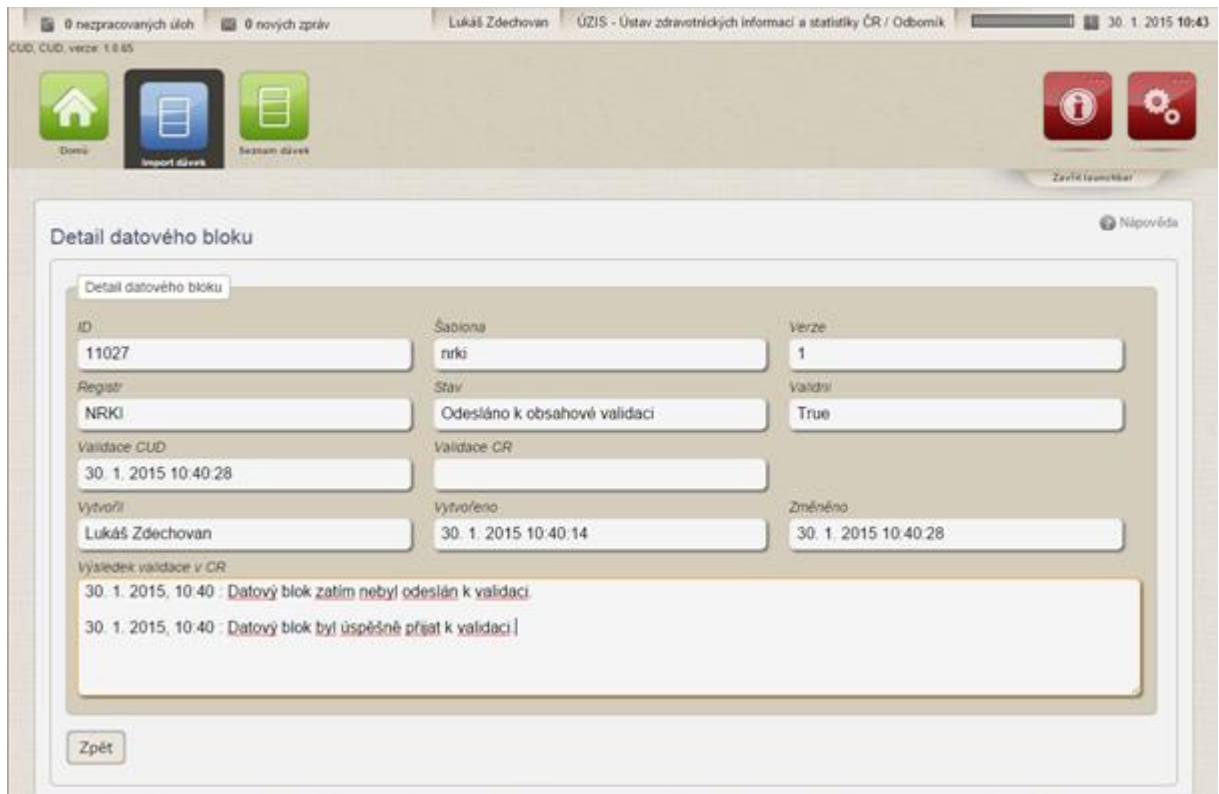

*Obrázek 13 – Detail datového bloku*

Informace o importu dávky přijdou uživateli na e-mailovou adresu.

Validace dávky probíhá na dvou úrovních. V první fázi se kontroluje tzv. formální správnost XLM, tedy zda daný soubor formálně odpovídá předepsané struktuře. Tuto kontrolu provádí samotný CÚD. Druhou fází je kontrola obsahové správnosti dat. K této validaci jsou data odeslána po úspěšné formální kontrole do cílového registru, v tomto případě do Národního registru novorozenců. O výsledku obou kontrol je uživatel informován prostřednictvím emailu. Dávka se v průběhu zpracování nachází v několika stavech.

- Přijetí na validaci mezistav
- Dávka není formálně validní popis chyby
- Datový blok byl přijat k validaci bez chyb
- Datový blok dávky obsahuje obsahové chyby seznam chyb
- Datový blok dávky byl přijat s výhradami seznam chyb.

# **2.3.2. Vyplňování online webového formuláře**

Data je do registru možné hlásit také pomocí online webového formuláře, který je dostupný u všech zdravotnických registrů, tedy u NRNAR. Pro možnost přímého zápisu je třeba, aby měl uživatel přístupovou roli "Zapisovatel PZS".

Zápis nového záznamu je uživateli umožněn prostřednictvím ikony "Nový záznam".

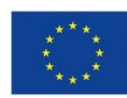

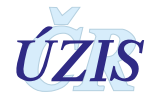

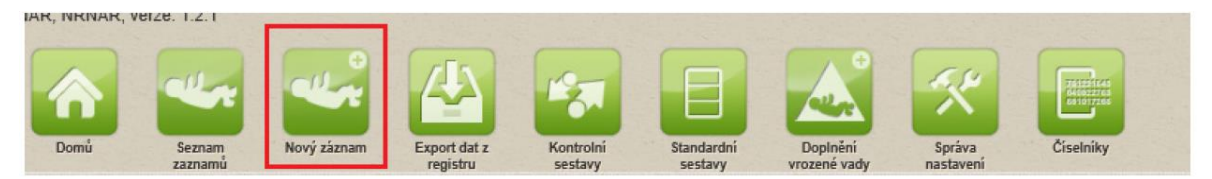

*Obrázek 14 – Nový záznam*

Po rozkliknutí této ikony se zobrazí formulář ve stejném rozsahu, který je uveden např. na ilustrativní Zprávě o novorozenci, viz https://www.uzis.cz/index.php?pg=registry-sber-dat--narodnizdravotni-registry--narodni-registr-reprodukcniho-zdravi--modul-novorozencu#dokumenty.

Po vyplnění předepsaných polí stiskneme "Uložit" v dolní části a záznam úspěšně ukládáme do databáze registru.

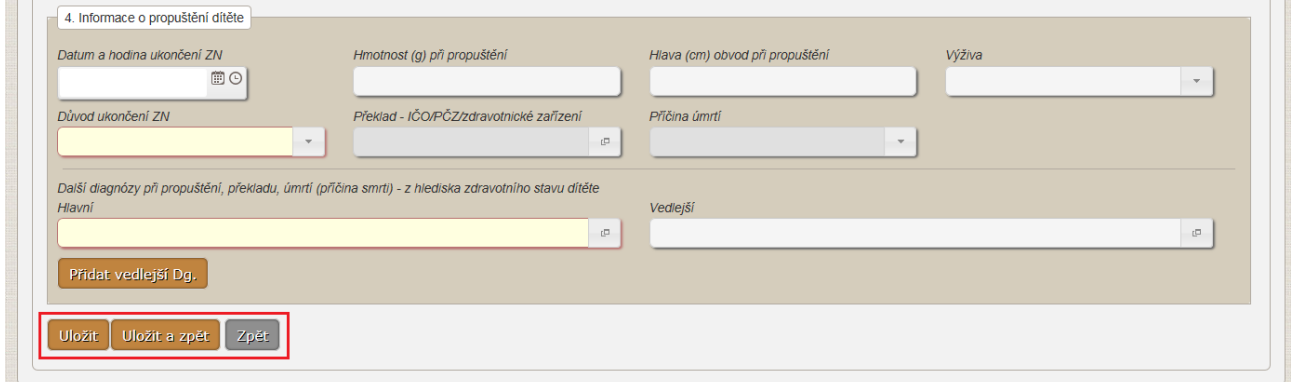

*Obrázek 15 – Uložení webového formuláře*

# **2.4. Zpráva o vyhodnocení záznamu**

# **2.4.1. Dávkové vkládání**

Při dávkovém vkládání dat probíhá kontrola zaslaných údajů na dvou úrovních. Po vložení dat probíhá nejprve formální validace.

Při formální validaci se kontroluje, zda dávka odpovídá předepsanému XML schématu. O výsledku této validace je uživatel uvědoměn prostřednictvím emailu na adresu, která byla uvedena při registraci daného uživatele. Zprávu o výsledku této validace lze také nalézt v detailu dané dávky v CÚD.

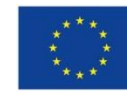

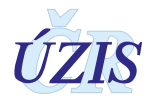

#### Zpráva o výsledku formální validace:

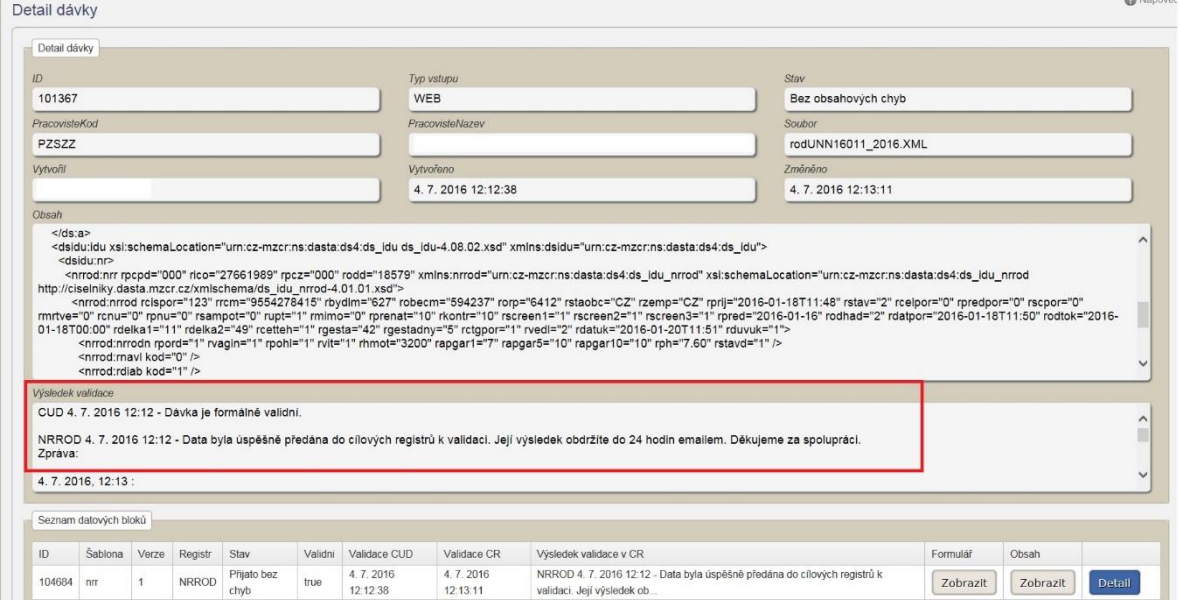

*Obrázek 16 – Zpráva o výsledku formální validace*

Obsahová validace probíhá v cílovém registru, v tomto případě v Národním registru novorozenců. Zpráva o výsledku obsahové validace je zaslána uživateli na kontaktní emailovou adresu a také zpět do CÚD.

Zpráva o výsledku obsahové validace:

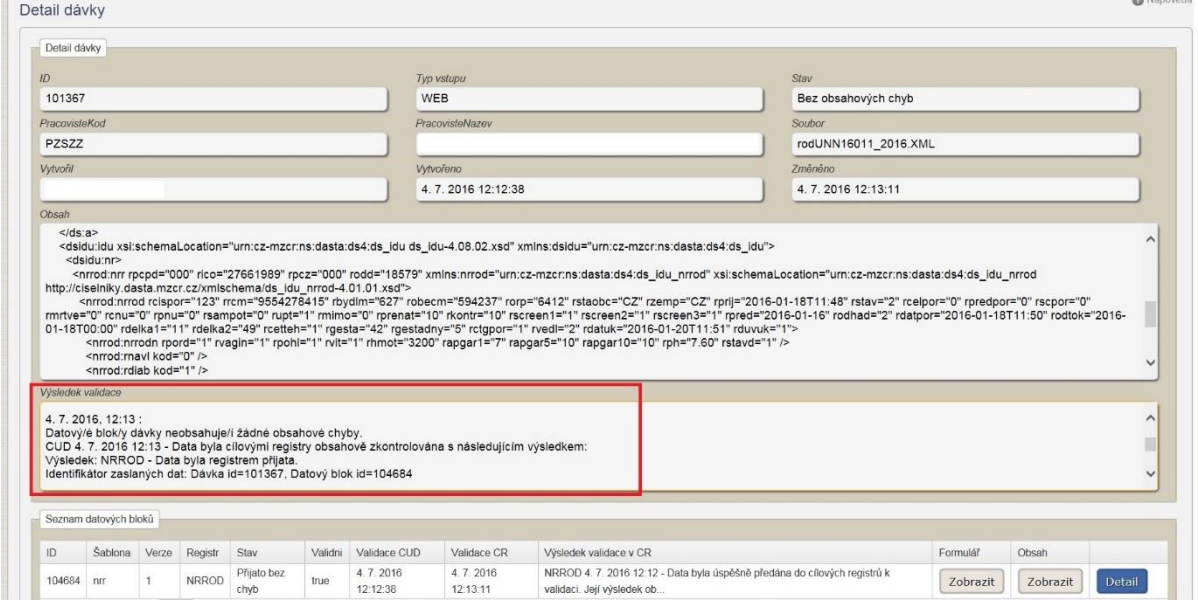

*Obrázek 17 – Zpráva o výsledku obsahové validace*

Obsahová validace může skončit s následujícími výsledky:

- 1. Datový/é blok/y dávky neobsahuje/í žádné obsahové chyby. Data byla registrem přijata.
- *Vyhodnocení znamená, že dávka neobsahuje žádný chybný záznam a všechna zaslaná data proto byla do registru bez problémů přijata.*

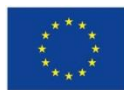

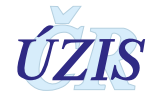

- 2. Datový/é blok/y dávky obsahuje/í obsahové chyby. Data nebyla registrem přijata z důvodu zjištěných chyb.
- *Vyhodnocení znamená, že dávka obsahuje nejméně jeden chybný záznam a žádná zaslaná data proto nebyla do registru přijata. Toto hlášení se při zaslání záznamu s chybou zobrazuje tehdy, je-li systém příjmu dávek nastaven na odmítání celé dávky, vyskytuje-li se v ní chybný záznam.*
	- 3. Datový/é blok/y dávky obsahuje/í obsahové chyby. Data byla registrem přijata s výhradami.
- *Vyhodnocení znamená, že dávka obsahuje nejméně jeden chybný záznam, nicméně všechna zaslaná data bez chyby byla do registru přijata. Toto hlášení se při zaslání záznamu s chybou zobrazuje tehdy, je-li systém příjmu dávek nastaven na částečný příjem validních údajů. Při takovémto nastavení není přijatý pouze chybný záznam z dávky.*
- ▪

Je-li zaslán záznam s chybou, uživatel je o tom informován prostřednictvím emailu (a to u nastavení příjmu celých validních dávek i při nastavení částečného příjmu dat). Z důvodu ochrany osobních údajů nejsou vypisovány identifikační údaje daného záznamu v textu emailu. Pro zjištění konkrétního chybného záznamu je třeba přihlásit se do CÚD, kde jsou informace podrobně popsány v "Detailu dávky". Kromě identifikačních údajů matky a dítěte zpráva obsahuje i důvod chyby a kód chyby. Všechny chybové hlášky naleznete v příloze "Seznam a popis všech vstupních kontrol NRNAR" v části I. těchto pokynů.

Výsledek validace<br>⊺Výsledek: NRNAR - Data byla registrem přijata s výhradami.<br>∣dentifikátor zaslaných dat: Dávka id=101218, Datový blok id=104532<br>|Obsahové chyby; Kód: 053, Lokalizace: nm, Popis: Rodné číslo matky: 9999999999, Rodné číslo novorozence: 9999999999, Měsíc narození: 01, Pořadí: X, Zpráva číslo: 1, Kód chyby: 053, Popis chyby:<br>PrekladiCOPCZZarizeniKod - '00851256011' se

*Obrázek 18 – Příklad hlášené chyby*

# **2.4.2. Vyplňování online webového formuláře**

Při vyplňování online webového formuláře probíhá obsahová validace bezprostředně po stisknutí tlačítka "Uložit".

Všechny případné chyby se vypíší v horní části obrazovky.

- Zpráva č. Hodnota musí být vyplněna.
- Číslo dítěte (chorobopisu) Hodnota musí být vyplněna.
- Rodné číslo novorozence Hodnota musí být vyplněna.
- Rodné číslo matky Hodnota musí být vyplněna.
- Obec bydliště matky Hodnota musí být vyplněna.
- Novorozenec / Státní občanství Hodnota musí být vyplněna.
- Datum narození Hodnota musí být vyplněna.
- Vitalita Hodnota musí být vyplněna.
- Pohlaví Hodnota musí být vyplněna.
- Datum a hodina ukončení ZN Hodnota musí být vyplněna.
- Důvod ukončení ZN Hodnota musí být vyplněna.
- Hlavní Hodnota musí být vyplněna

#### *Obrázek 19 – Příklad hlášených chyb při uložení webového formuláře*

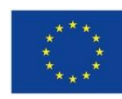

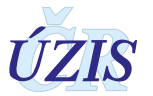

Všechny chyby jsou přímým odkazem na konkrétní pole. Po kliknutí na konkrétní text chyby bude uživatel přesměrován přímo do daného pole. Všechny chybové hlášky naleznete v příloze "Seznam a popis všech vstupních kontrol NRNAR" v části I. těchto pokynů.

# **2.5. Další funkcionality registru NRNAR**

Kromě zadávání nového záznamu prostřednictvím online webového formuláře registr umožňuje prohlížení již nahlášených záznamů z minulých období a generování základních statistických výstupů.

# **2.5.1. Seznam záznamů**

Seznam záznamů slouží k vyhledávání a zobrazování již nahlášených údajů daného zdravotnického zařízení. Je přístupný uživatelům s přístupovou rolí "Zapisovatel PZS", který je takto schopen vyhledat a prohlížet pouze záznamy daného zdravotnického zařízení a konkrétního pracoviště, za které je do registru přihlášen.

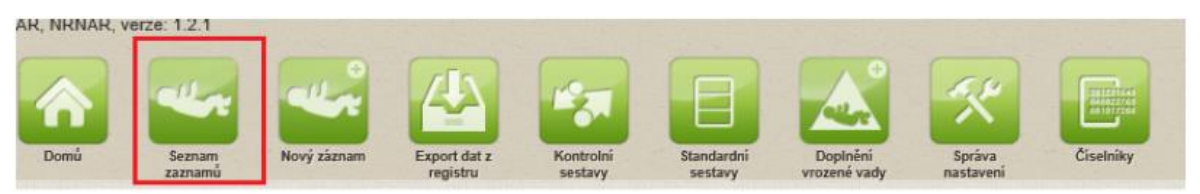

*Obrázek 20 – Seznam záznamů*

Po rozkliknutí se zobrazí obrazovka pro vyhledávání záznamů.

|                                                                    |                              |                              |                         |                                |             |                        |                                  | <b>Said success</b><br><b>Kid Handis: Female Intel @ Nacolini</b> |
|--------------------------------------------------------------------|------------------------------|------------------------------|-------------------------|--------------------------------|-------------|------------------------|----------------------------------|-------------------------------------------------------------------|
| Národní registr novorozenců - Seznam zaznamů "Zpráva o novorozeno" |                              |                              |                         |                                |             |                        |                                  |                                                                   |
| (n)<br><b>Senithan Jafaro</b>                                      | $\left( 0,1\right)$          | <b>Zahawanista solutioni</b> | $-1$                    | <b>Contractornations</b>       |             | <b>Russi Earl make</b> |                                  |                                                                   |
| <b>They ruildry</b>                                                | $\sim$                       | Clair ship mobile            |                         | <b>Rund Eak comments</b>       |             | <b>Unusual castle</b>  |                                  | $\sim$                                                            |
| Eaton renown at                                                    | $\left  \frac{1}{2} \right $ | <b>Datum restored do</b>     | $\mathbb{Z}$            | Datum a list silled shifts out |             | 피                      | Dateri a live artisti shikin av- | $\Xi$                                                             |
| <b>Telen positivi 24 of</b>                                        | 피                            | Data ta provinci 24 de       | $\mathbb{R}$            |                                |             |                        |                                  |                                                                   |
| <b>Yomar, Johnson</b>                                              |                              |                              |                         |                                |             |                        |                                  |                                                                   |
| Nový págnam                                                        |                              |                              |                         |                                |             |                        |                                  |                                                                   |
| <b>Ziranitring striker</b>                                         | <b>Cats shookares</b>        | <b>Roome Elect methy</b>     | Ruská Sula recentamente | <b>Furnish resides</b>         | Datum phyel | Exturn names of        | Datum strandard 2%               | Voyaged sada:                                                     |
| 27/0403400000343420<br>m                                           | ٠                            |                              |                         | Zikadni chula                  |             | 8.10.2016              | 8. 12 2014                       | $^{16}$                                                           |
| m<br><b>BERMINDER</b>                                              | 0118                         |                              |                         | <b>Praite II</b>               | 18.1.3501   | 16.1.2901              | 21.1.3001                        | $^{56}$                                                           |
|                                                                    |                              |                              |                         |                                |             |                        |                                  |                                                                   |

*Obrázek 21 – Vyhledávání záznamů*

Nastavením se na příslušný záznam a kliknutím na tlačítko "Detail", se zobrazí obrazovka pro detail záznamu.

Záznam pro uživatele není editovatelný. Editovat může pouze Administrátor (správce na ÚZIS ČR).

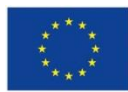

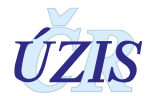

| <b>RESAR ARRANT, verse 1.2.5</b>                                           |                                                                                                    |                                                                                                    |                                                                            |                                         |  |  |  |
|----------------------------------------------------------------------------|----------------------------------------------------------------------------------------------------|----------------------------------------------------------------------------------------------------|----------------------------------------------------------------------------|-----------------------------------------|--|--|--|
| <b>All Property</b><br>'n<br><b>Daniel</b><br>$\frac{1657667}{2487666666}$ | <b>All Private</b><br>re<br><b>Report ad a</b><br><b>NIVE MANNY</b><br><b><i><u>SELEUPESTREE</u></i></b> | в<br><b>All Dealers</b><br>$\boldsymbol{\lambda}$<br><b>SURGES</b><br><b>Department</b><br><b><i><u>Senior</u></i></b><br>$rac{1}{2}$ | re-<br><b>Cause</b> :                                                      |                                         |  |  |  |
|                                                                            |                                                                                                    |                                                                                                    |                                                                            | <b>Soft assumer</b>                     |  |  |  |
|                                                                            | Národní registr novorozenců - Zpráva o novorozenci                                                       |                                                                                                    |                                                                            | Kid nigenity (Formular Data) @ Niconico |  |  |  |
|                                                                            |                                                                                                    |                                                                                                    |                                                                            |                                         |  |  |  |
| 1. Other a novomenial                                                      |                                                                                                    |                                                                                                    |                                                                            |                                         |  |  |  |
| Zankin E                                                                   | Clair shire changes of                                                                                   | ICO a PCZ views pallowel                                                                                                    | Zowanista autobati                                                         | <b>Romá Dalo novorosme</b>              |  |  |  |
|                                                                            |                                                                                                    | 27294684000 - GIVNEKA s.r.o.<br>i el                                                                                                  | 2729468400000043A00 - PL gynekolog (A)<br>$\left\lfloor .01 \right\rfloor$ | 1 10 69                                 |  |  |  |
| Rodrá člatcinaby                                                           |                                                                                                    | Calmier Almitanovi                                                                                                    | Parad (A.R.C)<br>Ofer - NW neminent                                        |                                         |  |  |  |
| 9 04 19                                                                    |                                                                                                    |                                                                                                    |                                                                            |                                         |  |  |  |
|                                                                            |                                                                                                    |                                                                                                    |                                                                            |                                         |  |  |  |
| Citas: Justički Halty                                                      |                                                                                                    | Class atom a modifierou plantenant                                                                                                    | <b>Class know a connect</b>                                                | Novemberg / Stan adamski                |  |  |  |
| KANKAA - Milkaalingi Uhashe<br><b>Carl River</b>                           |                                                                                                    |                                                                                                    |                                                                            | P.E. Packi complex<br>$\sim$ 1          |  |  |  |

*Obrázek 22 – Detail záznamu*

Záznam je také možné vyhledat podle definovaných kritérií.

Definováním konkrétního "Číslo dítěte (chorobopisu)" a následně kliknutím na tlačítko "Vyhledat" se zobrazí konkrétní záznam, který chceme prohlížet.

## **2.5.2. Standardní sestavy**

Standardní záznamy slouží k zobrazování agregovaných dat za dané zdravotnické zařízení a za celou ČR. Je přístupný uživatelům s přístupovou rolí "Uživatel analytik PZS", který je takto schopen vygenerovat a stáhnout základní statistické přehledy o daném zdravotnickém zařízení a za celou Českou republiku.

Pro prohlížení standardních sestav je třeba vybrat si v menu ikonku "Standardní sestavy".

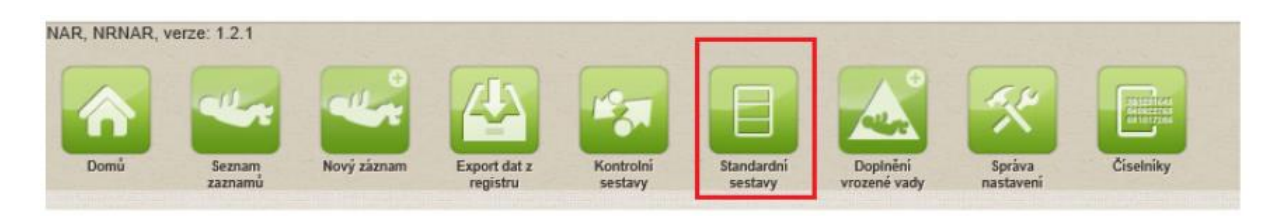

# *Obrázek 23 – Standardní sestavy*

Kliknutím na danou ikonku se zobrazí předdefinované sestavy:

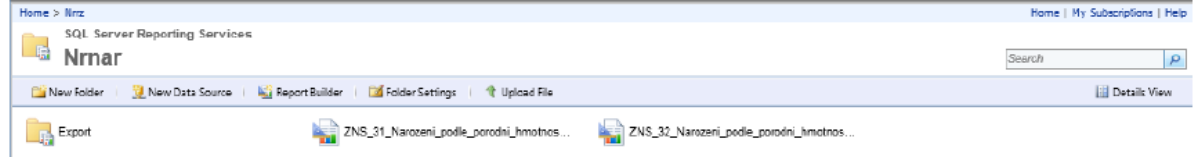

*Obrázek 24 – Zobrazení předdefinovaných sestav*

Kliknutím na tlačítko "Details View" se sestavy uspořádají následovně - v seznamu pod sebou.

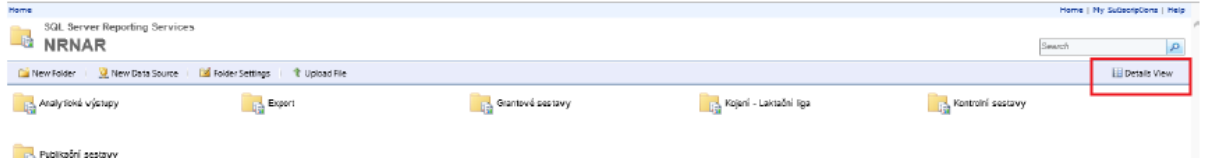

*Obrázek 25 – Details View*

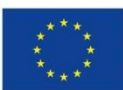

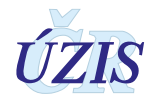

Opětovným kliknutím na tlačítko "Tile View" lze sestavy uspořádat vedle sebe.

| X Delete   IIP Move   Lis New Folder   W New Data Source   IS Folder Settings   C Upload File<br>Type Name +<br>Description<br>Last Run Modified Date<br>17.4.2015 13:02<br>Analytické výstupy<br>17. 4. 2015 13:02<br><b>Export</b><br>17.4.2015 13:02<br><b>Call Grantové sestavy</b> | Search |
|----------------------------------------------------------------------------------------------------|--------|
|                                                                                                    |        |
|                                                                                                    |        |
|                                                                                                    |        |
|                                                                                                    |        |
|                                                                                                    |        |
| <b>Ca</b> Kojení - Laktační liga<br>17. 4. 2015 13:02                                                                                                    |        |
| <b>Exp. Controlsi sestavy</b><br>27.4.2015 13:11                                                                                                    |        |
| <b>Dalla</b> Publikační sestavy<br>17.4.2016 13:02                                                                                                    |        |

*Obrázek 26 – Tile View*

## Výběrem konkrétní sestavy je možné danou sestavu prohlížet:

| 2015<br>Rok                  | $\checkmark$                                                       |        |          |       |                                   |                                 |                                  |                        |                      |
|------------------------------|--------------------------------------------------------------------|--------|----------|-------|-----------------------------------|---------------------------------|----------------------------------|------------------------|----------------------|
| 441                          | of 2 ? $\triangleright$ $\triangleright$   100%                    |        | $\vee$   |       |                                   | Find   Next   民 · ② 曲 田         |                                  |                        |                      |
| Registr:<br>Oblast registru: | <b>NRRZ</b><br><b>NRNAR</b>                                        |        |          |       |                                   |                                 |                                  | <b>KSRZIS</b>          |                      |
|                              | 1.0 - Vitalita narozených podle porodní hmotnosti a kraje zařízení |        |          |       |                                   |                                 |                                  |                        |                      |
|                              | Vygeneroval: ASSECOSKieva.komadova                                 |        |          |       | Datum analyzy: 16.6.2015 14:39:20 |                                 | Data platná k: 12.5.2015         |                        |                      |
| Rok: 2015                    |                                                                    |        |          |       |                                   |                                 |                                  |                        |                      |
| Kraj zaňzení                 | Hmotnost                                                           |        | Narození |       |                                   |                                 | Zemřelí                          |                        |                      |
|                              |                                                                    |        |          |       | úmrtí do<br>1 dne                 | časná<br>novorozenecká<br>úmrtí | pozdní<br>novorozenecká<br>úmrtí | novorozenecká<br>úmrtí | perinatální<br>úmrtí |
|                              |                                                                    | Celkem | živě     | mrtvě | do 24h                            | 0.6d                            | $7.-27.d$                        | $0. -27.$              |                      |
| Nezadáno                     | neudáno                                                            |        |          |       |                                   |                                 |                                  |                        |                      |
|                              | $-409$                                                             |        |          |       |                                   |                                 |                                  |                        |                      |
|                              | $500 - 749$                                                        |        |          |       |                                   |                                 |                                  |                        |                      |
|                              | $750 - 999$                                                        |        |          |       |                                   |                                 |                                  |                        |                      |
|                              | $1000 - 1249$                                                      |        |          |       |                                   |                                 |                                  |                        |                      |
|                              | 1250 - 1499                                                        |        |          |       |                                   |                                 |                                  |                        |                      |
|                              | 1500 - 1999                                                        |        |          |       |                                   |                                 |                                  |                        |                      |
|                              | 2000 - 2400                                                        |        |          |       |                                   |                                 |                                  |                        |                      |

*Obrázek 27 – Zobrazení konkrétní sestavy*

Danou sestavu lze vyexportovat a uložit si v různých formátech.

| 2015<br>Rok                                                 | $\checkmark$                |        |              |                                   |                   |                                 |                                                        |                        |                      |
|-------------------------------------------------------------|-----------------------------|--------|--------------|-----------------------------------|-------------------|---------------------------------|--------------------------------------------------------|------------------------|----------------------|
| 4<br>$-4$ 1                                                 | $\rightarrow$<br>of $2.7 h$ | 100%   | $\checkmark$ |                                   | Find   Next       |                                 | <b>は- ① 向 田</b>                                        |                        |                      |
| Registr:<br>Oblast registru:                                | <b>NRRZ</b><br><b>NRNAR</b> |        |              |                                   |                   |                                 | XML file with report data ZIS<br>CSV (comma delimited) |                        |                      |
| 1.0 - Vitalita narozených podle porodní hmotnosti a kraje z |                             |        |              |                                   |                   | PDF                             | MHTML (web archive)                                    |                        |                      |
| Vygeneroval: ASSECOSKieva.komadova                          |                             |        |              | Datum analyzy: 16.6.2015 14:39:20 |                   | Excel                           |                                                        |                        |                      |
| Rok: 2015                                                   |                             |        |              |                                   |                   |                                 | TIFF file                                              |                        |                      |
| Kraj zaňzení                                                | Hmotnost                    |        | Narození     |                                   |                   | Word                            |                                                        |                        |                      |
|                                                             |                             |        |              |                                   | úmrtí do<br>1 dne | časná<br>novorozenecká<br>úmrtí | pozdní<br>novorozenecká<br>úmrtí                       | novorozenecká<br>úmrtí | perinatální<br>úmrtí |
|                                                             |                             | Celkem | živě         | mrtvě                             | do 24h            | $0.-6.d$                        | $7.-27.d$                                              | $0. -27.$              |                      |
| Nezadáno                                                    | neudáno                     |        |              |                                   |                   |                                 |                                                        |                        |                      |
|                                                             | $-400$                      |        |              |                                   |                   |                                 |                                                        |                        |                      |
|                                                             | $500 - 749$                 |        |              |                                   |                   |                                 |                                                        |                        |                      |
|                                                             | 750 - 999                   |        |              |                                   |                   |                                 |                                                        |                        |                      |

*Obrázek 28 – Export a ukládání sestavy*

Každá sestava má možnost definovat parametry výběru. V tomto případě se jedná o nastavení parametru "Rok", za který chceme filtrovat jednotlivé údaje.

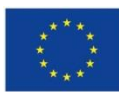

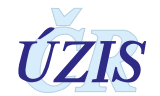

|                                                                    |                                           |        |              |       |                                   | Home > NRNAR > Publikační sestavy > ZNS_01_0_Vitalita_narozenych_podle_porodni_hmotnosti_a_kraje_zarizeni |                                  |                        |                      |
|--------------------------------------------------------------------|-------------------------------------------|--------|--------------|-------|-----------------------------------|----------------------------------------------------------------------------------------------------|----------------------------------|------------------------|----------------------|
| 2015<br><b>Rok</b>                                                 | $\checkmark$                              |        |              |       |                                   |                                                                                                    |                                  |                        |                      |
| 4 <br>$-4$<br>11                                                   | of $27$ $\triangleright$<br>$\rightarrow$ | 100%   | $\checkmark$ |       |                                   | Find   Next   by   C   pa   ED                                                                            |                                  |                        | <b>Service State</b> |
| Registr:<br>Oblast registru:                                       | <b>NRRZ</b><br><b>NRNAR</b>               |        |              |       |                                   |                                                                                                    |                                  | <b>KSRZIS</b>          |                      |
| 1.0 - Vitalita narozených podle porodní hmotnosti a kraje zařízení |                                           |        |              |       |                                   |                                                                                                    |                                  |                        |                      |
| Vygeneroval: ASSECOSKIeva.komadova                                 |                                           |        |              |       | Datum analyzy: 16.6.2015 14:39:20 |                                                                                                    | Data platná k: 12.5.2015         |                        |                      |
| Rok: 2015                                                          |                                           |        |              |       |                                   |                                                                                                    |                                  |                        |                      |
| Kraj zaňzení                                                       | Hmotnost                                  |        | Narození     |       |                                   |                                                                                                    | Zemřelí                          |                        |                      |
|                                                                    |                                           |        |              |       | úmrtí do<br>dne                   | časná<br>novorozenecká<br>úmrtí                                                                           | pozdní<br>novorozenecká<br>úmrtí | novorozenecká<br>úmrtí | perinatální<br>úmrtí |
|                                                                    |                                           | Celkem | živě         | mrtvě | do 24h                            | $0. -8. d$                                                                                                | $7.-27.d$                        | $0. -27.$              |                      |
| Nezadáno                                                           | neudáno                                   |        |              |       |                                   |                                                                                                    |                                  |                        |                      |

*Obrázek 29 – Nastavení parametrů*

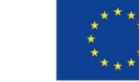

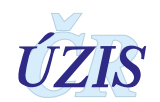

# **2.6. Přílohy**

# **2.6.1. Seznam číselníků**

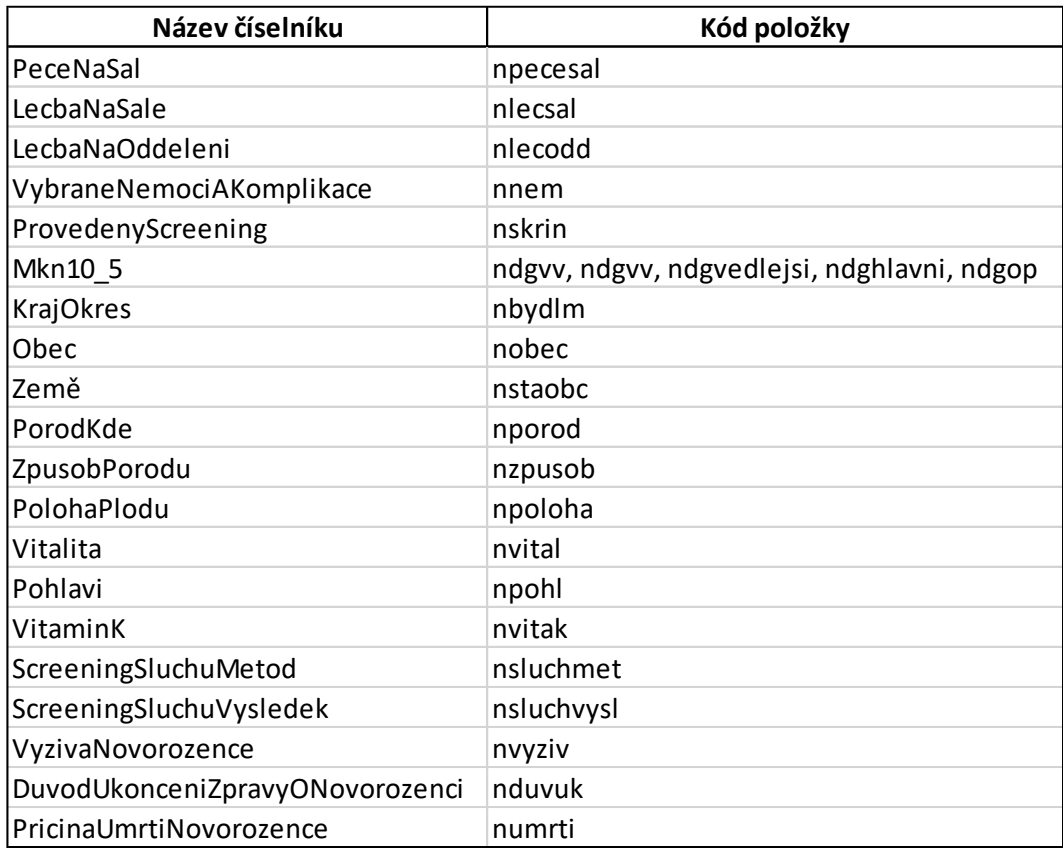

Plné a aktuální znění číselníků naleznete na internetových stránkách Datového standardu, [http://www.dastacr.cz/dasta/hypertext/UZANR.htm,](http://www.dastacr.cz/dasta/hypertext/UZANR.htm) nebo na stránkách ÚZIS ČR, https://www.uzis.cz/index.php?pg=registry-sber-dat--narodni-zdravotni-registry--narodni-registrreprodukcniho-zdravi--modul-novorozencu#datove-rozhrani, jako součást balíčků "Datové rozhraní".

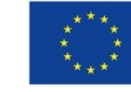

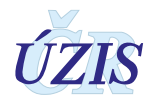

# **3. TECHNICKÁ SPECIFIKACE**

V této kapitole jsou uvedeny základní údaje o datovém rozhraní registru, použitých číselnících a kontrolách předávaných dat.

# **3.1. Shrnutí změn oproti předchozí verzi rozhraní**

Od 1. 1. 2016 docházelo postupně k modifikaci datové struktury registrů reprodukčního zdraví. Na webových stránkách ÚZIS ČR naleznete podklady, které popisují tyto změny.

## **I. Hlášenka**

Na stránkách [www.uzis.cz](http://www.uzis.cz/) jsou aktuálně pro modul novrozence dostupné dvě verze:

- − S platností do 31. 12. 2021 (pouze ilustrativní, od **1. 1. 2016 nejsou akceptována papírová hlášení**)
- − S platností od 1. 3. 2022 (pouze ilustrativní)

Obě verze jsou dostupné pod záložkami jednotlivých registrů:

NRNAR: https://www.uzis.cz/index.php?pg=registry-sber-dat--narodni-zdravotni-registry--narodniregistr-reprodukcniho-zdravi--modul-novorozencu

NRROD: [https://www.uzis.cz/index.php?pg=registry-sber-dat--narodni-zdravotni-registry--narodni](https://www.uzis.cz/index.php?pg=registry-sber-dat--narodni-zdravotni-registry--narodni-registr-reprodukcniho-zdravi--modul-rodicek)[registr-reprodukcniho-zdravi--modul-rodicek](https://www.uzis.cz/index.php?pg=registry-sber-dat--narodni-zdravotni-registry--narodni-registr-reprodukcniho-zdravi--modul-rodicek)

NRPOT: [https://www.uzis.cz/index.php?pg=registry-sber-dat--narodni-zdravotni-registry--narodni](https://www.uzis.cz/index.php?pg=registry-sber-dat--narodni-zdravotni-registry--narodni-registr-reprodukcniho-zdravi--modul-potratu)[registr-reprodukcniho-zdravi--modul-potratu](https://www.uzis.cz/index.php?pg=registry-sber-dat--narodni-zdravotni-registry--narodni-registr-reprodukcniho-zdravi--modul-potratu)

NRVV: https://www.uzis.cz/index.php?pg=registry-sber-dat--narodni-zdravotni-registry--narodniregistr-reprodukcniho-zdravi--modul-vrozenych-vad

# **II. Srovnani struktur\_XX**

V tomto souboru naleznete podrobný výčet všech položek stávající struktury, struktury platné od 1. 1. 2016 a porovnání obou struktur vč. popisu změn mezi nimi.

V souboru se nacházejí sloupce:

- 1. Název oddílu hlášení položky jsou stejně jako v předchozích verzích hlášení členěny do samostatných tematických oddílů (typicky např. identifikace zařízení, údaje o pacientovi, atd).
- 2. Číslo položky položky jsou číslovány v rámci daných oddílů v logickém sledu. Číslo určuje pořadí položky v online formuláři.
- 3. Název položky, číselník název položky je zvýrazněn tučně (Bold), pod názvem následuje konkrétní číselník, tedy kód a popis.
- 4. Logické kontroly a pokyny k obsahu výčet konkrétních logických kontrol. Pozor, nejedná se o kompletní seznam kontrol. Všechny kontroly jsou uvedeny v metodických pokynech a seznamech chybových hlášek v souborech Datové rozhraní, které opět naleznete na webových stránkách ÚZIS (https://www.uzis.cz/index.php?pg=registry-sber-dat--narodnizdravotni-registry--narodni-registr-reprodukcniho-zdravi--modul-novorozencu#datoverozhrani a pod záložkami jednotlivých registrů, viz výše).

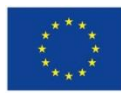

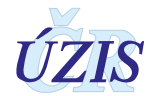

5. Změna mezi verzemi – na listu "mapování položek", v tomto sloupci je uvedeno, zda se jedná o novou položku, zrušenou položku, položku s příbuzným obsahem či byl upraven číselník.

# **III. Mapovani\_NRXX\_ciselniky**

V těchto souborech naleznete úpravy všech číselníků, které používají registry reprodukčního zdraví.

V souboru se nacházejí sloupce:

- 1. Název oddílu hlášení položky jsou stejně jako v předchozích verzích hlášení členěny do samostatných tematických oddílů (typicky např. identifikace zařízení, údaje o pacientovi, atd).
- 2. Číslo položky položky jsou číslovány v rámci daných oddílů v logickém sledu. Číslo určuje pořadí položky v online formuláři.
- 3. Název číselníku
- 4. Stávající vs. nová položka je-li v tomto sloupci uvedeno "stará položka" a zároveň je řádek označený "žlutě", znamená to, že původní položka byla od 1. 1. 2016 zrušena. Je-li ve sloupci uvedeno, že se jedná o "novou položku", která je zvýrazněna "oranžově", položka byla naopak od 1. 1. 2016 doplněna. Všechny ostatní číselníky jsou buď beze změny, nebo naopak vznikly zcela nově (lze rozlišit podle uvedené platnosti)
- 5. Kód a název položky číselníku
- 6. Pořadí
- 7. Platnost Od Null = beze změny; 1. 1. 2016 = nově zavedená položka
- 8. Platnost Do Null = beze změny; 1. 1. 2016 = nově zrušená položka

**Poznámka:** Nová verze uživatelské příručky 2018 nebyla zatím vydána, proto je zde uvedeno shrnutí změn oproti předchozí verzi do konce roku 2015.

# **3.2. Datový standard pro předávání informací**

Pro předávání dat do registru slouží datový standard MZ ČR DASTA verze 4 (zkráceně DS4). Jedná se o otevřený standard pro komunikaci mezi informačními systémy zdravotnických zařízení, který je pravidelně aktualizovaný. Tento standard pokrývá oblasti klinické, laboratorní, statistické i administrativní a jehož samozřejmou součástí jsou číselníky (například Národní číselník laboratorních položek, číselník klinických událostí, aktuální číselníky ÚZIS, atd.), dokumenty a nástroje.

Veškeré údaje, týkající se datového standardu předávaných údajů a způsobu komunikace s registrem, jsou dostupné na webových stránkách Registru novorozenců: https://www.uzis.cz/index.php?pg=registry-sber-dat--narodni-zdravotni-registry--narodni-registrreprodukcniho-zdravi--modul-novorozencu#o-modulu pod názvem: **Datové rozhraní NRNAR**. Vždy v aktuální verzi.

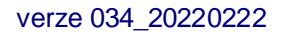

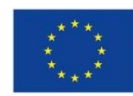

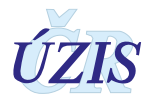

# **3.3. Podrobný seznam položek s číselníky**

V tabulce níže uvádíme pouze přehled jednotlivých položek. Podrobný popis položek je dostupný v definici formátu DASTA - [Bloky ÚZIS ČR.](http://www.dastacr.cz/dasta/hypertext/MZAOM.htm) Kromě úvodních společných bloků, jsou zde uvedeny 4 bloky pro jednotlivé registry reprodukčního zdraví. Všechny bloky jsou pouze pro verzi DS4.

#### **Novorozenci**:

nrnar:nrn nrnar:nrnar [nrnar:nrn\\_apgar](http://www.dastacr.cz/dasta/hypertext/WWBOP.htm) [nrnar:polozkaCiselnika](http://www.dastacr.cz/dasta/hypertext/WWBOQ.htm) nrnar: polozkaCiselnikaDg

## Popis jednotlivých sloupců tabulky

Sloupec **Typ:** Typ prvku pro XML může nabývat hodnot:

- **a = atribut** Údaj (datový obsah) je obsahem atributu elementu představující popisovaný datový blok. Možný výskyt atributů je "1" (#REQUIRED) nebo "?" (#IMPLIED).
- **e = element - vnořený element (vnořený blok)** Údaj (datový obsah) je obsahem jednoduchého elementu nebo jde o vnořenou strukturu dalších elementů. Možný výskyt pro typ e "?", "\*", "1", "+" (viz výskyt V)

Sloupec **Kód**: Identifikátor pro potřeby XML (malými písmeny a bez diakritiky). Odkazy na jiné elementy (v DS označované jako "bloky") jsou v textové formě tučně s podtržením a v hypertextové formě jsou jako skutečné aktivní odkazy na příslušný element (blok).

Sloupec **Datový typ**: Datový typ prvku dle definice typů datových prvků v DS4.

Sloupec **Max**: Maximální počet opakování elementu (uváděn pouze pro elementy)

Sloupec **Povinnost**: Povinnost uvedení prvku může v této tabulce nabývat hodnot:

- **N = Nepovinný**
- **P = Povinný**

# • **Pp = Povinný podmíněně**

*Povinné položky rozdělujeme na tzv. univerzálně povinné a podmíněně povinné. Pokud je položka univerzálně povinná, je povinné ji vyplnit vždy bez ohledu na to, zda se např. jedná o první zprávu o novorozenci nebo ne, bez ohledu na vitalitu narozeného, bez ohledu na to, zda se jedná o porod doma nebo ve zdravotnickém zařízení, atd.. Taková položka je i v datovém rozhraní označena jako povinná, neboť vždy musí být vyplněna.* 

*Pokud se položka vyplňuje pouze za splnění nějakého předpokladu, například pouze u živě narozených, jedná se o podmíněně povinnou položku. Taková je v datovém rozhraní označená jako nepovinná, neboť ji nelze vždy vyplnit.*

*Pro identifikaci podmíněně povinných položek (položek povinných za určitých okolností) není datové rozhraní ideálním zdrojem. Povinné položky v konkrétních situacích jsou vyjmenovány a podrobněji popsány v Pokynech k obsahu datové struktury k jednotlivým registrům, které naleznete na webových stránkách ÚZIS ČR.* 

*V této příručce jsou podmíněně povinné položky popsány v kapitole o kontrolách.*

Sloupec **Popis prvku**: Popis volným textem ve formě plného názvu položky a případně i její stručné charakteristiky.

Sloupec **Číselník**: Odkaz na číselník v popisu DASTA.

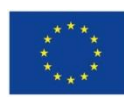

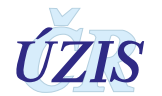

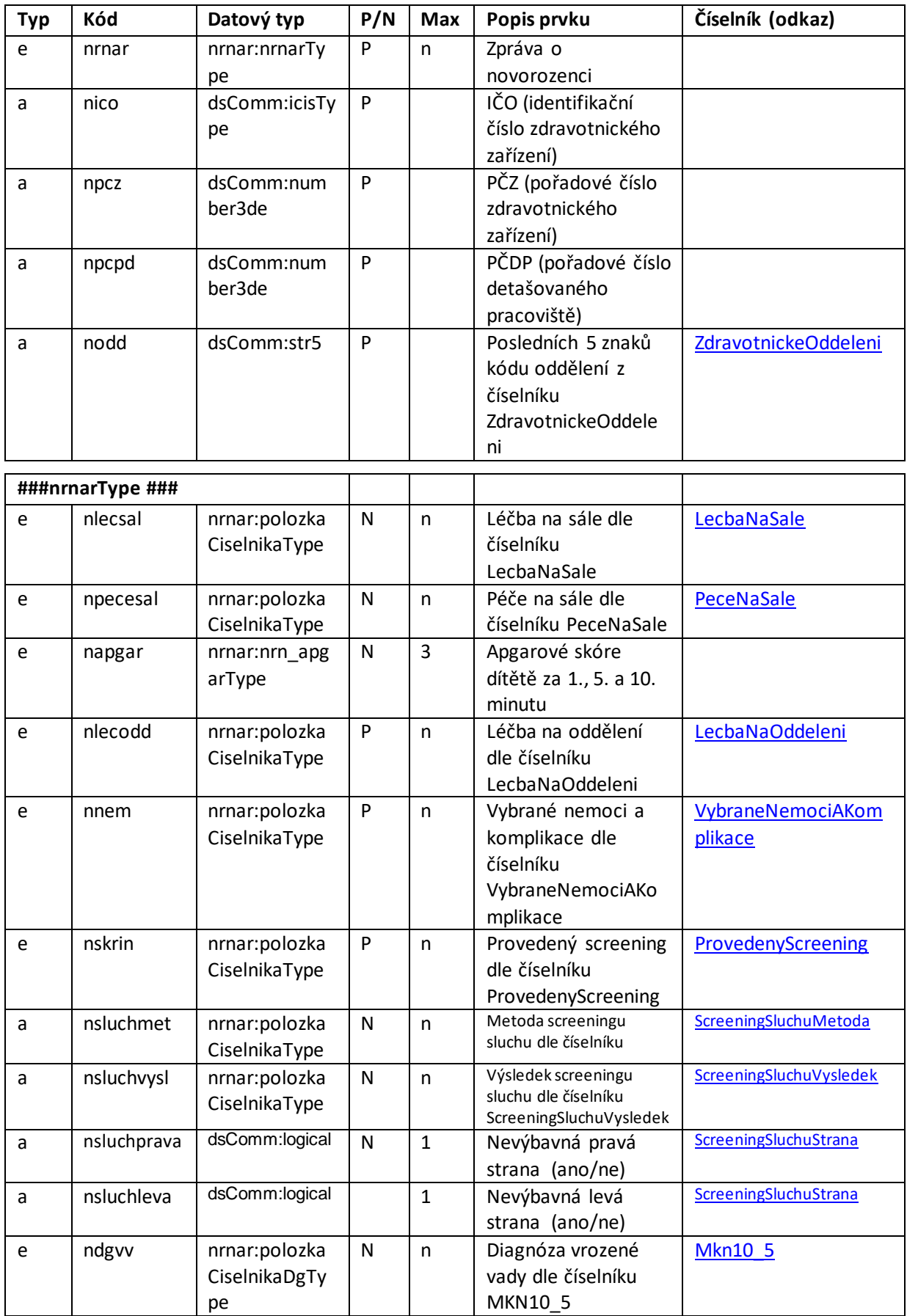

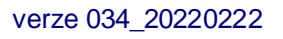

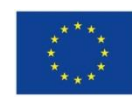

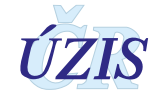

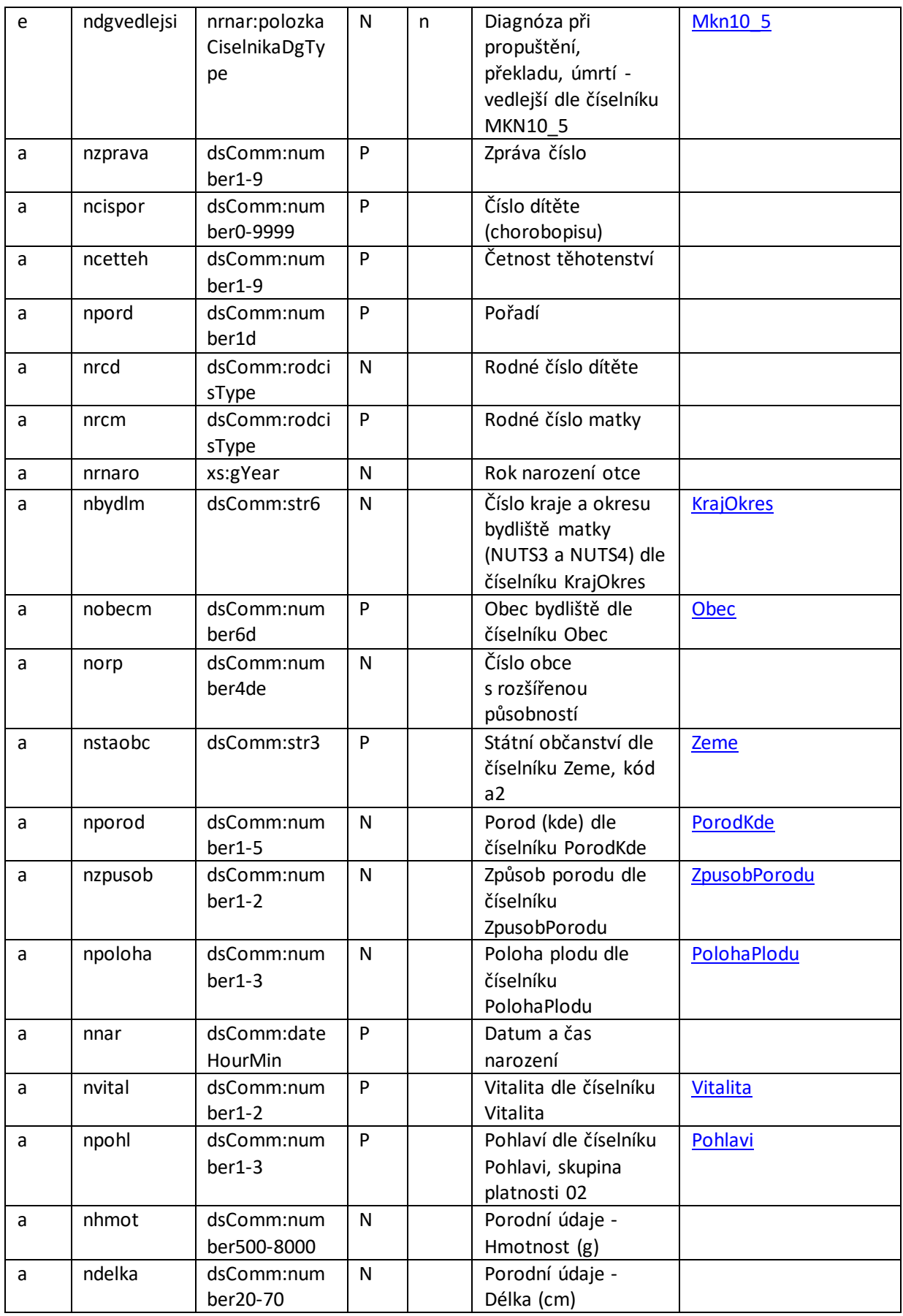

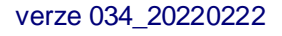

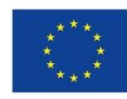

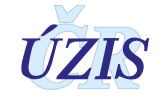
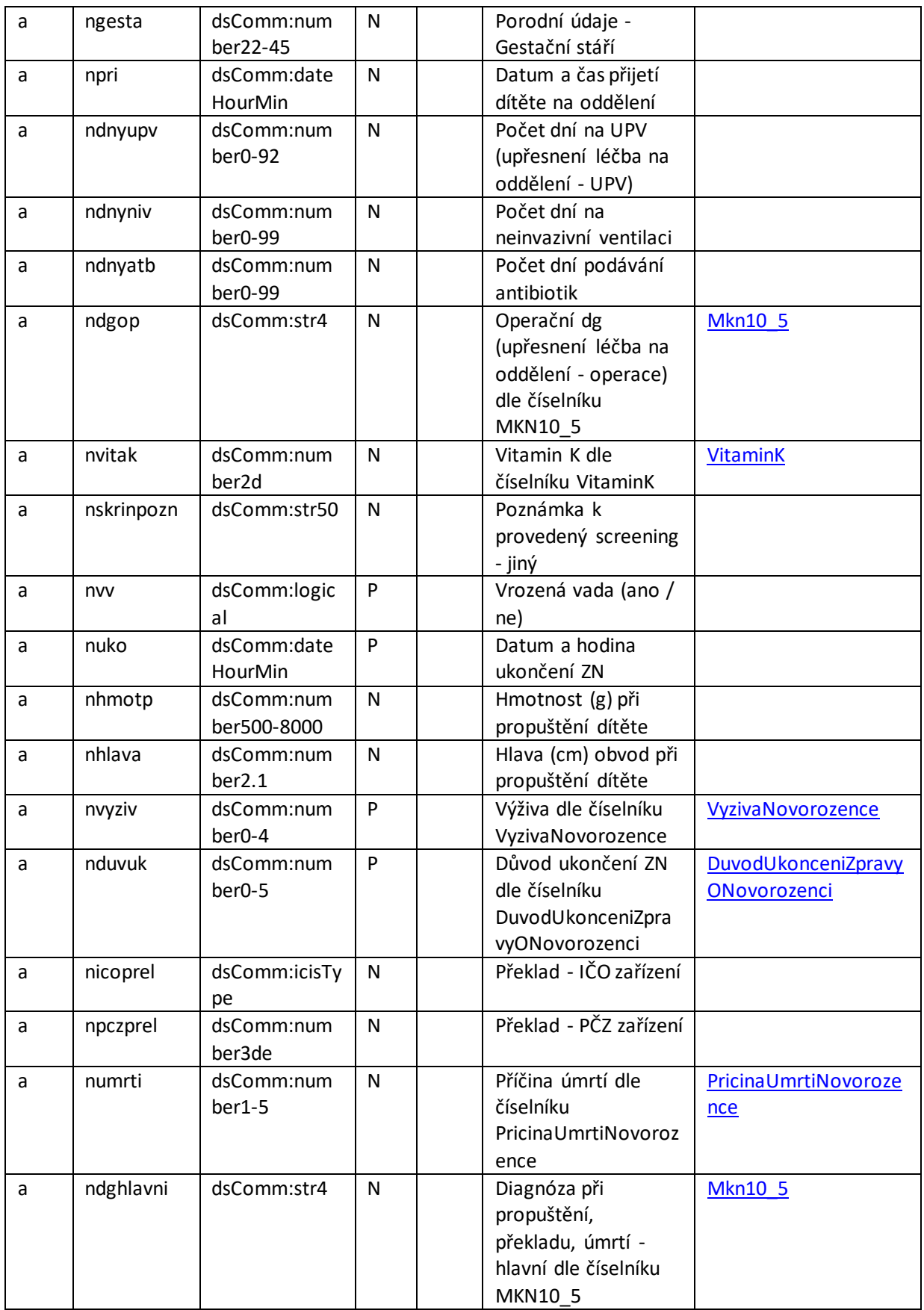

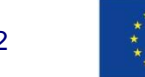

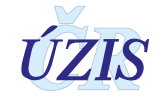

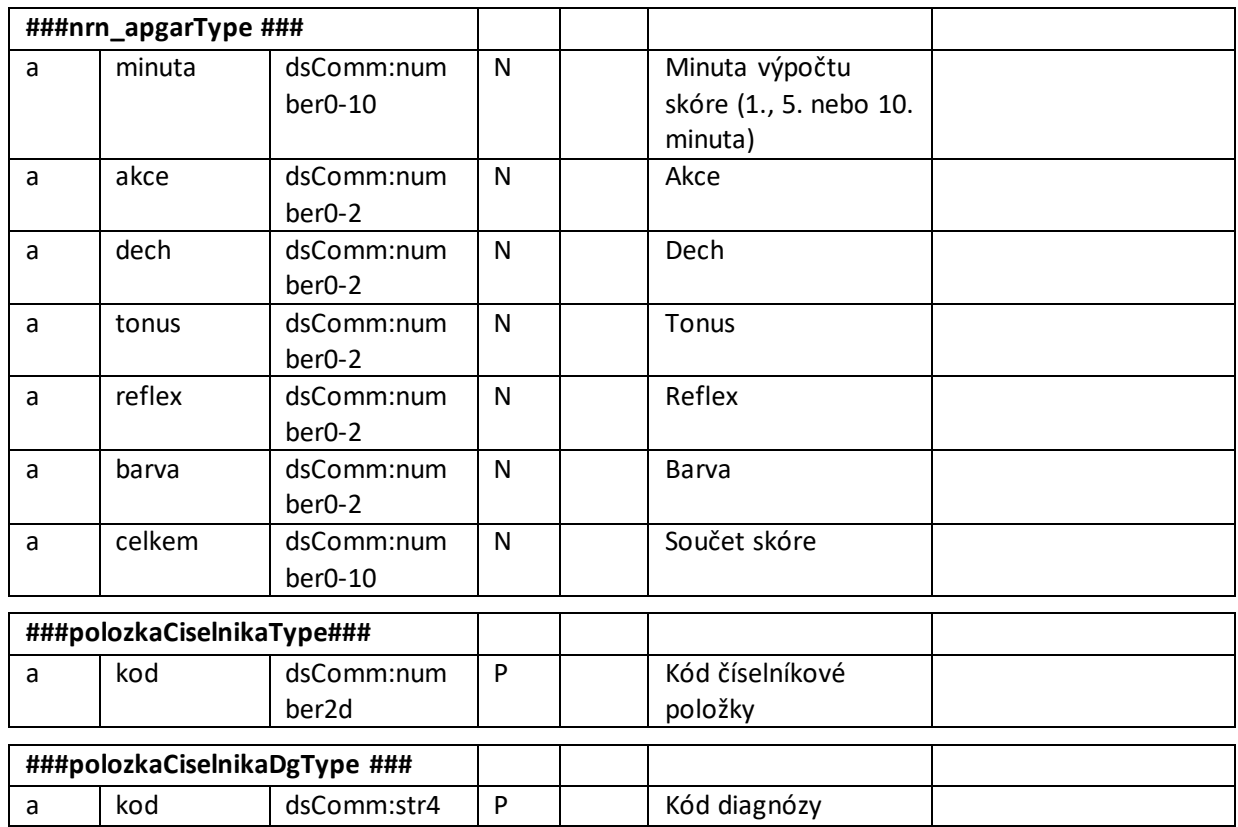

### **3.3.1. Seznam povinným a podmíněně povinných položek**

Seznam je uvedený v I. ČÁSTI POKYNŮ – Obsah hlášení v rámci kapitoly 1.5.2 na straně 30.

## **3.4. Jednotná technologická platforma**

Za jednotnou technologickou platformu (JTP) se považuje jednotné technologické prostředí všech registrů resortu zdravotnictví, provozované ÚZIS ČR. Tato integrace má umožnit zavedení jednotného chování registrů včetně jejich zabezpečení a zjednodušit jejich technickou správu a provoz. Registry NZIS jsou součástí tohoto prostředí a jsou v tomto prostředí provozovány.

Přímé připojení nemocničních informačních systémů (NIS) do prostředí registrů resortu zdravotnictví bude primárně realizováno pomocí webových služeb. Popis rozhraní služby včetně WSDL souborů a jednotlivých URL adres budou uvedeny v integrační příručce pro daný registr nebo pro celkové prostředí.

O podrobnou příručku si požádejte na Help Desku ÚZIS ČR.

Email: **[helpdesk.registry@uzis.cz](mailto:helpdesk.registry@uzis.cz) Telefon: +420 222 269 999**

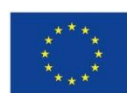

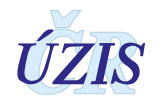

### **Pracovní doba:**

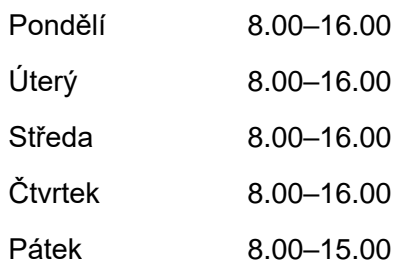

## **3.5. Odkazy na další zdroje informací – DASTA, web ÚZIS ČR**

Ústav zdravotnických informací a statistiky ČR:<http://www.uzis.cz/>

[Národního registr reprodukčního zdraví](http://www.uzis.cz/registry/narodni-zdravotni-registry/nr-reprodukcniho-zdravi) (NRRZ) NRNAR: https://www.uzis.cz/index.php?pg=registry-sber-dat--narodni-zdravotni-registry--narodni-

registr-reprodukcniho-zdravi--modul-novorozencu

NRROD: [https://www.uzis.cz/index.php?pg=registry-sber-dat--narodni-zdravotni-registry--narodni](https://www.uzis.cz/index.php?pg=registry-sber-dat--narodni-zdravotni-registry--narodni-registr-reprodukcniho-zdravi--modul-rodicek)[registr-reprodukcniho-zdravi--modul-rodicek](https://www.uzis.cz/index.php?pg=registry-sber-dat--narodni-zdravotni-registry--narodni-registr-reprodukcniho-zdravi--modul-rodicek)

NRPOT: [https://www.uzis.cz/index.php?pg=registry-sber-dat--narodni-zdravotni-registry--narodni](https://www.uzis.cz/index.php?pg=registry-sber-dat--narodni-zdravotni-registry--narodni-registr-reprodukcniho-zdravi--modul-potratu)[registr-reprodukcniho-zdravi--modul-potratu](https://www.uzis.cz/index.php?pg=registry-sber-dat--narodni-zdravotni-registry--narodni-registr-reprodukcniho-zdravi--modul-potratu)

NRVV: https://www.uzis.cz/index.php?pg=registry-sber-dat--narodni-zdravotni-registry--narodniregistr-reprodukcniho-zdravi--modul-vrozenych-vad

NRAR: [https://www.uzis.cz/index.php?pg=registry-sber-dat--narodni-zdravotni-registry--narodni](https://www.uzis.cz/index.php?pg=registry-sber-dat--narodni-zdravotni-registry--narodni-registr-reprodukcniho-zdravi--modul-asistovane-reprodukce)[registr-reprodukcniho-zdravi--modul-asistovane-reprodukce](https://www.uzis.cz/index.php?pg=registry-sber-dat--narodni-zdravotni-registry--narodni-registr-reprodukcniho-zdravi--modul-asistovane-reprodukce)

Vstup do registrů resortu zdravotnictví: http://eregpublic.ksrzis.cz/cms/web/NZIS/Stranky/Zdravotnick%C3%A9-registry- %28NZIS%29.aspx obsahuje informace o registraci do registrů, způsob přihlášení a kontakt na technickou a metodickou podporu.

**DASTA** – popis datového standardu pro předávání dat mezi informačními systémy zdravotnických zařízení: [http://www.dastacr.cz/.](http://www.dastacr.cz/)

- [Datový standard MZ ČR verze DS 04.13.02,](http://www.dastacr.cz/dasta/start.htm) obsah CD ke [stažení](http://www.dastacr.cz/dasta/ds041302.zip) (zip)
- [Datový standard MZ ČR verze DS 03.21.01,](http://www.dastacr.cz/DS3/start.htm) obsah CD ke [stažení](http://www.dastacr.cz/DS3/ds032101.zip) (zip)

Speciální bloky pro UZISa národní zdravotní registry: **[Bloky ÚZIS ČR.](http://www.dastacr.cz/dasta/hypertext/MZAOM.htm)** 

Seznam národních zdravotních registrů - informace o vyplnění a popis v DS: [Národní zdravotní](http://www.dastacr.cz/dasta/hypertext/UZANH.htm)  [registry](http://www.dastacr.cz/dasta/hypertext/UZANH.htm)

[Číselníky NZIS -](http://www.dastacr.cz/dasta/hypertext/UZIScis_seznam.htm) seznam

[Kompletní popis všech bloků NZIS včetně vzájemných vazeb](http://www.dastacr.cz/dasta/hypertext/UZANN.htm)

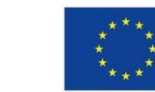

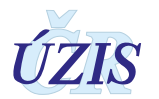

## **4. ZABEZPEČENÍ DAT A OCHRANA OSOBNÍCH ÚDAJŮ**

## **4.1. IT zabezpečení přenosu a archivace dat**

#### **4.1.1. Zabezpečení přístupu aplikace**

Registry NRRZ jsou přístupné jako zabezpečené webové aplikace přes veřejný internet. Přístup všech uživatelů je zabezpečen jménem, heslem a následně jednorázovým přihlašovacím kódem, připojení je chráněno zabezpečeným https kanálem.

Diferenciace přístupu uživatelů k funkcím aplikace a datům v registru je zajištěna pomocí uživatelských rolí. Pro správu uživatelů a přidělování rolí slouží tzv. centrální Jednotná správa uživatelů (JSU). Každý PZS, resp. jím pověřená osoba "Žadatel" spravuje a zodpovídá za účty všech zaměstnanců daného zařízení. "Žadatel" žádá o přístup pro jednotlivé uživatele do cílových registrů, stejně jako ruší přístupy uživatelům, kteří již nejsou v zaměstnaneckém poměru daného PZS nebo již není žádoucí, aby do registrů měli přístup. Všechny žádosti o přístup do všech registrů jsou následně schvalovány centrálně na ÚZIS ČR, kde se dohlíží na to, aby uživatelé měli pouze adekvátní přístupové role s příslušným oprávněním.

Registry obsahují osobní údaje, a proto je pro uživatele ze zpravodajských jednotek zabezpečen přístup pouze k datům vlastního pracoviště.

#### **4.1.2. Zabezpečení a ukládání dat**

Data registru jsou ukládána podobně jako většina ostatních registrů NZIS v jednotném databázovém úložišti registrů resortu zdravotnictví. Jedná se o databáze provozované dle pravidel Zákona č. 181/2014 Sb. (zákon o kybernetické bezpečnosti). Datové úložiště je společné pro všechny registry resortu a je provozováno v rámci jednotné technologické platformy – JTP, která je z hlediska zákona o kybernetické bezpečnosti kritickým informačním systémem.

Jednotlivé zpravodajské jednotky, tedy poskytovatelé zdravotnické péče a krajské úřady hlásí zjišťované údaje do centrální databáze každého z registrů NZIS. Jednotlivé databáze jsou oddělené. Zde se ukládají veškerá data, která zpravodajské jednotky nahlásí, respektive zašlou. ÚZIS ČR je od 1. 2. 2017 věcným správcem i provozovatelem prostředí JTP a registrů NZIS. Databáze jsou fyzicky uloženy na zabezpečených serverech. K serverům jako takovým mají přístup pouze vyjmenovaní pracovníci, nikdo jiný. Veškerá data jsou pravidelně zálohována. Dominantním technologickým nástrojem je zde databáze MSSQL, která obsahuje veškerá primární data v NZIS.

Vybrané databáze v JTP jsou chráněné šifrováním. Pro šifrování těchto databází je využitý mechanismus transparentního šifrování dat (TDE – transparent data encryption), který je poskytován MS SQL databází. Pro šifrování dat v DB je použit algoritmus AES-256.

Databáze jsou opatřeny auditním logem, který zaznamenává změny v databázích NZIS, týkající se klíčových položek, zejména osobních údajů. Vždy je tak v případě potřeby možné dohledat, kdo kdy a jak s daným údajem pracoval. Jedná se o úroveň zabezpečení, která je pro ochranu osobních

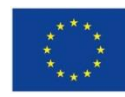

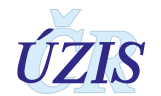

údajů nezbytná. Pro vytváření auditních záznamů v aplikacích/registrech v JTP jsou použity nástroje poskytované JTP.

Žádné auditní záznamy neobsahují zaznamenané samotné údaje, zejména neobsahují osobní údaje. V případě potřeby uložení údajů je v záznamech s logy uložena jejich anonymizovaná hodnota.

Primární databáze NZIS jsou fyzicky dostupné pouze administrátorům provozovatele a zpracovatele NZIS. Pro plnění povinnosti statistického zpravodajství a publikování výstupů z NZIS byla vytvořena vrstva datových kostek, datamartu. Tyto kostky jsou 1x za den plněny nastavenými ETL procesy. V průběhu ETL transformace jsou odstraňovány veškeré osobní či adresné údaje. Vytvořené datové kostky jsou tak zcela anonymní a při přístupu k nim nehrozí žádné nebezpečí stran úniku citlivých údajů.

### **4.2. Procesy vnitřního zpracování na ÚZIS ČR**

Naprostá většina úkonů, souvisejících se zpracováním dat Ústavem zdravotnických informací a statistiky, probíhá díky novému technologickému řešení převážně automaticky bez přímých zásahů fyzických osob.

K úplným neanonymizovaným údajům má přístup jen velmi omezený počet osob s přístupovou rolí "Administrátor", které se písemně zavázaly zachovávat mlčenlivost. Tato role slouží správci dat pro průběžné kontroly úplnosti a validity zasílaných údajů a pro export dat.

Všichni ostatní pracovníci ÚZIS ČR, vč. analytiků, mají přístup pouze k plně anonymizovaným údajům na základě písemného převzetí dat, ze kterých nelze žádným způsobem zpětně identifikovat osobu, které se údaje týkají.

## **4.3. Poskytování dat třetím subjektům**

Veškerá data z Národních zdravotních registrů, tedy i z NRRZ, jsou poskytována třetím subjektům pouze na základě řádně vyplněné žádosti i export dat či o analýzu, které jsou přístupné na webových stránkách ÚZIS ČR, viz https://www.uzis.cz/index.php?pg=kontakt--zadosti-o-dataanalyzy.

Poskytnutá data smějí být využita výhradně pro účel uvedený v žádosti. Osobní údaje s identifikací nejsou zásadně poskytovány.

Anonymizované individuální záznamy poskytujeme především k využití pro vědecké či výzkumné práce a granty po individuálním posouzení a na základě smlouvy o předávání dat s přesně specifikovaným účelem, pro který budou data využita, ve formě neumožňující přímé určení zpravodajské jednotky či subjektu údajů, a to ani v agregované formě, kde by bylo vysoké nebezpečí identifikace (malý územní celek, příliš podrobná struktura agregovaných dat za subjekty údajů, málo zařízení v daném výběru apod.). Údaje týkající se jednotlivých poskytovatelů jsou poskytovány s výslovným souhlasem subjektu údajů. V ostatních případech lze poskytnout pouze data agregovaná.

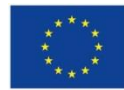

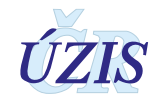

### **4.4. Rozvoj registru podle eGovermentu**

Základním identifikačním údajem osoby vedené v registru je v toto chvíli výhradně rodné číslo, respektive číslo pojištěnce. Nedostatečností registru je, že v tuto chvíli nepřijímá všechny požadované formáty čísel pojištěnců, rovněž viz část I, kapitola 4.2.

Další rozvoj registru v této oblasti bude spočívat zejména v rozšíření kontrolních mechanismů tak, aby byly akceptovány i další platné varianty čísel pojištěnců.

Registr není v tuto chvíli napojen na základní registry a služby eGovernmentu. Tento stav je vynucen insuficiencí zpravodajských jednotek přispívajících do NZIS, jejichž systémy nejsou schopny komunikovat prostřednictvím základních registrů a využívat bezvýznamový identifikátor AIFO. Navíc aktuálně nepředávají do registru NZIS údaje, které jsou nezbytné pro ztotožnění dané osoby. Ztotožnění tedy v tuto chvíli v registru neprobíhá, konkrétní fyzická osoba není v registru aktuálně identifikována. Nicméně pro analytické zpracování registru není nezbytné znát konkrétní osobu a ztotožnění provádět, podstatné je pouze zachování jedinečnosti identifikátoru osoby napříč systémem NZIS.

Ve chvíli, kdy bude zpravodajským jednotkám legislativně uložena povinnost hlásit osobní údaje nezbytné pro ztotožnění, měl by být na straně JTP vytvořen modul, který bude tyto osobní údaje zaslané do registru jednorázově překládat na AIFO agendy 1086 a v produkční databázi registru pak již ukládat jen AIFO.

Této změně bude muset být rovněž přizpůsoben registr a bude muset být přeprogramován, protože některé funkce, jako například vyhledávání konkrétního záznamu skrze rodné číslo/číslo pojištěnce nebudou možné a budou muset být nahrazeny procesem ztotožnění se základními registry.

Důležité je při přechodu na AIFO myslet na kontext ostatních registrů, které v NZIS tvoří propojenou soustavu a tedy přechod na AIFO musí být buď proveden u všech současně, nebo bude muset být po nezbytně nutnou dobu k dispozici mechanismus překladu rodné číslo/číslo pojištěnce  $\rightarrow$  AIFO.

Ve chvíli, kdy veškeré zpravodajské jednotky v NZIS a jejich systémy budou schopny komunikovat pouze skrze služby eGovernmentu, stane se rodné číslo/číslo pojištěnce nadbytečné a struktura registru bude muset být pouze rozšířena o údaje, které jsou aktuálně z rodného čísla/čísla pojištěnce odvozovány (datum narození, pohlaví, státní příslušnost).

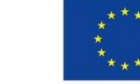

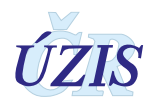

## **5. SEZNAM ZKRATEK**

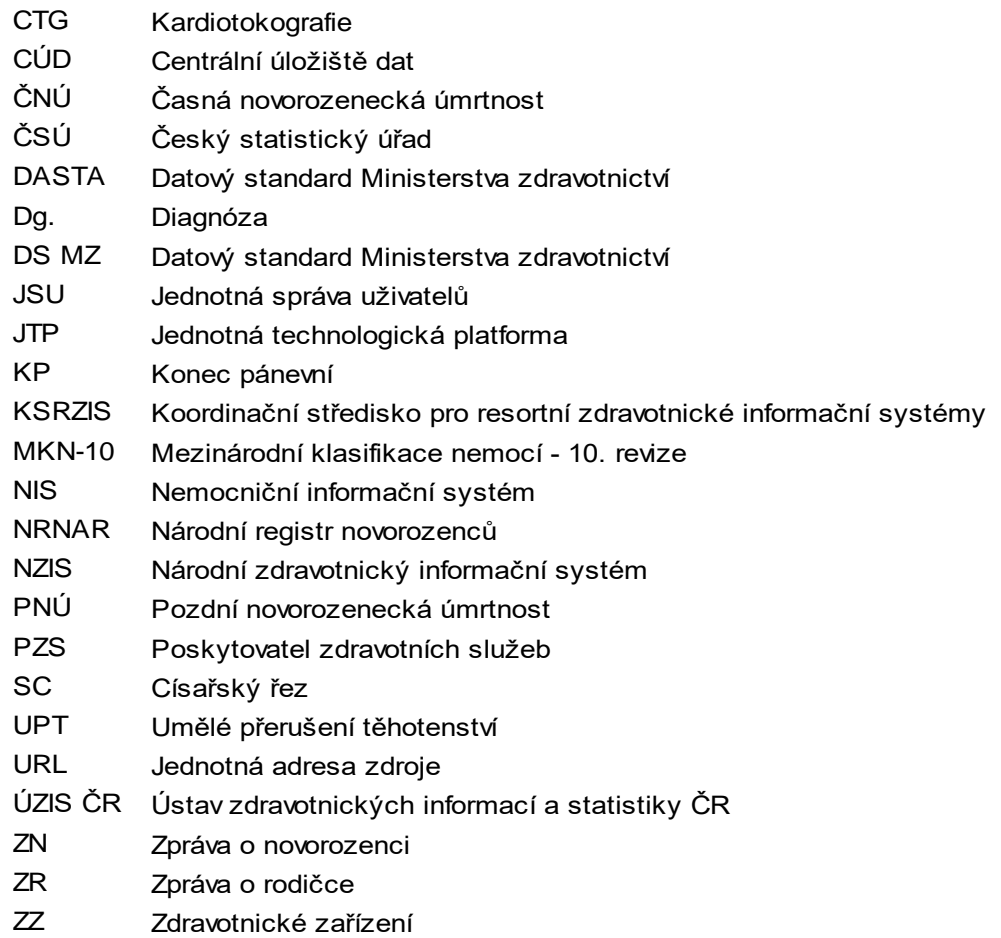

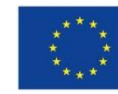

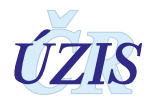

# **6. SOUPIS POUŽITÝCH ZDROJŮ**

#### *Legislativa*

- 1. Úplné znění zákona č. 372/2011 Sb. o zdravotních službách a podmínkách jejich poskytování (zákon o zdravotních službách). In: *Sbírka zákonů*. 6. 11. 2011. ISSN 1211-1244, Příloha 4. [Dostupné na Portálu veřejné správy ČR.](https://portal.gov.cz/app/zakony/zakon.jsp?page=0&nr=372~2F2011&rpp=15#seznam)
- 2. Úplné znění zákona č. 101/2000 Sb., o ochraně osobních údajů a o změně některých zákonů, ve znění pozdějších předpisů. In *Sbírka zákonů*. 4. 4. 2000. ISSN 1211-1244. [Dostupné na Portálu](https://portal.gov.cz/app/zakony/zakon.jsp?page=0&nr=101~2F2000&rpp=15#seznam)  [veřejné správy ČR.](https://portal.gov.cz/app/zakony/zakon.jsp?page=0&nr=101~2F2000&rpp=15#seznam) In Částka [149/2016,](https://www.zakonyprolidi.cz/cs/castka/2016-149) 3. 11. 2016.
- 3. *Vyhláška č. 373/2016 Sb. o předávání údajů do Národního zdravotnického informačního systému*. In Částka 149/2016, 16. 11. 2016.
- 4. *Mezinárodní klasifikace nemocí: mezinárodní statistická klasifikace nemocí a přidružených zdravotních problémů ve znění desáté decenální revize MKN-10*. Vyd. 3. Praha: Ústav zdravotnických informací a statistiky České republiky, 1992.

#### *Seznam elektronických zdrojů*

- 5. *Datový standard MZ ČR - verze 4 (Webové služby pro distribuci číselníků datového standardu, DTD a schémat)* [online]. Praha: MZ ČR, 2017 [cit. 2011-03-05]. Dostupné z: http://ciselniky.dasta.mzcr.cz/MKN-10 Česká verze.
- 6. *Mezinárodní statistická klasifikace nemocí a přidružených zdravotních problémů* [online]. Praha: UZIS ČR, 2012 [cit. 2017-03-01]. Dostupné z:<http://www.uzis.cz/cz/mkn/index.html>

7. KOMADOVÁ, Eva, ed. *Uživatelská příručka – NRRZ: Projekt - Administrativní registry a CÚV, hygienické, zdravotnické a ostatní registry.* Verze 0.3., Asseco Central Europe, a.s., Praha, 2014, s. 55 - 89

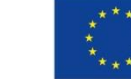

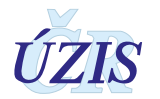